# **SKRIPSI**

# **IMPLEMENTASI** *LARAVOLT* **DALAM PEMBUATAN** *CRUD* **PADA APLIKASI** *DASHBOARD* **BAPPEDA PROBOLINGGO**

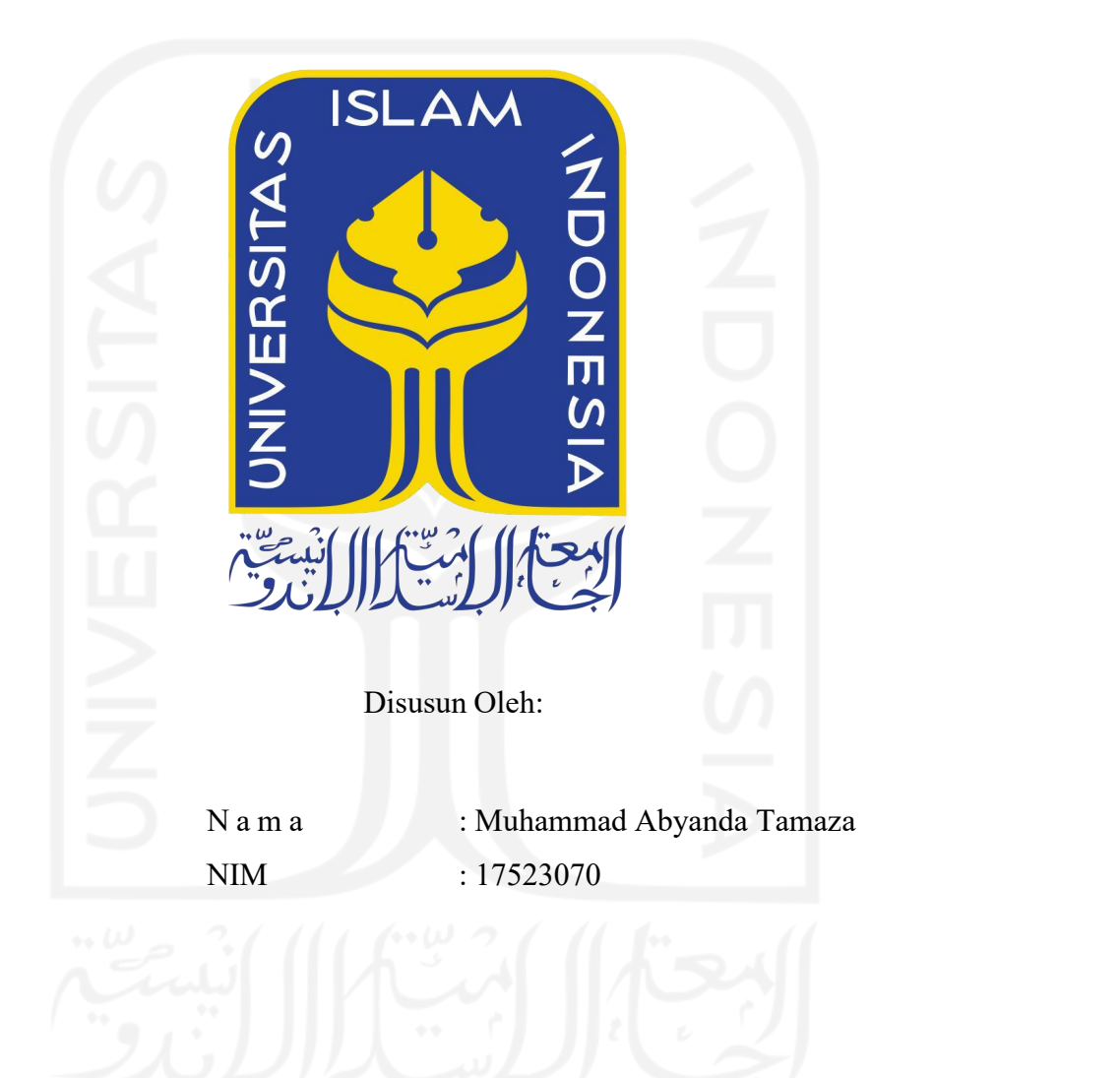

**PROGRAM STUDI INFORMATIKA – PROGRAM SARJANA FAKULTAS TEKNOLOGI INDUSTRI UNIVERSITAS ISLAM INDONESIA**

**2021**

# **IMPLEMENTASI** *LARAVOLT* **DALAM PEMBUATAN** *CRUD* **APLIKASI** *DASHBOARD* **BAPPEDA PROBOLINGGO**

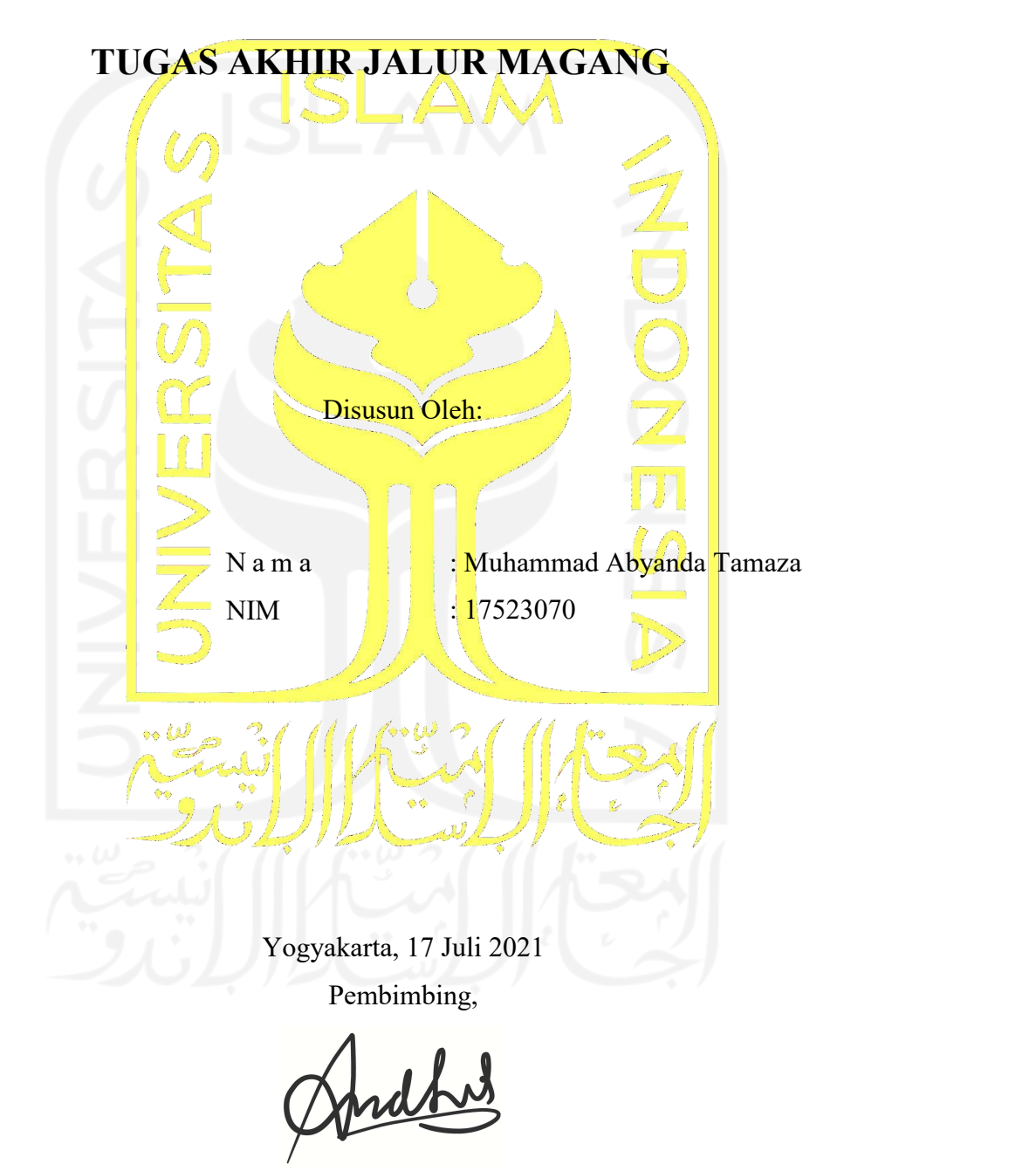

( Andhik Budi Cahyono, S.T., M.T. )

#### **HALAMAN PENGESAHAN DOSEN PENGUJI**

# **IMPLEMENTASI** *LARAVOLT* **DALAM PEMBUATAN** *CRUD* **APLIKASI** *DASHBOARD* **BAPPEDA PROBOLINGGO**

# **TUGAS AKHIR JALUR MAGANG**

Telah dipertahankan di depan sidang penguji sebagai salah satu syarat untuk memperoleh gelar Sarjana Komputer dari Program Studi Informatika - Program Sarjana di Fakultas Teknologi Industri Universitas Islam Indonesia

Yogyakarta, 17 Juli 2021

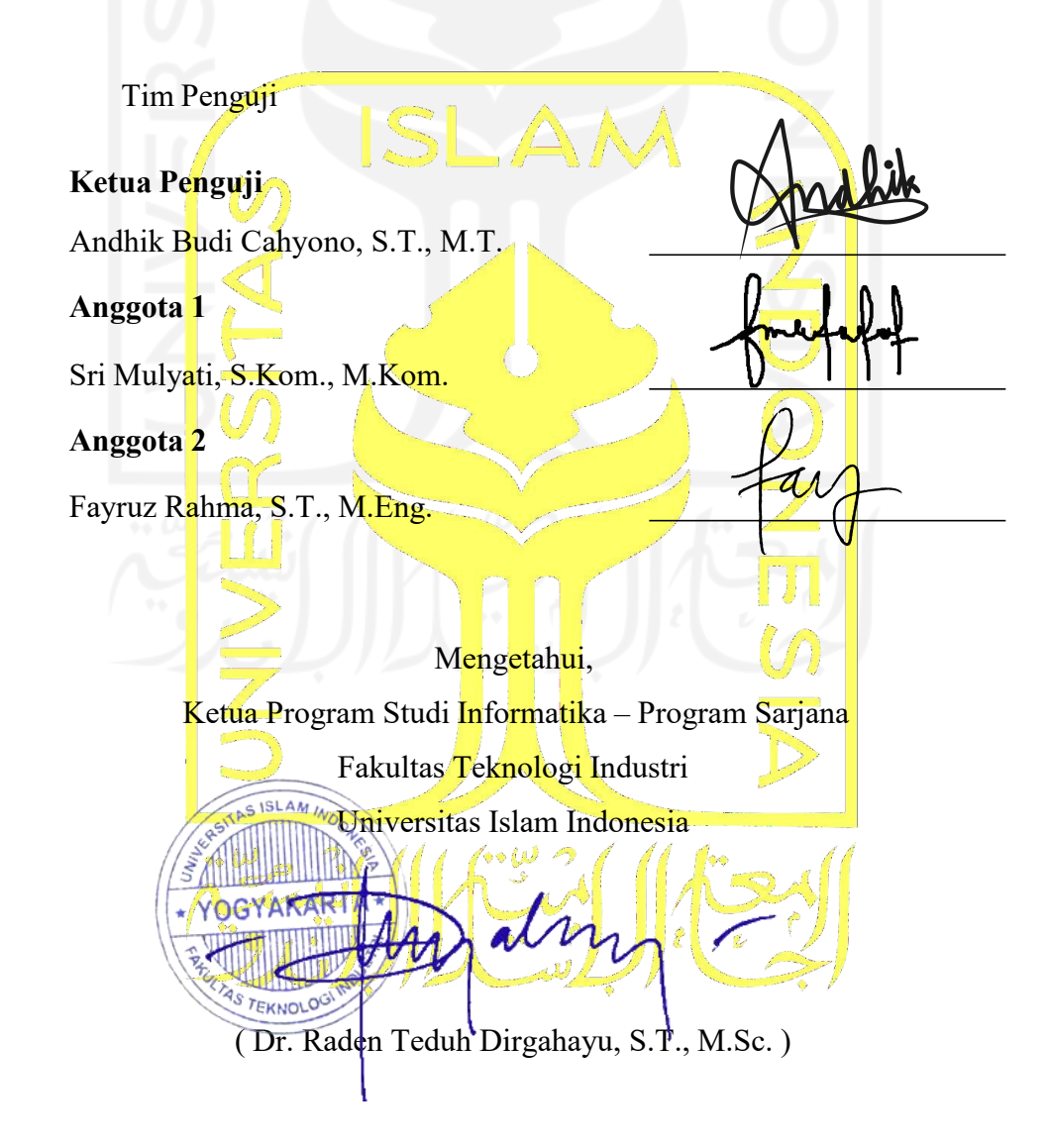

#### HALAMAN PERNYATAAN KEASLIAN TUGAS AKHIR

Yang bertanda tangan di bawah ini:

Nama Muhammad Abyanda Tamaza  $\ddot{\phantom{a}}$ **NIM** 17523070  $\ddot{\cdot}$ 

Tugas akhir dengan judul:

# **IMPLEMENTASI LARAVOLT DALAM PEMBUATAN CRUD APLIKASI DASHBOARD BAPPEDA PROBOLINGGO**

Menyatakan bahwa seluruh komponen dan isi dalam tugas akhir ini adalah hasil karya saya sendiri. Apabila di kemudian hari terbukti ada beberapa bagian dari karya ini adalah bukan hasil karya sendiri, tugas akhir yang diajukan sebagai hasil karya sendiri ini siap ditarik kembali dan siap menanggung risiko dan konsekuensi apapun.

Demikian surat pernyataan ini dibuat, semoga dapat dipergunakan sebagaimana mestinya.

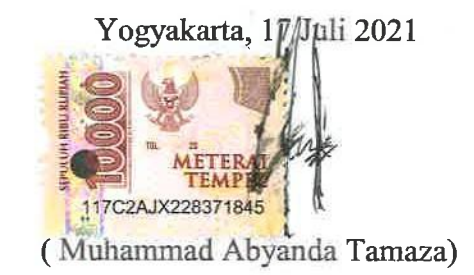

#### **HALAMAN PERSEMBAHAN**

Laporan ini dipersembahkan untuk orang tua beserta seluruh keluarga yang selalu mengingatkan tentang tanggung jawab menyelesaikan kuliah di jenjang sarjana. Laporan ini dipersembahkan juga bagi semua orang yang membaca ataupun menjadikan referensi.

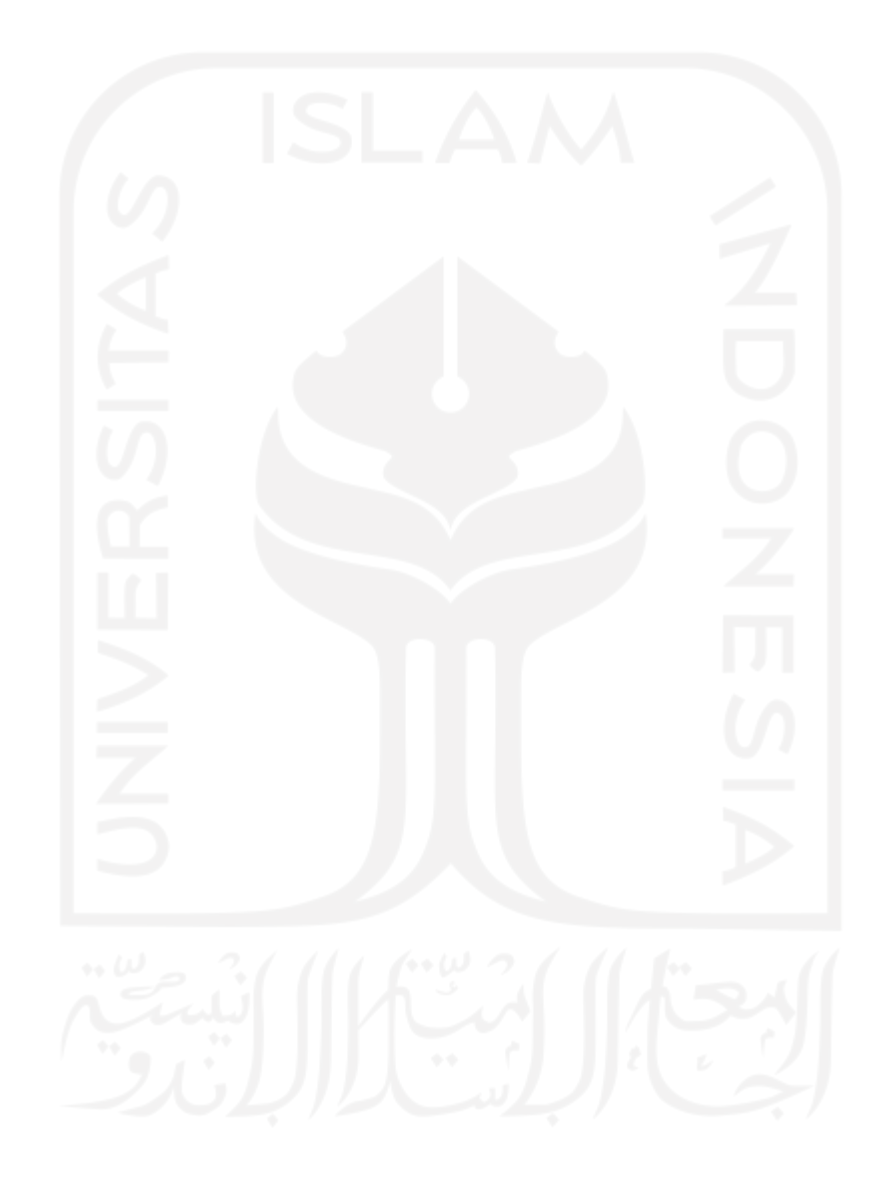

#### **HALAMAN MOTO**

*"Barangsiapa menempuh jalan untuk mendapatkan ilmu, Allah akan memudahkan baginya jalan menuju surga."*

-HR. Muslim

*"Tujuan pendidikan itu untuk mempertajam kecerdasan, memperkukuh kemauan serta memperhalus perasaan."*

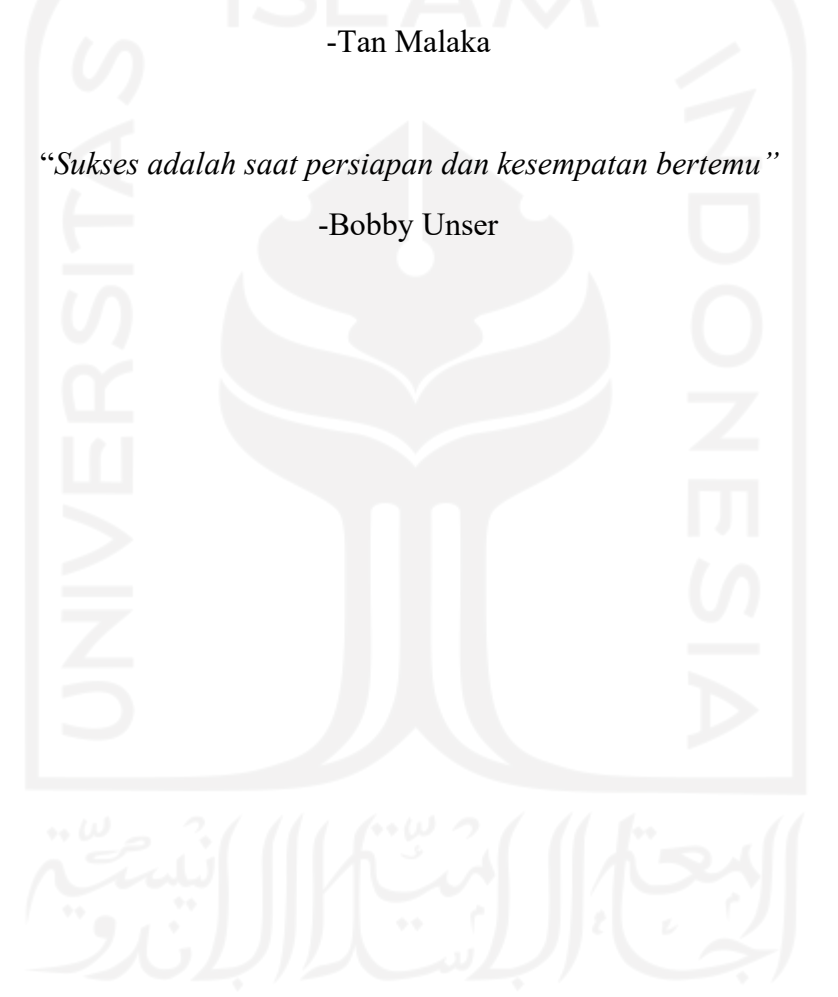

#### **KATA PENGANTAR**

#### **Assalamu'alaikum Wr. Wb.**

Segala puji dan syukur kita panjatkan ke hadirat Allah Swt. atas limpahan rahmat dan hidayah-Nya, terutama nikmatiman dan Islam. Sholawat serta salam senantiasa kita haturkan kepada junjungan kita Nabi Muhammad saw., keluarga, sahabat-sahabat beliau serta semua pengikutnya yang selalu setia. Aamiin.

Rasa syukur tiada tara dihaturkan ke hadirat Allah SWT karena Laporan Akhir ini dapat terselesaikan dengan baik sebagai bentuk tanggung jawab. Penyusunan Laporan Akhir ini merupakan salah satu persyaratan yang harus dipenuhi untuk menyelesaikan pendidikan Tingkat Sarjana pada Jurusan Informatika Fakultas Teknologi Industri Universitas Islam Indonesia.

Pada kesempatan ini ijinkan untuk mengucapkan terima kasih dan rasa hormat atas segala bantuan yang telah diberikan selama berproses sehingga dapat menyelesaikan Laporan Akhir ini,yaitu kepada:

- 1. Bapak Julianto dan Ibu Pitriani selaku kedua orang tua yang senantiasa memberikan doa dan dukungannya.
- 2. Bapak Andhik Budi Cahyono, S.T., M.T. selaku Dosen Pembimbing selama Program Magang.
- 3. Bapak Wisnu Manupraba selaku *Chief Executive Of icer* PT Javan Cipta Solusi.
- 4. Rekan-rekan PT Javan Cipta Solusi yang telah membimbing selama kegiatan magang sehingga dapat terus berkembang dan melaksanakan magang dengan baik.
- 5. Teman-teman magang dan kuliah selama menyelesaikan jenjang sarjana yang tidak dapat disebutkan satu persatu..

Semoga Laporan Akhir ini dapat memberikan manfaat berupa inspirasi dan motivasi bagi pembaca. Dengan sadar mengetahui selama berproses dalam penyusunan laporan masih terdapat banyak kesalahan, oleh karena itu, kritik dan saran sangat diharapkan demi perbaikan laporan ke depannya.

#### **Wassalamu'alaikum Wr. Wb.**

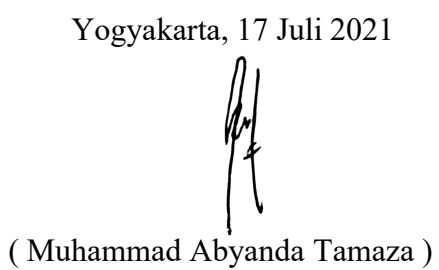

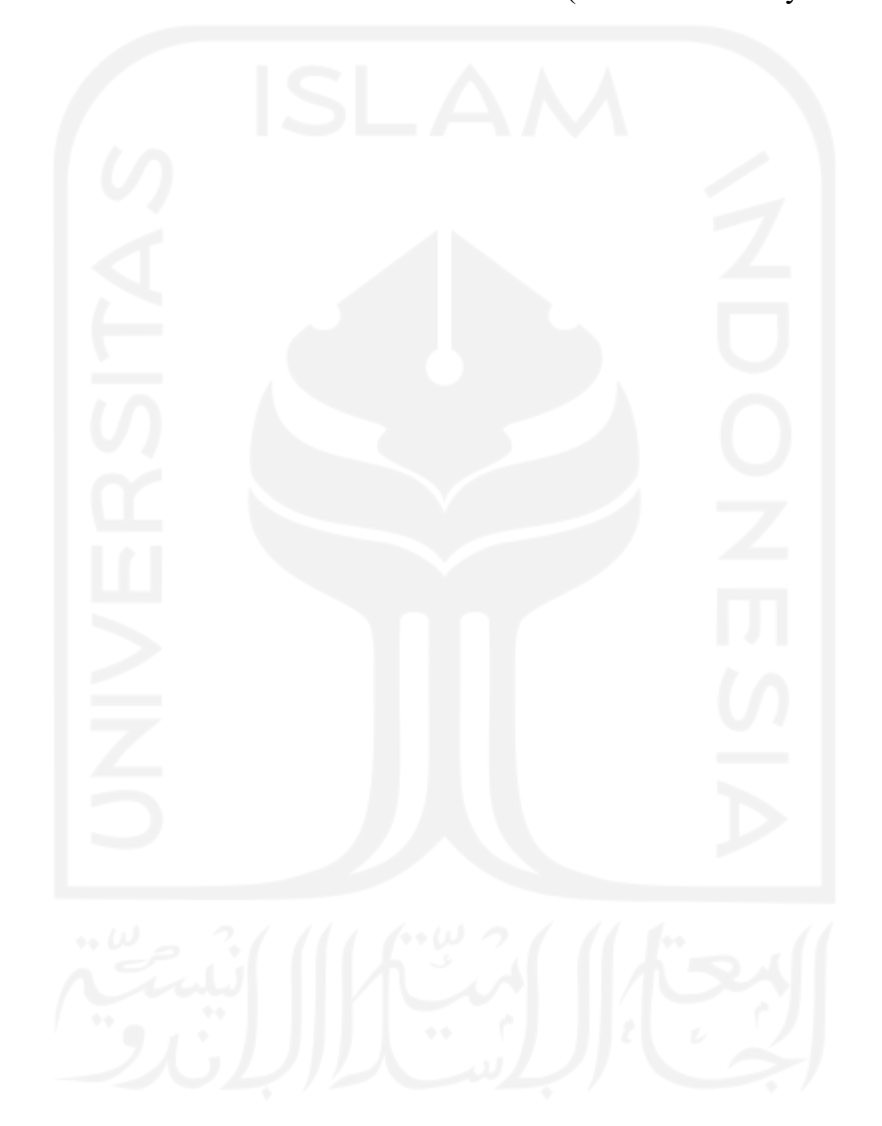

#### **SARI**

*Dashboard* Bappeda Probolinggo sebelumnya menggunakan aplikasi SIMRAL (Sistem Informasi Perencanaan, Penganggaran, dan Pengelolaan Keuangan Terpadu) untuk mengelola pemasukan dan pengeluaran anggaran daerah. Namun, luaran yang dihasilkan aplikasi SIMRAL masih terdapat kekurangan, salah satunya informasi yang ditampilkan masih dalam bentuk tabel. Hasil luaran tersebut masih menyulitkan *stakeholder* dalam menarik kesimpulan. Maka dari itu, dikembangkanlah aplikasi *Dashboard* Bappeda Probolinggo yang memungkinkan untuk memantau status usulan kegiatan dan memungkinkan masyarakat untuk memberikan usulan kegiatan. Implementasi *Laravolt* pada pengerjaan proyek *Dashboard* Bappeda Probolinggo telah membantu para *programmer* dalam pembuatan *CRUD* dengan modul yang telah disediakan pada *Laravolt* dengan sistem *Plug and Play*.

Modul meningkatkan efisiensi pengembangan sistem *CRUD* pada *Dashboard* Bappeda Probolinggo. Tampilan *User Interface* pada aplikasi *Dashboard* Bappeda Probolinggo dibuat ringan, minimalis, dan elegan untuk memudahkan *monitoring* bagi admin atau masyarakat dalam penggunaannya. *Laravolt* adalah sebuah *platform* untuk membangun sistem informasi yang telah disesuaikan dengan karakteristik pengguna di Indonesia. *Laravolt* merupakan sebuah *platform Open Source* di mana *programmer* bisa belajar, berkoordinasi, dan berkontribusi secara lokal dengan standar internasional. Selama kegiatan magang hampir keseluruhan proyek dikembangkan dengan *Laravolt*. Hal itu dikarenakan *Laravolt* sendiri dikembangkan oleh PT Javan Cipta Solusisebagai perusahaan tempat kegiatan magang dilaksanakan. Implementasi *Laravolt* pada aplikasi *Dashboard* Bappeda Kota Probolinggo memberikan hasil yang baik. Karena, telah membantu menyelesaikan persoalan dalam pembuatan *CRUD* yang biasanya monoton menjadi lebih cepat dengan menjalankan satu baris perintah. Tidak hanya dalam pembuatan *CRUD*, *Laravolt* juga memberikan visual yang baik sesuai karakteristik pengguna di Indonesia.

Kata kunci: *CRUD*, *Dashboard* Bappeda Probolinggo, *Laravolt*, Pengembangan Aplikasi

## **GLOSARIUM**

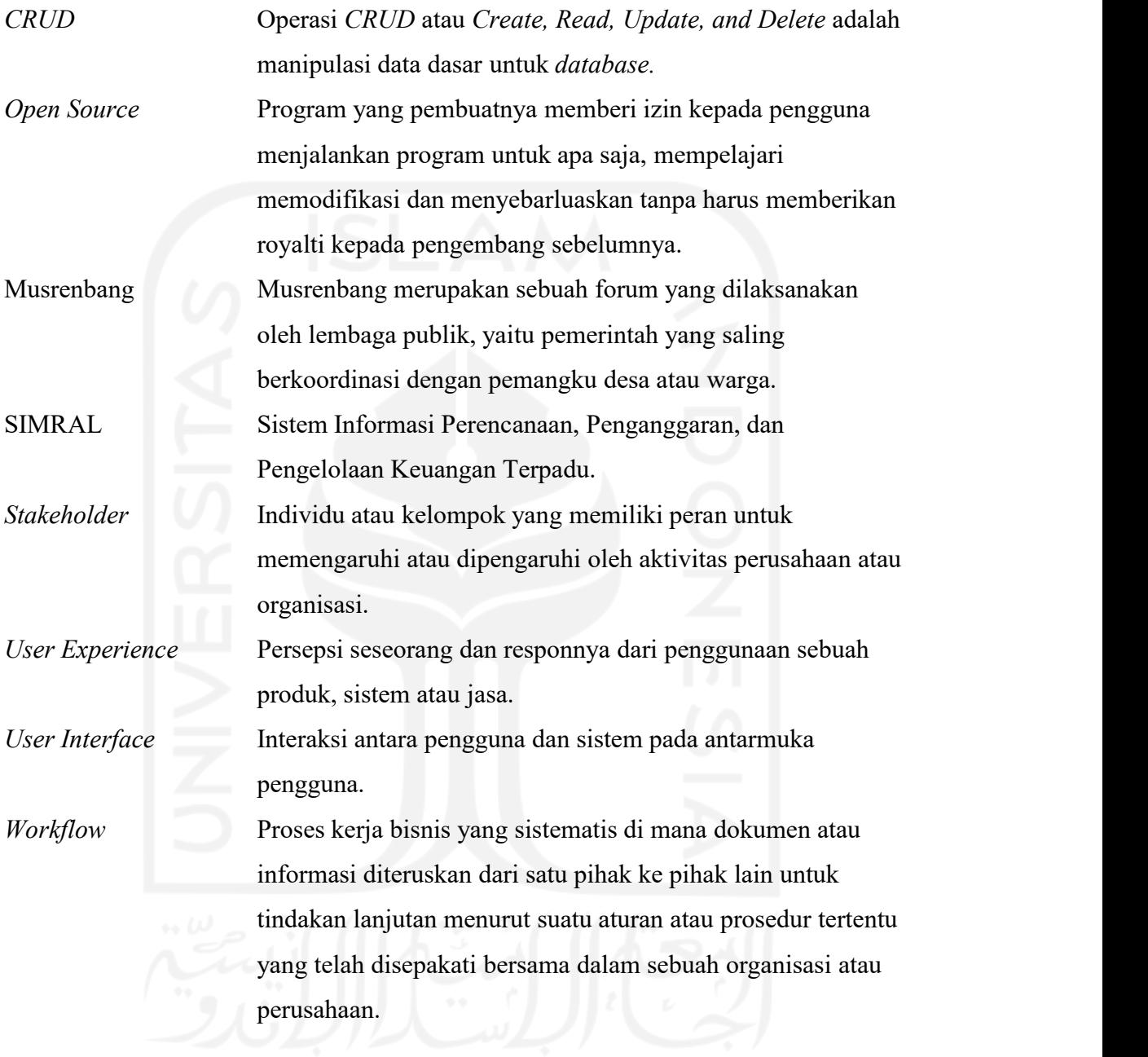

#### **DAFTAR ISI**

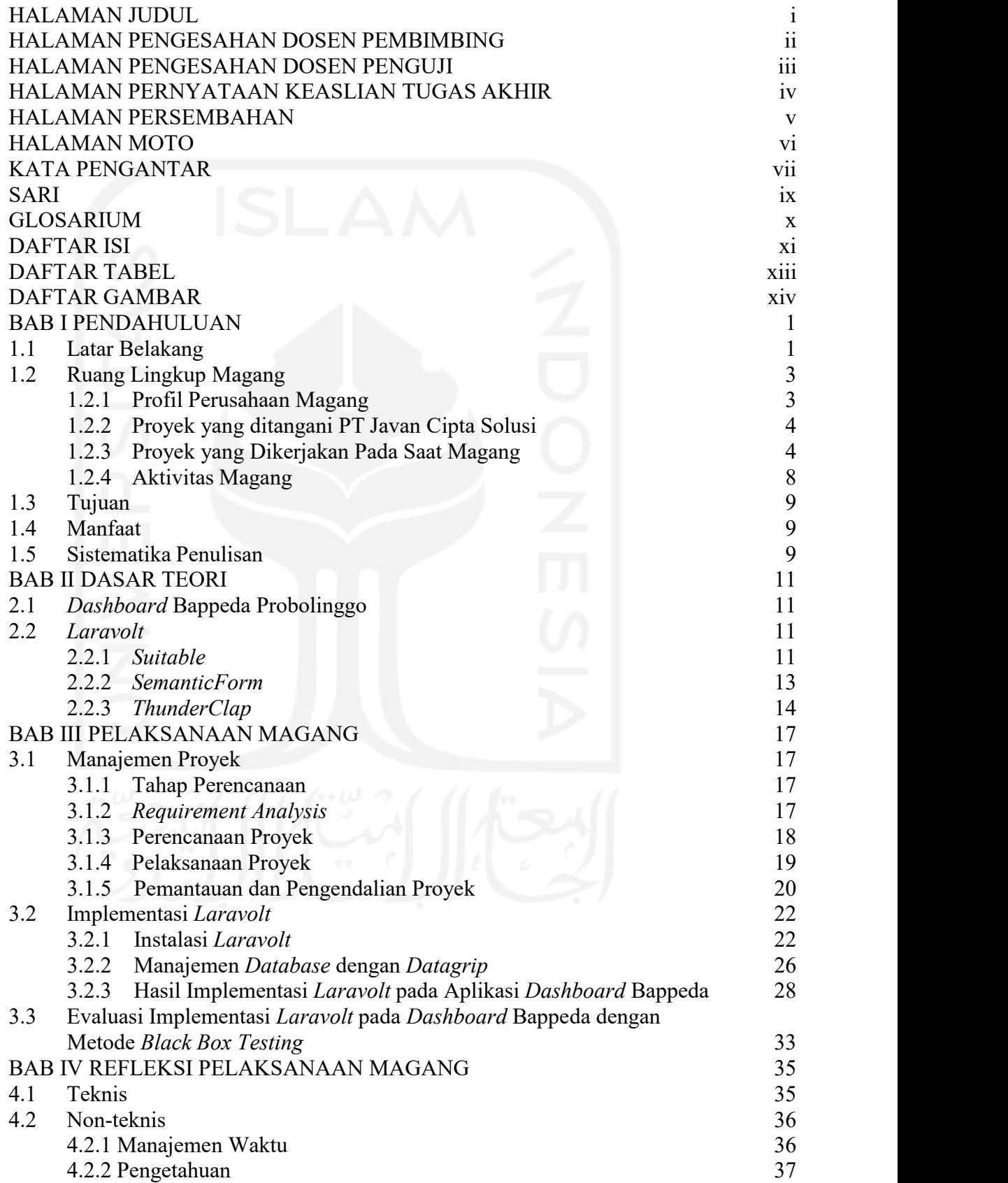

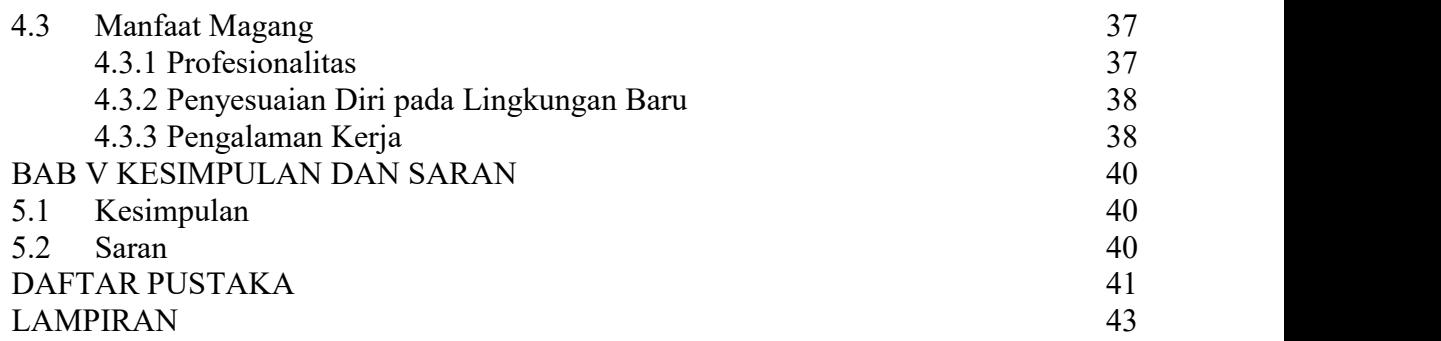

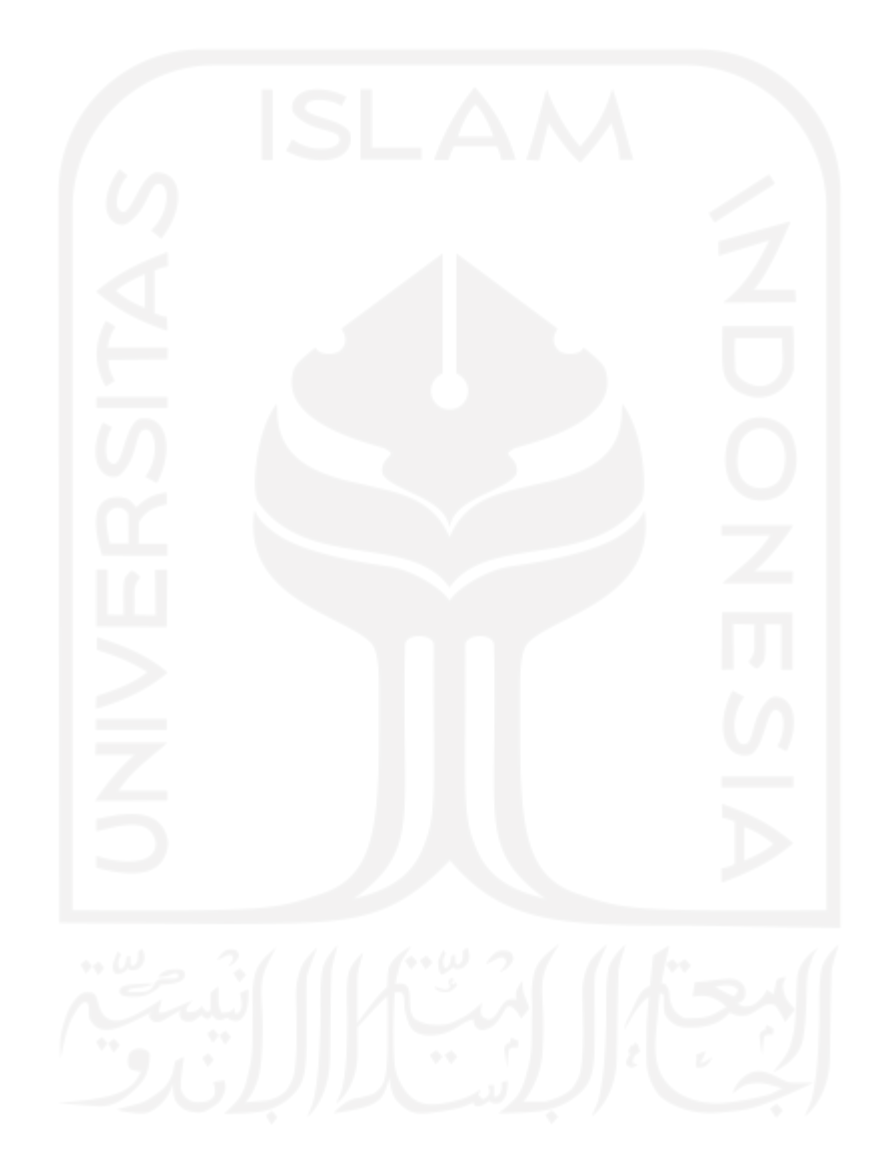

# **DAFTAR TABEL**

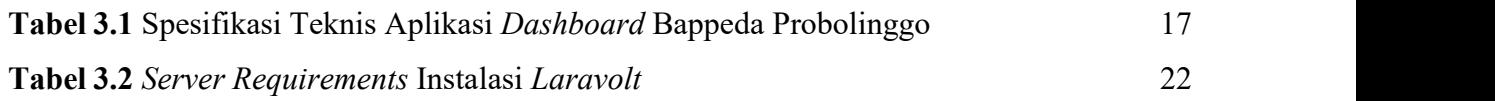

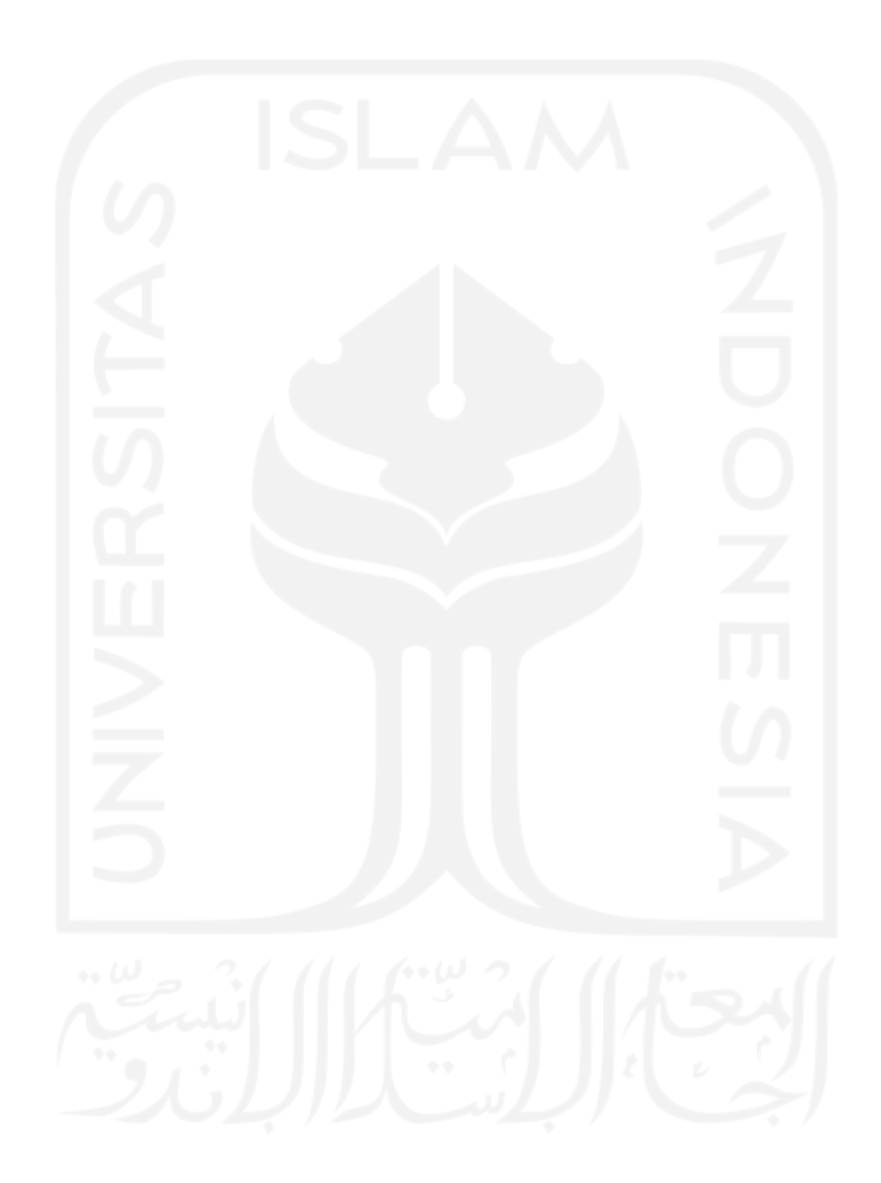

#### **DAFTAR GAMBAR**

,

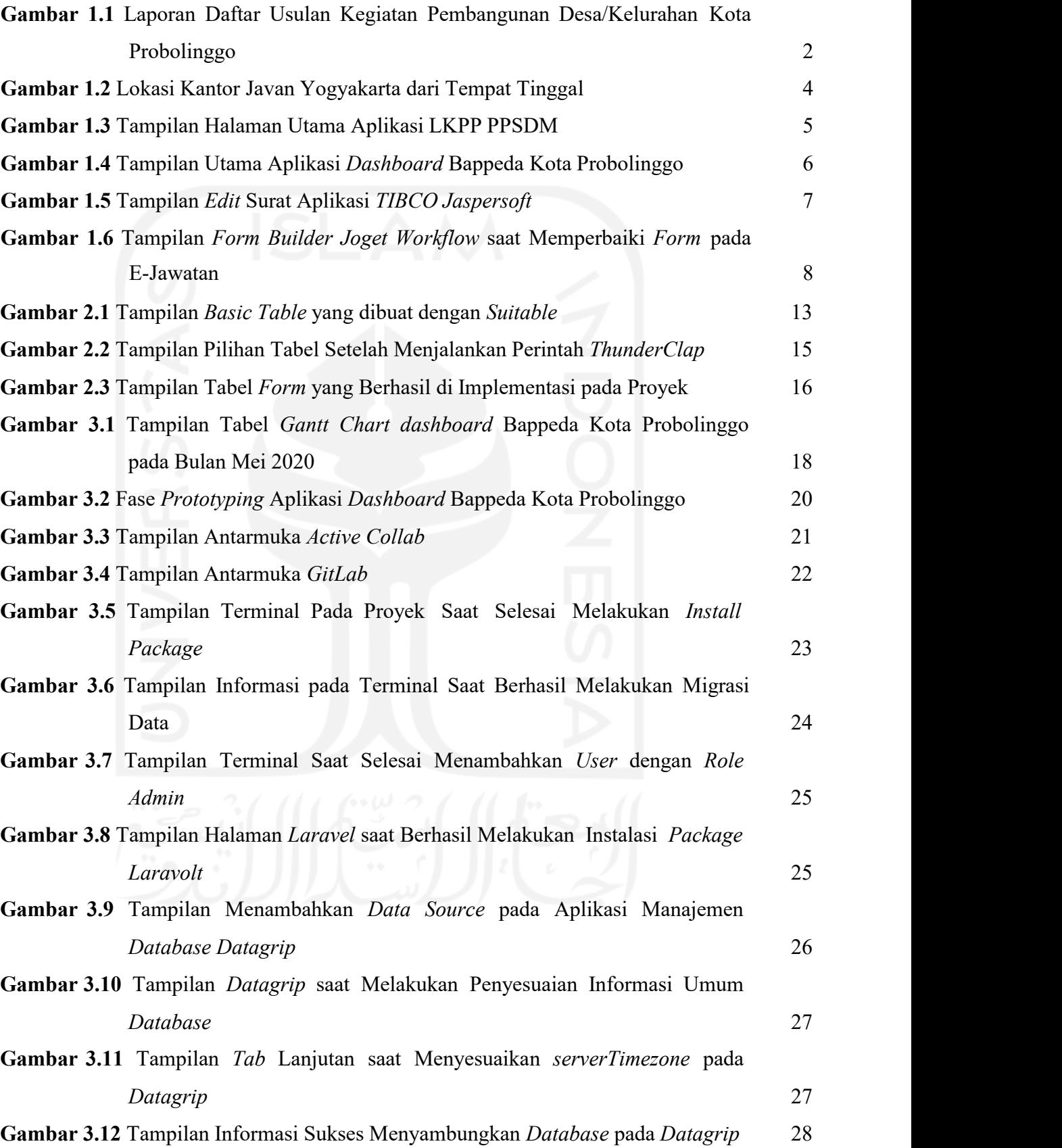

xv

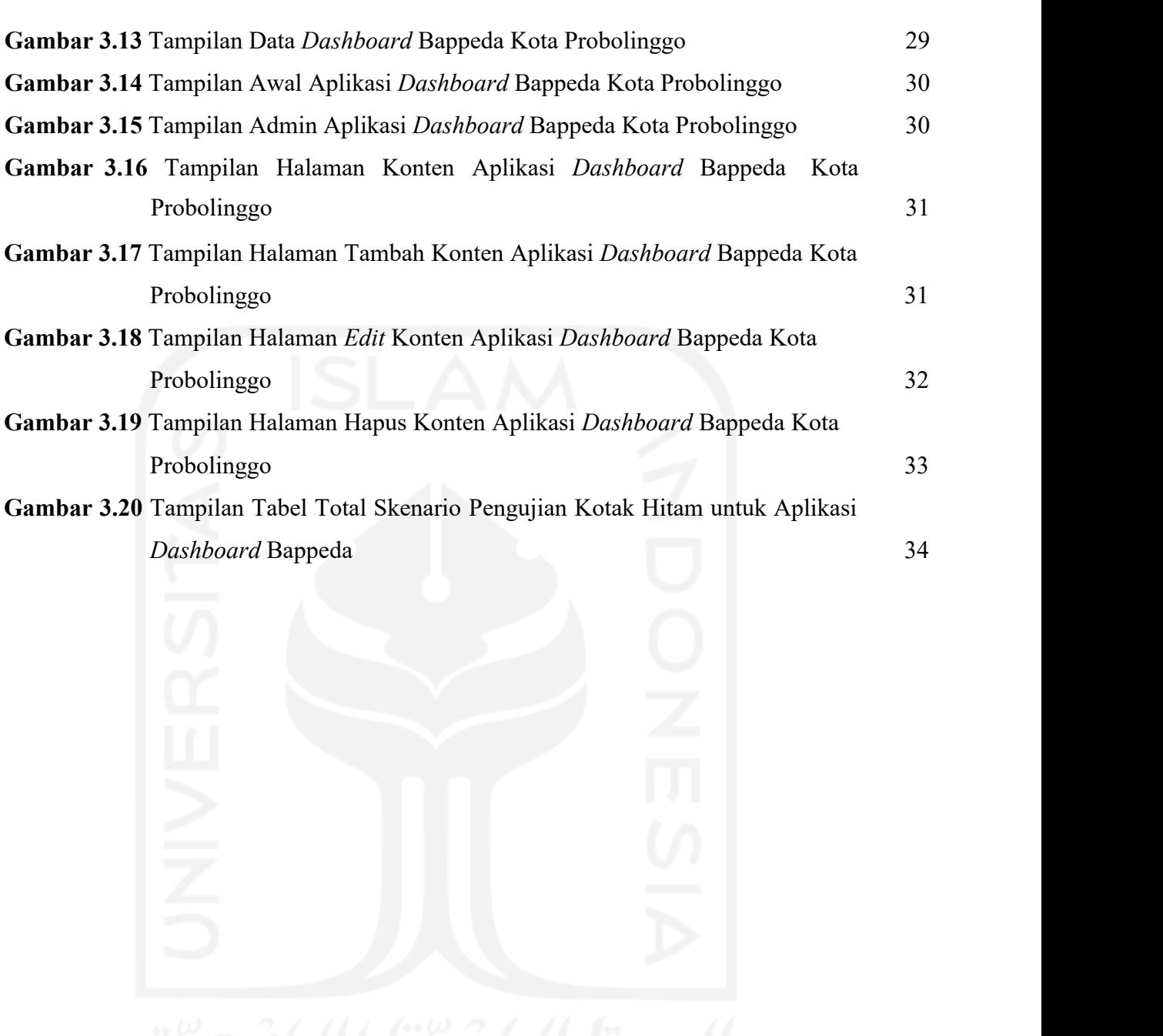

## **BAB I PENDAHULUAN**

#### **1.1 Latar Belakang**

*Dashboard* Bappeda (Badan Perencanaan Pembangunan Daerah) merupakan aplikasi yang berfungsi untuk menampilkan usulan pembangunan di daerah Kota Probolinggo. Bappeda sebagai badan pemerintahan perlu mencatat seluruh kegiatan baik dalam unsur perencanaan, penyelenggaraan, koordinasi penyusunan, pengendalian dan evaluasi pelaksanaan rencana pembangunan daerah. Masyarakat bersama Bappeda merancang program kegiatan secara bersama-sama secara rutin melalui Musrenbang atau Musyawarah Perencanaan Pembangunan, baik itu desa maupun kecamatan. Musrenbang merupakan sebuah forum yang dilaksanakan oleh lembaga publik, yaitu pemerintah desa atau kecamatan yang saling berkoordinasi dengan pemangku desa atau warga. Musrenbang merupakan acara tahunan di mana badan pemerintah dan warga saling bertemu untuk merancang program kegiatan untuk mengatasi masalah yang mereka hadapi dan membuat prioritas pembangunan (Solusi, J. C., 2020). Prioritas pembangunan yang telah diputuskan diharapkan mampu membangun potensi desa demi kemajuan suatu wilayah. Proses Musrenbang tidak hanya berlaku di tingkat desa atau kecamatan, hal tersebut juga berlaku hingga tingkat nasional.

Musrenbang merupakan sebuah pendekatan bagi warga agar suara mereka dapat aktif memengaruhi rencana anggaran kegiatan dan bagaimana proyek-proyek pembangunan disusun. Semua usulan kegiatan yang tercatat selama musrenbang kemudian dicatat ke dalam aplikasi SIMRAL untuk melakukan penganggaran kegiatan. Salah satu hasil luaran aplikasi SIMRAL adalah daftar usulan kegiatan pembangunan pada masing-masing wilayah berdasarkan tingkatan mulai dari desa hingga kota. Hasil luaran tersebut terdiri dari daftar usulan kegiatan berdasarkan kategori kegiatan, indikator kinerja, lokasi, volume, serta anggaran yang dibutuhkan. Berikut adalah laporan daftar usulan pada Gambar 1.1 yang diambil dari aplikasi SIMRAL Kota Probolinggo (Javan, 2020):

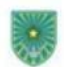

PEMERINTAH KOTA PROBOLINGGO DAFTAR USULAN KEGIATAN PEMBANGUNAN DESA/KELURAHAN TAHLIN 2020

 $1.367401$ KADEMANGAN 357401001 KEL TRIVUNG KOL **T-V.E.3.1.4** Desa/Kelurahar Indikator Kinerja ANDOARAN **us** Leise Urusan/Kegiatar **BALA** Seven Output Output **APRO** APRO Pres APRN Labour  $\overline{\phantom{a}}$  $\overline{\phantom{a}}$ PEKERJAAN UMUM DAN PENATAAN  $\frac{1}{1103}$ 4.812.525.0 ÷ 454401 Oaklander **Burry Rassour**/Bo i, .<br>mur Hasso .<br>arah Jadi Karing 10.000.0 A. Kravata Perceiparer Jaw ÷  $\frac{1}{2}$  $-165$  field RT BIRONA<br>Dagan Rumat<br>RT 2 (RIN A 54 700 2 **Burnur Reserve**  $\overline{\phantom{a}}$ Burnur reserve .<br>Tanah Jan Karina **CRIMAR** x .<br>12 Mart<br>12 Mar 4 Paringgian Jalar  $\overline{1}$ ... .<br>Jaci Pap 125 030 11 T. Dutun Krajar<br>RT 2.M/L 1 **Baluran Cranese** Ÿ .<br>Air Lanca .<br>Perceiros  $\overline{1}$ J.  $-34.0883$ **RT & MIN.S** Selvian Drawian Ŧ T. argempe **Ganga** 105 808 5 **ATLANT** Sauran Draamas -<br>Beurer Jad Fungs  $\overline{B}$ ÷ Percencer Parum<br>RT 7 (Roy 1)  $\overline{w}$ 205,484.55  $\overline{\phantom{a}}$ Aspel Jelan Ingkung ä engsanga rians ä 186 806 3 RT & MIN 3 Pannopan jaar ü ÷ i as se  $\frac{1}{2}$  $223.422.4$ ż ersman **CATALOG WAT**  $\overline{\mathbf{z}}$ ż 140.98 **W** 410100.00 prya pakis / sar<br>RT 4 / R/V 3 206 080 \$ -÷, ÷ ist ren w tames **MONTONIA**  $\overline{a}$  $\overline{\phantom{a}}$ **Pare Secu** us tats j Rinjani<br>RT 1 HW 5<br>J. Samaru Gg 2<br>RT 2 HW 6 w ÷ iri son **Ballong Program** Perceiros  $\overline{\phantom{a}}$  $-188.0883$ Seuren Cranae  $\overline{u}$ ÷ .<br>Wanasaraa riansa 3013120  $\overline{a}$ 2. Assultan<br>RT 2. Min: 8  $\overline{16}$  $\overline{\phantom{a}}$ Pavindinas Pains  $\frac{1}{2}$ 44 544 5 : Brama<br>1.1 Min 8  $\overline{\mathbf{u}}$  $\overline{\phantom{a}}$ **Bauren Cranes** 100.000.0 J. Gelunggun PROBOL NGGC  $21 - 02 - 202$ 

**Gambar 1.1** Laporan Daftar Usulan Kegiatan Pembangunan Desa/Kelurahan Kota Probolinggo

Laporan hasil luaran SIMRAL seperti Gambar 1.1 masih terdapat beberapa kekurangan. Salah satu kekurangannya adalah informasi yang diberikan masih dalam bentuk tabel. Hal itu menyebabkan *stakeholder* mengalami kesulitan dalam menarik kesimpulan seperti daerah mana yang paling banyak memiliki usulan kegiatan, daerah mana yang paling banyak membutuhkan anggaran, kegiatan yang tidak dapat dikategorikan jenis usulan kegiatannya, status usulan yang tidak dapat dimonitor, dan lainnya.

Oleh sebab itu, untuk memenuhi kebutuhan Bappeda Kota Probolinggo dibutuhkan aplikasi khusus untuk menampilkan *dashboard* usulan. Aplikasi ini nantinya memungkinkan warga untuk memantau penyelenggaraan usulan kegiatan seperti mengetahui banyaknya jumlah usulan kegiatan di sekitar daerah mereka, mengetahui banyaknya anggaran untuk sebuah usulan kegiatan, mengetahui kategori usulan kegiatan, mengetahui status usulan kegiatan seperti diterima atau ditolak, dan lainnya. Aplikasi yang dikhususkan bagi Bappeda Kota Probolinggo ini juga memungkinkan masyarakat melakukan musrenbang secara langsung dalam aplikasi melalui fitur tambah usulan pembangunan.

Penggunaan *package Laravolt* pada aplikasi *Dashboard* Bappeda Kota Probolinggo dilakukan karena proyek menggunakan *framework Laravel* yang memungkinkan untuk penggunaan *package Laravolt*. Hasil yang maksimal diharapkan sebagai luaran dengan menggunakan fitur-fitur yang ada pada *package Laravolt*. Salah satunya adalah dalam pembuatan*CRUD* yang lebih cepat menggunakan *Laravolt*. Tidak hanya dalam pembuatan *CRUD*, *Laravolt* juga memberikan visual yang baik sesuai karakteristik pengguna di Indonesia.

#### **1.2 Ruang Lingkup Magang**

Ruang lingkup magang merupakan batas pelaksaan kegiatan magang yang meliputi unit kerja, dan jenis kegiatan. Unit kerja selama melaksanakan magang di PT Javan Cipta Solusi adalah *Programmer* dna jenis kegiatannya seperti membuat program, memperbaiki *bug* atau *form*, mereviu, dan pelatihan.

#### **1.2.1 Profil Perusahaan Magang**

PT Javan Cipta Solusi(Javan) adalah sebuah perusahaan IT (*Information Technology*) yang bergerak di bidang pengembangan perangkat lunak. Aplikasi dikembangkan sesuai kebutuhan klien, karena setiap klien memiliki kebutuhan yang berbeda-beda sehingga hasil akhir aplikasi atau perangkat lunak bergantung pada ekspektasi aplikasi yang klien inginkan. Javan merupakan perusahaan yang memiliki tiga kantor yang berada di Bandung, Jakarta, dan Yogyakarta. Kantor Javan cabang Yogyakarta berlokasi di Perum Pamungkas, Jl. Moses Gatotkaca, Koplak, Umbulmartani, Kec. Ngemplak, Kabupaten Sleman. Kantor ini digunakan sebagai *workshop of ice.* Kantor yang berada di Jakarta digunakan sebagai kantor representatif dan kantor yang berada di Bandung dijadikan sebagai kantor pusat dari PT Javan Cipta Solusi. Lokasi lebih jelasdapat dilihat pada Gambar 1.2.

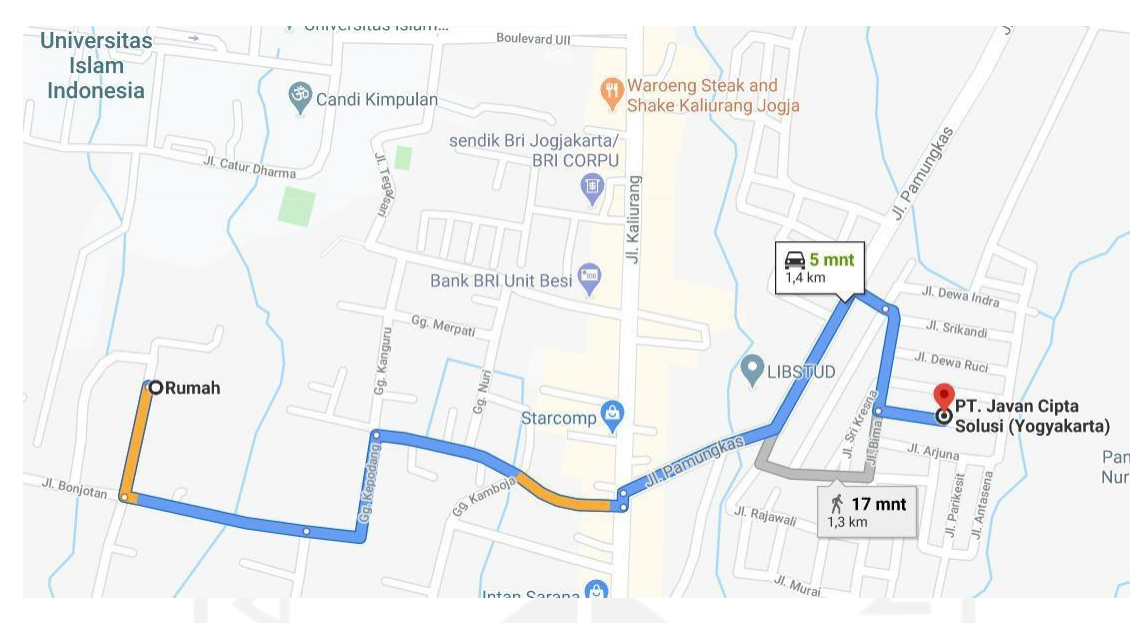

**Gambar 1.2** Lokasi Kantor Javan Yogyakarta dari tempat tinggal

#### **1.2.2 Proyek yang Ditangani PT Javan Cipta Solusi**

PT Javan Cipta Solusimemiliki banyak tenaga kerja ahli sesuai dengan bidangnya dan menghasilkan produk dengan berbagai macam spesifikasi yang diinginkan klien. PT Javan Cipta Solusi saat ini adalah sebuah perusahaan teknologi informasi yang menyediakan jasa pembuatan perangkat lunak. Proyek yang dikerjakan oleh PT Javan Cipta Solusi berasal dari perusahaan swasta, perbankan, dan lembaga pemerintahan. Selain mengembangkan produk klien, PT Javan Cipta Solusi juga mengembangkan produk sendiri seperti SyarQ, *Laravolt*, dan lain-lain. Hingga saat ini proyek yang dikerjakan oleh PT Javan Cipta Solusi terus bertambah seiring waktu.

#### **1.2.3 Proyek yang Dikerjakan Pada Saat Magang**

Selama aktivitas magang dilaksanakan pada bulan Maret 2020 hingga Agustus 2020, ada empat proyek yang sedang dikembangkan oleh Javan. Berikut empat proyek yang dikerjakan selama aktivitas magang:

#### **a. LKPP PPSDM**

Aplikasi PPSDM (Pengembangan dan Pembinaan Sumber Daya Manusia) adalah sebuah aplikasi yang digunakan untuk pelatihan (*e-learning*) dan sertifikasi oleh peserta Pengadaan Barang atau Jasa (PBJ) pada Lembaga

Kebijakan Pengadaan Barang atau Jasa Pemerintah (LKPP). Aplikasi PPSDM memiliki sekitar 150 ribu pengguna aktif dan semakin bertambah seiring berjalannya waktu. Pengembangan aplikasi PPSDM bersifat *rewrite* dari aplikasi sebelumnya.

Pada proyek PPSDM ruang lingkup pengerjaan yang diberikan adalah mereviu proyek. Peserta reviu diminta untuk memberikan kritik, saran, atau masukan pada proyek yang dipresentasikan. Kritik, saran, atau masukan yang diberikan pada proyek PPSDM bertujuan agar segala masalah atau kekurangan pada proyek dapat ditemukan terlebih dahulu dan segera diperbaiki sebelum ditemukan sendiri oleh klien. Kegiatab reviu pada proyek LKPP PPSDM juga menjadi pengalaman pertama bagi seluruh peserta magang untuk ikut serta dalam pengembangan aplikasi dalam tim profesional. Tampilan halaman utama aplikasi LKPP PPSDM dapat dilihat pada Gambar 1.3.

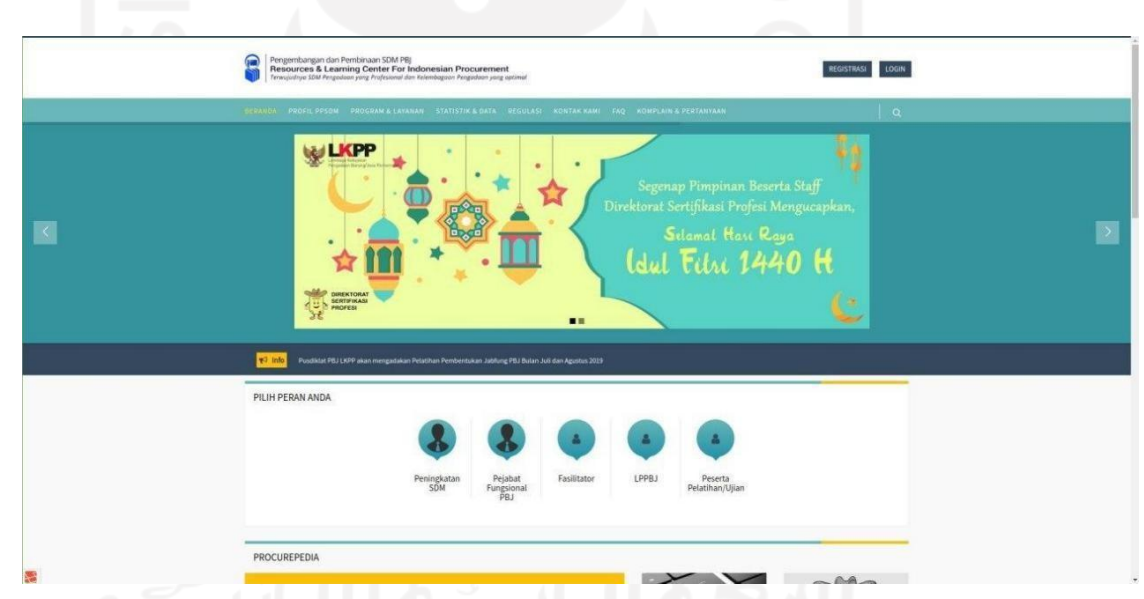

**Gambar 1.3** Tampilan Halaman Utama Aplikasi LKPP PPSDM

#### **b.** *Dashboard* **Bappeda Probolinggo**

*Dashboard* Bappeda (Badan Perencanaan Pembangunan Daerah) merupakan aplikasi yang berfungsi untuk menampilkan usulan pembangunan di daerah kota Probolinggo. Aplikasi ini dapat diakses oleh masyarakat secara langsung. Masyarakat dapat mengusulkan pembangunan melalui aplikasi ini dan juga dapat langsung memantau proses perkembangan dari usulan yang telah disampaikan. *Dashboard* Bappeda Kota Probolinggo juga diharapkan dapat membantu badan

pemerintahan daerah dalam mengambil kesimpulan untuk seluruh usulankegiatan.

Aktivitas pengembangan aplikasi *Dashboard* Bappeda Kota Probolinggo yang dikerjakan adalah membuat aplikasi menggunakan *Laravolt*. *Laravolt* merupakan *platform* untuk mengembangkan sebuah sistem informasi yang menyediakan modul untuk membantu pengembang. Beberapa modulnya adalah pembuatan *CRUD,* pembuatan *form,* dan halaman *admin* yang dikembangkan oleh PT Javan Cipta Solusi untuk membantu pengembang agar dapat mengerjakan pengembangan aplikasi lebih cepat menggunakan baris perintah yang lebih singkat. Hal itu membantu pengembang agar dapat lebih fokus dalam hal yang tidak kalah penting selama mengembangkan program. Tampilan *CRUD, form,* maupun halaman *admin* yang menggunakan Laravolt sudah menyesuaikan pengguna di Indonesia. Tampilan halaman utama aplikasi *Dashboard* Bappeda Kota Probolinggo dapat dilihat pada Gambar 1.4.

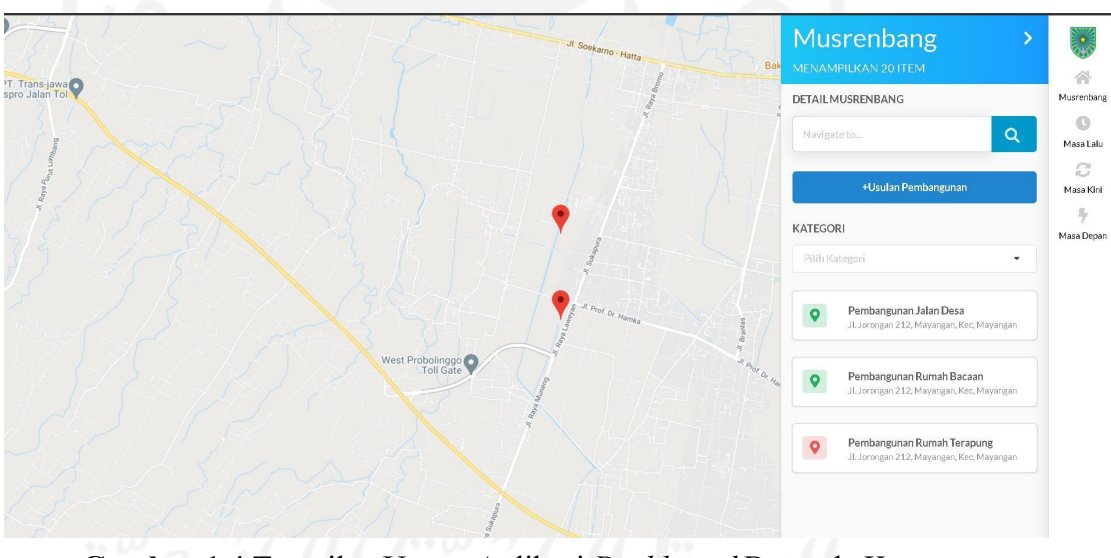

**Gambar 1.4** Tampilan Utama Aplikasi *Dashboard* Bappeda Kota Probolinggo

#### **c. SIMPeL**

Sistem Informasi Penyelesaian Laporan atau SIMPeL merupakan aplikasi untuk merekan, menyajikan data, dan memonitor penyelesaian laporan atau aduan masyarakat oleh internal Ombudsman Republlik Indonesia. Pada proyek ini tugas yang diberikan adalah membuat surat menggunakan *TIBCO Jaspersoft*. *TIBCO Jaspersoft* merupakan sebuah alat laporan *open source* yang menggunakan

bahasa pemrograman *Java*. Format hasil luaran surat yang dikerjakan memungkinkan untuk mencetak dalam berbagai format, seperti *PDF, HTML, XLS, XLSXRTF, CSF, XML, DOCX, ODT, ODS,* dan *JPRINT.*

Fitur cetak surat ada di hampir semua proses bisnis aplikasi SIMPeL dalam penyelesaian laporan masyarakat. Fitur cetak surat menjadi salah satu fitur penting dalam aplikasi SIMPeL. Beberapa surat dibuat dari awal sesuai *template* yang disediakan dan beberapa aktivitas memperbaiki *issue* surat sebelumnya. Data pada surat akan menyesuaikan data dari basis data dengan cara menambahkan *query* pada *template* surat yang sudah dikerjakan. Tampilan *TIBCO Jaspersoft* dapat dilihat pada Gambar 1.5.

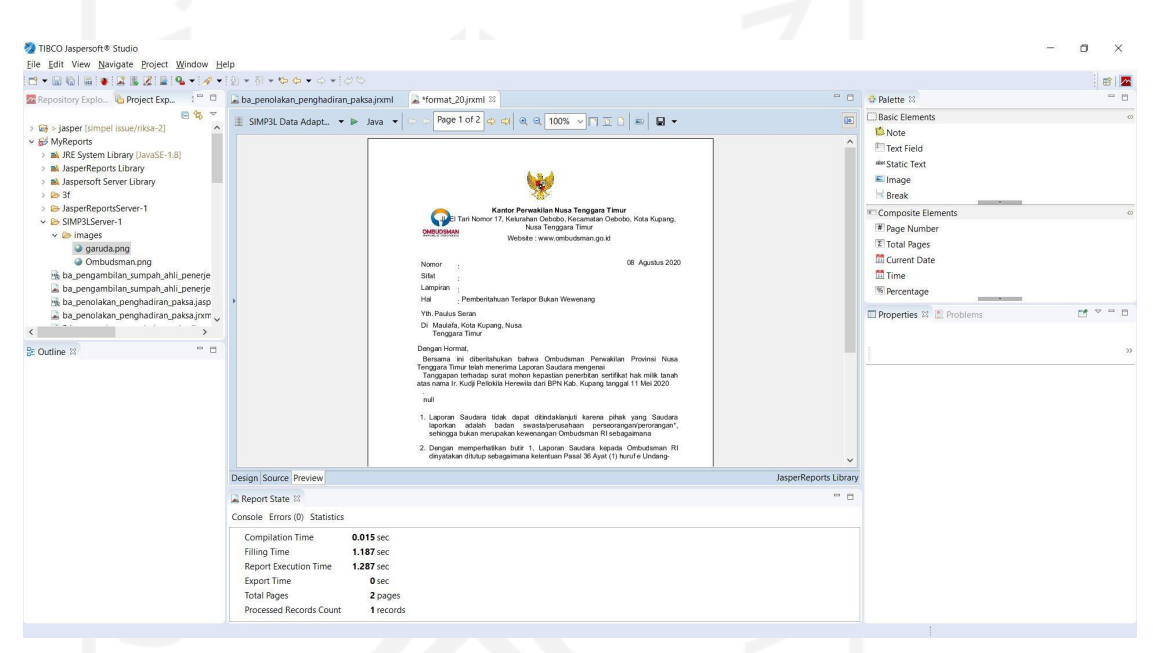

**Gambar 1.5** Tampilan Edit Surat Aplikasi *TIBCO Jaspersoft*

#### **d. E-Human Resource & E-Jawatan**

E-Human Resource adalah aplikasi *web* yang digunakan untuk membantu pendataan pegawai sesuai dengan struktur organisasi perusahaan, sedangkan E- Jawatan adalah aplikasi untuk mempermudah pelamar dalam melamar lowongan pekerjaan baru yang telah diiklankan. Aplikasi ini dikembangkan menggunakan tools *Joget Workflow*. Perbaikan *form* dilakukan melalui *form builder* dari *tools Joget Workflow*.

E-Human Resources & E-Jawatan merupakan aplikasi berbeda namun masih dalam satu portal. Proyek inimenggunakan tools *Joget Workflow*. Kotak merah

yang terdapat pada gambar merupakan salah satu tugas perbaikan *form,* yaitu *form* berat, tinggi, BMI, dan staf perbadanan. Tampilan *Form Builder Joget Workflow* dapat dilihat pada Gambar 1.6.

| <b>DESIGN FORM</b> | <b>PROPERTIES</b>            | <b>PREVIEW</b>     | SAVE         |                            |                                                             |                                   | <b>GENERATE APP</b> |
|--------------------|------------------------------|--------------------|--------------|----------------------------|-------------------------------------------------------------|-----------------------------------|---------------------|
| <b>Basic</b>       | No IC*                       |                    |              |                            |                                                             | errog mea nore or ener to aprese. |                     |
| Confirmation Field | No Sijil Kelahiran *         |                    |              | No. Telefon Bimbit*        |                                                             |                                   |                     |
| o Hidden Field     | Tarikh Lahir *               | DD-MM-YYYY         |              | :No Telefon Rumah *        |                                                             |                                   |                     |
| o Text Field       | Jantina *                    | O Lelaki           | O Perempuan  | No Telefon Kecemasan *     |                                                             |                                   |                     |
| Password Field     | Gelaran <sup>*</sup>         | CIK<br>$\check{~}$ |              | Alamat e-mail *            | e.perjawatan.3f@gmail.con                                   |                                   |                     |
| Text Area          | Agama *                      | $lslam \quad \vee$ |              | Pendidikan Terakhir*       | $\checkmark$                                                |                                   |                     |
| Select Box         | Bangsa *                     | Melayu             | $\checkmark$ | Umur(tahun) *              |                                                             |                                   |                     |
| Check Box          | Tempat Lahir*                |                    |              | Taraf Kahwin *             | $\checkmark$                                                |                                   |                     |
| $\Box$ Radio       | <b>Alamat Tetap</b>          |                    |              | Berat(kg.)*                |                                                             |                                   |                     |
| Date Picker        | No Rumah/No Unit *           |                    |              | Tinggi(cm.)*<br><b>BMI</b> |                                                             |                                   |                     |
| File Upload        | Jalan *                      |                    |              | Staf Perbadanan *          |                                                             |                                   |                     |
| Subform            | Taman / Bangunan *           |                    |              | Sedang Berkhidmat Jawatan  | O Ya                                                        | $\bullet$ Tidak                   |                     |
|                    | Poskod <sup>*</sup>          |                    |              | Tetap<br><b>KPSL</b>       | $\overline{\bigcirc}$ Ya                                    | $\bullet$ Tidak                   |                     |
| Custom             | Bandar*                      |                    |              | Sukan                      | $\bigcirc$ Ya                                               | $\bullet$ Tidak                   |                     |
| Grid               | Negeri*                      |                    | $\checkmark$ | Jarak Lokasi(Km.)          | O Ya                                                        | $\bullet$ Tidak                   |                     |
| Custom HTML        | Negara*                      | Malaysia v         |              |                            |                                                             |                                   |                     |
| D Generator Field  | <b>Alamat Surat Menyurat</b> |                    |              | Kelas Lesen Memandu        | D-Motokar BTM (berat tanpa                                  | E-Motokar Berat BTM melebihi      |                     |
| Enterprise         | No Rumah/No Unit *           |                    |              | Malaysia                   | muatan) tidak melebihi 3500 kg<br>F-Motokar Berat BTM tidak | 7500kg<br>A-Kenderaan Orang Cacat |                     |
| Multi Paged Form   | Jalan *                      |                    |              |                            | melebihi 7500kg                                             | B-Motosikal melebihi 500sp        |                     |
| Multi Select Box   | Taman / Bangunan *           |                    |              | Kenderaan yang dimiliki    |                                                             |                                   |                     |

**Gambar 1.6** Tampilan *Form* Builder *Joget Workflow* saat Memperbaiki *Form* Pada E-Jawatan

#### **1.2.4 Aktivitas Magang**

Aktivitas magang dilaksanakan selama kurang lebih enam bulan dari bulan Maret 2020 hingga bulan Agustus 2020 di perusahaan PT Javan Cipta Solusi. Selama pelaksanaan magang penulis ditempatkan di posisi *programmer*. Sebagai seorang *programmer*, mengerjakan sebuah sistem atau fitur dari hasil analisis yang dilakukan oleh *system analyst* ke dalam bentuk kode hingga sesuai dengan ekspektasi adalah tugas pokok seseorang dengan posisi *programmer*. Selama menjadi *programmer,* banyak pelatihan internal yang diikuti salah satunya pelatihan *Laravolt*. *Laravolt* merupakan salah satu produk PT Javan Cipta Solusi. *Laravolt* sendiri merupakan sebuah *package* untuk membangun sebuah sistem informasi yang membantu *programmer* dalam pembuatan *Create, Read, Update, and Delete* lebih efisien dalam hal waktu, sehingga dapat lebih fokus ke hal-hal yang tidak kalah penting. Visualisasi *Create, Read, Update, and Delete* dari *Laravolt* sendiri sudah sesuai dengan gaya *Semantic UI.*

Pembuatan *Create, Read, Update, and Delete* pada *Laravolt* menggunakan modul *ThunderClap,* di mana dengan baris perintah yang sudah disediakan dapat

membantu membuat *Create, Read, Update, and Delete* dengan lebih cepat dan tidak monoton. *Laravolt* juga menawarkan fitur membuat *form* dengan cepat menggunakan perintah yang disediakan pada *SemanticForm*. Selain membuat *Create, Read, Update, and Delete* dan *form*, *Laravolt* juga menawarkan fitur membuat halaman *admin* beserta *role admin* yang sudah didaftarkan ketika melakukan instalasi *Laravolt* pada proyek.

#### **1.3 Tujuan**

Tujuan penggunaan *Laravolt* dalam pengembangan *Dashboard* Bappeda Probolinggo sebagai berikut:

- 1. Membantu pengembang dalam pembuatan *CRUD* dengan bantuan modul yang disediakan oleh *Laravolt*.
- 2. Mendukung antar muka lebih *user friendly* bagi pengguna yang sesuai dengan gaya *Semantic UI*.

#### **1.4 Manfaat**

Manfaat penggunaan *Laravolt* dalam pengembangan *Dashboard* Bappeda Probolinggo sebagai berikut:

- 1. Pengembang lebih menghemat waktu dalam pembuatan *CRUD* melalui modul yang telah disediakan oleh *package Laravolt*.
- *2.* Pengguna lebih mudah paham dengan aplikasi tanpa memerlukan *tutorial* penggunaan.

#### **1.5 Sistematika Penulisan**

Sistematika penulisan berisikan urutan penulisan laporan tugas akhir program magang. Ada lima bab pada bagian sistematika penulisan. Berikut merupakan sistematika penulisan laporan tugas akhir program magang:

BAB I - Pendahuluan

Bab ini berisi tentang latar belakang, gambaran umum perusahaan, ruang lingkup, aktivitas magang, tujuan dan manfaat.

BAB II - Dasar Teori

Bab ini membahas dasar teori yang digunakan dalam mengembangkan aplikasi *Dashboard* Bappeda Probolinggo, yaitu *Laravolt*. Dasar teori yang dibahas akan disesuaikan dengan praktik di lapangan.

#### BAB III - Pelaksanaan Magang

Bab ini berisi tentang pelaksanaan magang dan pekerjaan yang telah diselesaikan selama magang.BAB IV - Refleksi Pelaksanaan Magang

Bab ini membahas tentang refleksi atau gambaran magang di PT Javan Cipta Solusi seperti pengerjaan proyek dan teknologi yang dipakai.

BAB V - Kesimpulan dan Saran

Bab ini berisi tentang kesimpulan dari pembahasan yang diangkat sebelumnya dan saran bagi pembaca atau peneliti ke depannya.

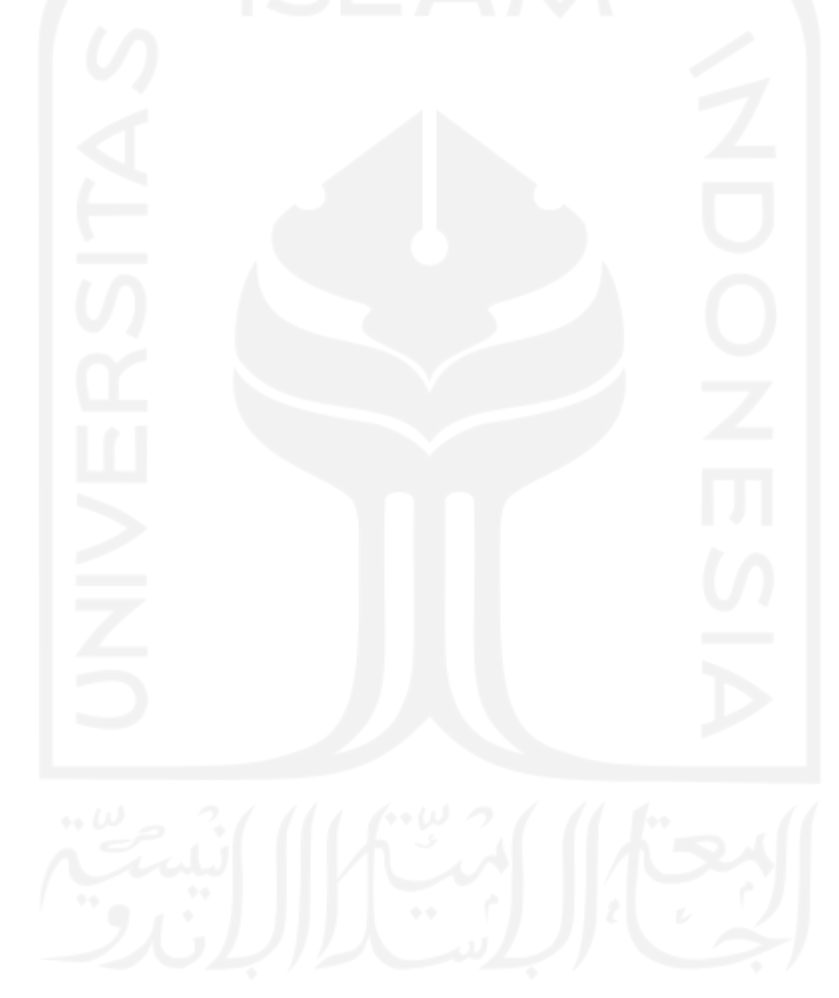

# **BAB II DASAR TEORI**

#### **2.1** *Dashboard* **Bappeda Probolinggo**

*Dashboard* Bappeda Probolinggo merupakan aplikasi yang memiliki fungsi untuk memperlihatkan usulan pembangunan di daerah Probolinggo. Aplikasi ini dapat diakses oleh masyarakat secara langsung. Selain melakukan akses, masyarakat juga dapat memberikan usulan secara langsung melalui aplikasi dan memantau langsung status usulan yang telah diberikan (Solusi, J. C., 2020). *Dashboard* Bappeda Probolinggo sebelumnya mengelola dan/atau mencatat pemasukan dan pengeluaran anggaran melalui aplikasi SIMRAL.

Perancangan program kegiatan pemerintah melalui Musrenbang. Musrenbang merupakan agenda tahunan di mana warga bertemu untuk mendiskusikan masalah yang mereka hadapi dan memutuskan prioritas pembangunan jangka pendek ataupun pembangunan jangka panjang. Prioritas yang telah tersusun kemudian diusulkan kepada pemerintah di level yang lebih tinggi dan melalui Badan Perencanaan Daerah (BAPPEDA) yang dikategorisasikan berdasarkan urusan dan alokasi anggaran. Luaran yang dihasilkan berupa tabel sehingga menyulitkan *stakeholder* dalam memahami dan/atau mengambil kesimpulan. Kendala tersebut menjadi latar belakang dikembangkannya lagi aplikasi *Dashboard* Bappeda Probolinggo yang diharapkan dapat membantu kerja badan pemerintahan dalam mengelola dan/atau mencatat program kegiatan, pemasukan, dan pengeluaran dari usulan kegiatan (Solusi, J. C., 2020).

#### *2.2 Laravolt*

Menurut PT Javan Cipta Solusi (*Laravolt Documentation*, 2021) *Laravolt* merupakan *platform* untuk membangun sistem informasi yang telah disesuaikan dengan karakteristik pengguna yang ada di Indonesia. *Laravolt* memberikan penawaran fitur pembuatan *CRUD*; *Unified Interface* yang merupakan admin panel minimalis, ringan, dan elegan yang telah memiliki standar *User Interface* sehingga *programmer* dapat fokus pada *User Experience; Plug and Play* puluhan modul yang

telah disediakan; dan *Workflow* untuk membantu menangani proses bisnis yang tidak lagi sederhana menggunakan aplikasi Camunda.

#### *2.2.1 Suitable*

Menurut PT Javan Cipta Solusi (*Laravolt Documentation*, 2021) *Suitable* merupakan alat bantu untuk menampilkan data dari *eloquent* menjadi tabel (*datatable*) dengan struktur HTML sesuai standar *User Interface*. Fitur-fitur yang tersedia pada *Suitable*, seperti *full featured datatable* dengan satu baris kode, *column sorting*; *column filtering*; *searching*; *export* ke *PDF, CSV, XLS, XLXS; Pagination*; *Custom Column Definition*.

Pengolahan data di *server side* dilakukan tanpa bantuan *Javascript.* Teknologi seperti *Turbolinks, Pjax* (versi *jQuery*), *Pjax* (versi non *jQuery*), dan https://swup.js.org/ dapat membantu meningkatkan waktu respon ketika melakukan navigasi dan memperhalus transisi halaman tanpa *full page refresh*.

Menurut PT Javan Cipta Solusi (*Laravolt Documentation*, 2021) HTML *Builder* adalah penggunaan paling sederhana dari *Suitable*, di mana data dalam bentuk tabel dapat ditampilkan menggunakan tag HTML hasil dari *Suitable*. String biasa merupakan luaran dari hasil pemanggilan dari method **render()**. Oleh karena itu, *Suitable* dapat dilakukan di mana saja. Contoh memanggil **render()** langsung di *view* untuk *users:*

#### resources/views/users/index.blade.php

{!! Suitable::source(\$data)->columns(['id','name'])->render() !!}

Penjelasan dari perintah di atas adalah pada *view* untuk *users* yang berlokasi pada *resources/views/users/index.blade.php* dilakukan pemanggilan *Suitable* yang sumber atau *sources* diambil pada *database* yang telah ada melalui *\$data.* Kemudian, dilakukan pemanggilan kolom yang berisi id dan nama,kemudian dilakukan *render* pada *view*. Atau dapat juga untuk menyimpan *string* hasil *render()* ke sebuah variabel sehingga *view* nanti akan menampilkan saja:

#### UserController.php

```
{public function index()
\{\delta = \ \P$table=Suitable::source($data)->columns(['id','name'])->render();
```

```
return view('users.index',compact('table'));
```
#### resources/views/users/index.blade.php

#### {!! table !!}

}

Penjelasan pada perintah di atas adalah pada *Controller*, lebih tepatnya pada *UserController.php* dibuat sebuah *function* publik yang berisikan variabel data dan tabel. Pada variabel data diambil pada *\App\User:all()*, yang berarti variabel data berisikan seluruh informasi dari *users* yang ada pada *database*. Kemudian, dilakukan *render* dan seluruh perintah pada *function* publik dikembalikan pada *view users.* Pada *resources/views/users/index.blade.php* hanya menuliskan perintah varibel dari *table* yang telah dituliskan pada *UsersController.php,* saat semua sudah sesuai kolom yang berisikan id dan nama yang berisikan informasidari *users* yang dibuat oleh *Suitable* untuk ditampilkan. Contoh hasil *render() basic table* dapat dilihat pada Gambar 2.1 (*Suitable*, 2021):

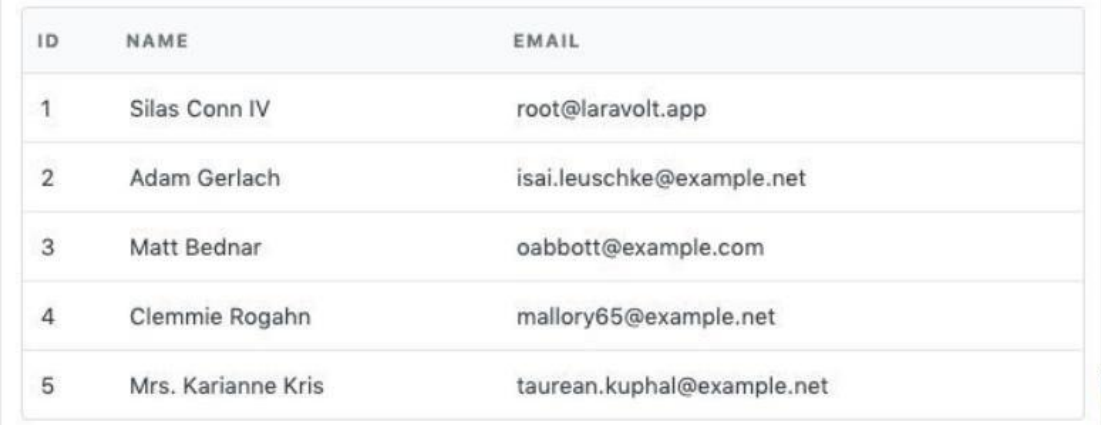

#### **Gambar 2.1** Tampilan *Basic Table* yang dibuat dengan *Suitable*

#### *2.2.2 SemanticForm*

Menurut PT Javan Cipta Solusi (*Laravolt Documentation*, 2021) *SemanticForm* adalah alat bantu yang disediakan oleh *Laravolt* yang berfungsi membuat *form* yang sesuai dengan *style Fomantic UI*. Tanpa *SemanticForm* biasanya kode yang dibutuhkan dalam membuat sebuah *form* dengan *Laravel* lengkap dengan penanganan *Old Input* dan *Error*, biasanya akan tampak seperti ini:

```
<form class="ui form">
<div class="field {{ $errors->has('name') ? 'error' : '' }}">
<label>Your Fullname</label>
<input type="text" name="name" value="{{ old('name') }}">
</div>
</form>
```
Dengan *SemanticForm* kode di atas akan disederhanakan menjadi:

```
{!! form()->open() !!}
{!! form()->text('name')->label('Your Fullname') !!}
\{[] \mid \text{form}() \rightarrow \text{close}(()[] \}
```
Penyederhanaan kode ini membantu *programmer* agar tetap fokus pada fungsionalitas *form* yang lebih efisien dalam pengerjaan aplikasi. Bagian struktur (HTML), tampilan (CSS), dan *behaviour* (JS) sudah ditangani oleh *Laravolt*. *SemanticForm* sudah menangani *styling*, *error state*, *preserve old input* yang menjaga agar isian tidak hilang ketika terjadi *error* saat form di-*submit*, *model binding* yang berfungsi untuk otomatis mengisi form dari *Eloquent model.*

#### *2.2.3 ThunderClap*

*ThunderClap* pada *Laravolt* bisa diartikan sebagai *code generator*. *ThunderClap* berfungsi membaca skema di dalam sebuah *database* dan menghasilkan sekumpulan kode berdasarkan *template* yang telah didefinisikan sebelumnya. Proses pembuatan *CRUD* yang cukup monoton bisa dilakukan dengan *copy paste* kode yang tetap terjaga kualitas dan konsistensinya, meskipun aplikasi dikembangkan oleh banyak *programmer* menggunakan *Laravolt*. Penggunaan *ThunderClap* dapat disesuaikan dengan kebutuhan pengembangan aplikasi yang artinya dapat dimodifikasi sesuai kebutuhan. Hal tersebut sangat bisa dilakukan, karena *ThunderClap* adalah *code generator*, bukan *application generator*. Apa yang dihasilkan *ThunderClap* sepenuhnya bergantung dari *programmer*.

Penggunaan *ThunderClap* hanya perlu menjalankan satu baris perintah, yaitu:

#### php artisan laravolt:clap

Hasil perintah di atas akan menampilkan berbagai macam tabel yang bisadibuat dengan *ThunderClap*. Tampilan pilihan tabel dapat dilihat pada Gambar 2.2.

| Terminal:<br>$Local \times +$                                          |
|------------------------------------------------------------------------|
| ^Ζ                                                                     |
| [2]+ Stopped<br>php artisan serve                                      |
| wobi@wobi-mint:~/Dokumen/dashboard-bappeda\$ php artisan laravolt:clap |
| $\overline{?}$                                                         |
|                                                                        |
| Choose table::                                                         |
| [0 ] acl_permission_role                                               |
| [1] acl permissions                                                    |
| [2] acl_role_user                                                      |
| [3 ] acl roles                                                         |
| [4] activity_log                                                       |
| [5] camunda form                                                       |
| [6 ] camunda task                                                      |
| [7] contents                                                           |
| [8 ] failed jobs                                                       |
| $[9]$ form                                                             |
| [10] form field                                                        |
| [11] highlight_contents                                                |
| [12] konten                                                            |
| $[13]$ mail                                                            |
| [14] media                                                             |
| $[15]$ menu                                                            |
| [16] migrations                                                        |
| [17] musrenbang                                                        |
| [18] platform lookup                                                   |
| [19] segments                                                          |
| [20] timelines                                                         |
| [21] users                                                             |
| [22] users activation                                                  |
| [23] workflow autosave                                                 |
| [24] workflow_bpmn                                                     |
| [25] workflow module                                                   |
| [26] workflow permission                                               |
| > 9                                                                    |

**Gambar 2.2** Tampilan Pilihan Tabel Setelah Menjalankan Perintah *ThunderClap*

Sebagai contoh akan dipilih tabel nomor sembilan, yaitu *form*. Ketikan angka sembilan pada terminal proyek lalu tekan *enter* untuk melanjutkan. Hasil dari pilihan tabel nomor sembilan secara otomatis akan membuat modul *controller/form* dan *models/form* pada proyek. Tampilan tabel *form* yang berhasil dibuat dapat dilihat pada Gambar 2.3.

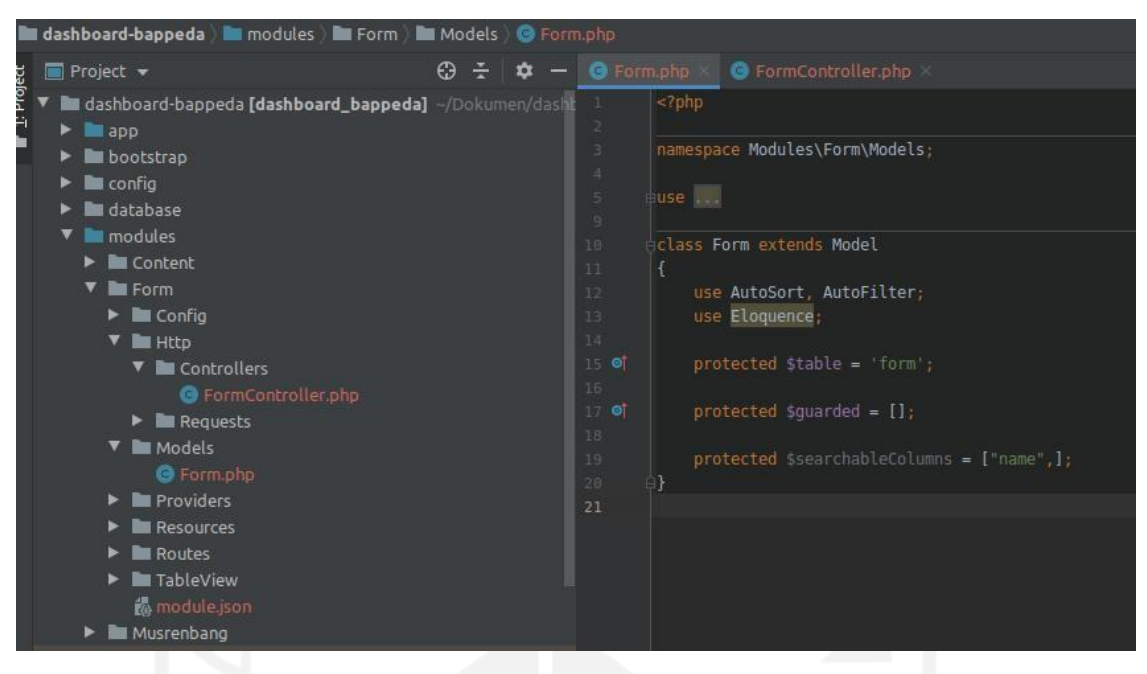

**Gambar 2.3** Tampilan Tabel *Form* yang Berhasil di Implementasi pada Proyek

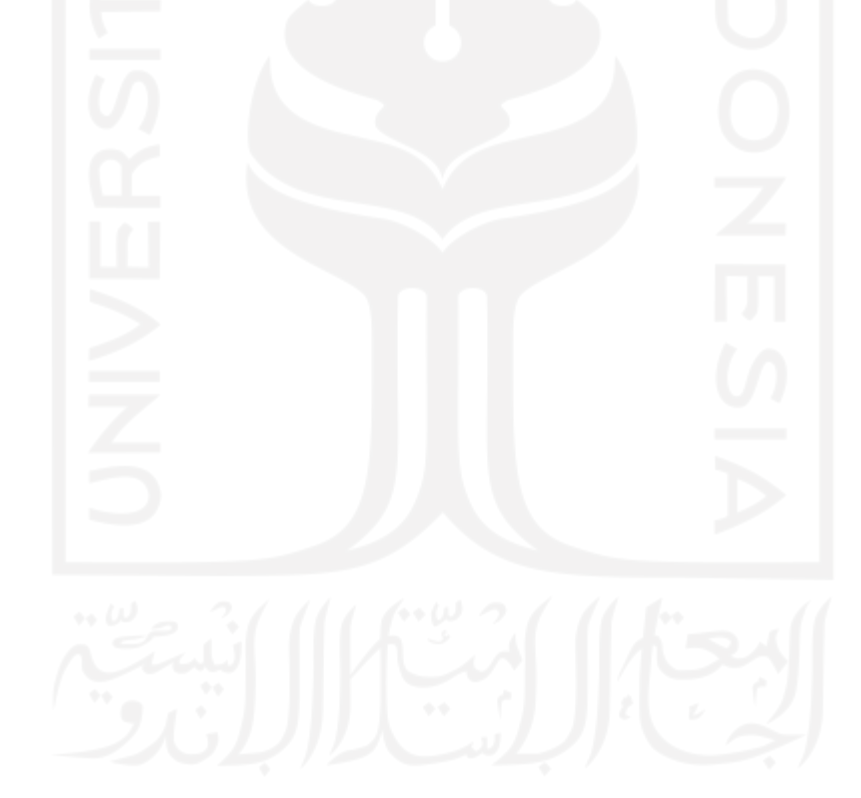

#### **BAB III**

#### **PELAKSANAAN MAGANG**

#### **3.1 Manajemen Proyek**

Pengembangan aplikasi *Dashboard* Bappeda Probolinggo melalui beberapa tahapan, yaitu: tahap persiapan, *requirement analysis*, perencanaan proyek, pelaksanaan proyek dan pemantauan dan pengendalian proyek. Pengembangan perlu melalui tahapan tersebut agar pengembangan perangkat lunak dapat berjalan secara terorganisir sejak awal proyek dikerjakan. Tahapan yang dilakukan dalam pengembangan *Dashboard* Bappeda Probolinggo sebagai berikut:

#### **3.1.1 Tahap Persiapan**

Tahap persiapan dimulai dengan koordinasi antara klien dan pengembang. Pihak pihak yang terlibat dalam koordinasi adalah Badan Perencanaan Daerah (BAPPEDA) Probolinggo selaku klien dan pembentukan tim pengerjaan proyek.

#### *3.1.2 Requirement Analysis*

Pada tahap ini, dilakukan pengumpulan dan analisis spesifikasi kebutuhan bisnis dan sistem informasi secara mendetail. Kebutuhan-kebutuhan pada aplikasi *Dashboard* Bappeda Probolinggo didefinisikan pada tahap *Requirement Analysis*. Beberapa hal yang didefinisikan spesifikasinya berupa *hardware*, *software*, dan *brainware* yang akan digunakan pada perangkat lunak. Perancangan *database*, arsitektur aplikasi, arsitektur API dan desain tampilan antar muka aplikasi juga terdapat pada *requirement analysis*. Hasil requirement analysis *Dashboard* Bappeda Probolinggo dapat dilihat pada **Tabel 3.1.**

| <b>Aspek</b>     | <b>Spesifikasi</b>     |
|------------------|------------------------|
| Basis Aplikasi   | <b>Web</b> Application |
| Platform         | PHP 7.2                |
| Framework        | Laravel                |
| Desain Framework | <i>SemanticUI</i>      |

**Tabel 3.1 Spesifikasi Teknis Aplikasi** *Dashboard* **Bappeda Probolinggo**

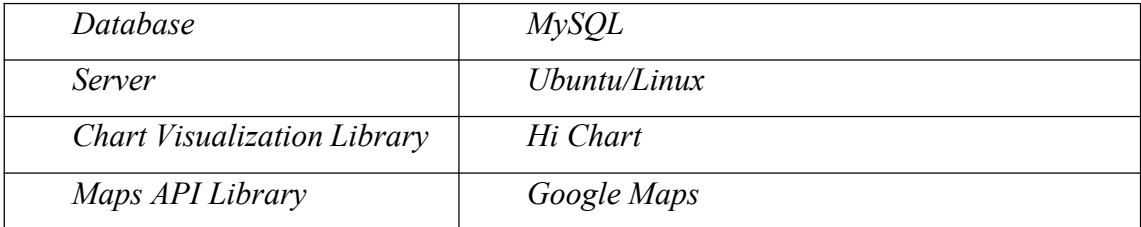

#### **3.1.3 Perencanaan proyek**

Perencanaan proyek adalah tahap pembuatan dokumen resmi yang diacu dalam pelaksanaan, pengawasan, dan penutupan proyek, yang menjamin proyek tepat sasaran. Perencanaan proyek perlu disetujui oleh pemberi kerja dan diberikan kepada pihak-pihak tercantum dilengkapi dengan rincian pendukungnya (Mardiani, 2019). Tahap ini menguraikan rencana-rencana selama pengembangan *Dashboard* Bappeda Probolinggo secara jelas. Mulai dari ruang lingkup pekerjaan, analisis desain aplikasi, *transfer knowledge,* dan penyusunan laporan.

Tugas yang dikerjakan selama pengembangan proyek dapat dilihat pada halaman lampiran. Berikut beberapa tugas pada *Gantt Chart Dashboard* Bappeda Kota Probolinggo pada bulan Mei 2020 dapat dilihat pada Gambar 3.1.

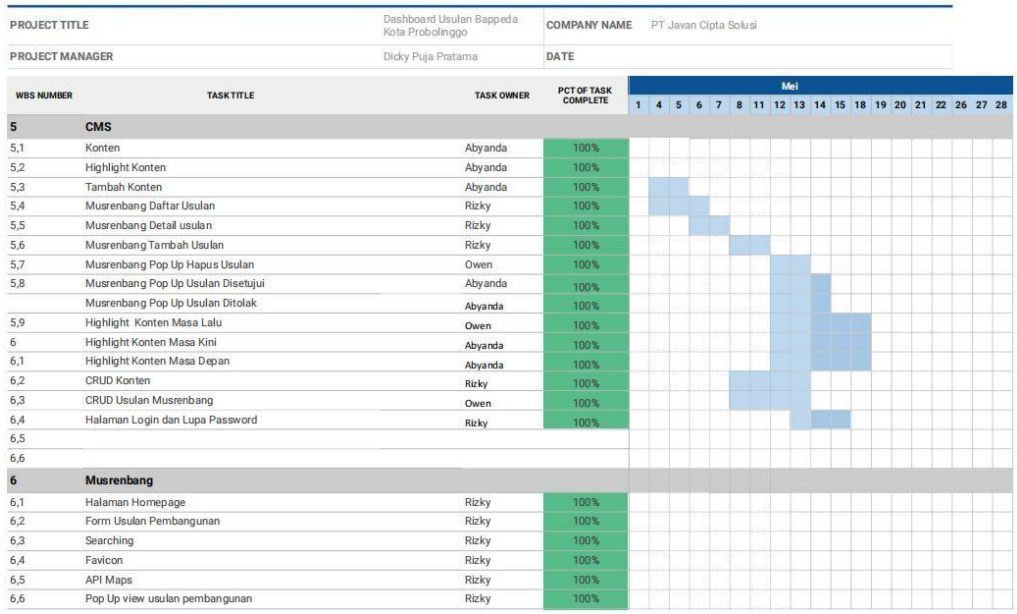

#### **GANTT CHART**

**Gambar 3.1** Tampilan Tabel Gantt Chart *Dashboard* Bappeda Kota Probolinggo pada Bulan Mei 2020

#### **3.1.4 Pelaksanaan Proyek**

Pelaksanaan *Dashboard* Bappeda Probolinggo pada bulan Mei 2020 yang dapat dilihat pada *Gantt Chart* pada Gambar 3.1 menggunakan metode *prototyping software development*. Alasan digunakan metode ini adalah karena waktu dan tingkat kompleksitas aplikasi. Waktu pengerjaan *Dashboard* Bappeda Probolinggo adalah tiga bulan. Basis aplikasi adalah *web application,* tetapi juga harus *mobile friendly*. Pengguna sistem diberdayakan sebagai pendekatan awal. Metode *prototyping* memungkinkan pengguna sistem mendapatkan gambaran awal sistem tanpa harus menunggu hingga akhir proses. Gambaran yang lebih jelas tentang fase *prototyping* dapat dilihat pada Gambar 3.2**.** Pada *prototyping software development* memiliki beberapa fase, yaitu:

- **1.** Analis menetapkan spesifikasi sistem analisis yang sudah ada atau yang dibutuhkan dan sistem desain.
- **2.** Membuat *prototype* sistem, meliputi pemahaman logika sistem dan antarmuka sistem yang kemudian diikuti dengan penerjemahan spesifikasi sistem ke dalam kode program yang dapat dijalankan di komputer.
- **3.** Memperbaiki *prototype,* yaitu menggunakan dan mengevaluasi sebagian atau bahkan seluruh bagian dari *prototype* tersebut. Hal ini dilakukan oleh pengguna untuk mengetahui kekurangan yang mungkin masih ditemukan pada *prototype* untuk dilengkapi atau diperbaiki hingga *prototype* benar-benar dapat diterima.
- **4.** Mengembangkan sistem operasional, yaitu mengimplementasikan sistem berdasarkan *prototype* terakhir yang seharusnya sudah memenuhi harapan pengguna. Sistem yang operasional dapat saja berupa versi terakhir *prototype* yang langsung diimplementasikan atau penyempurnaan maupun pengembangan sistem lain yang dibuat berdasarkan *prototype* versi terakhir.

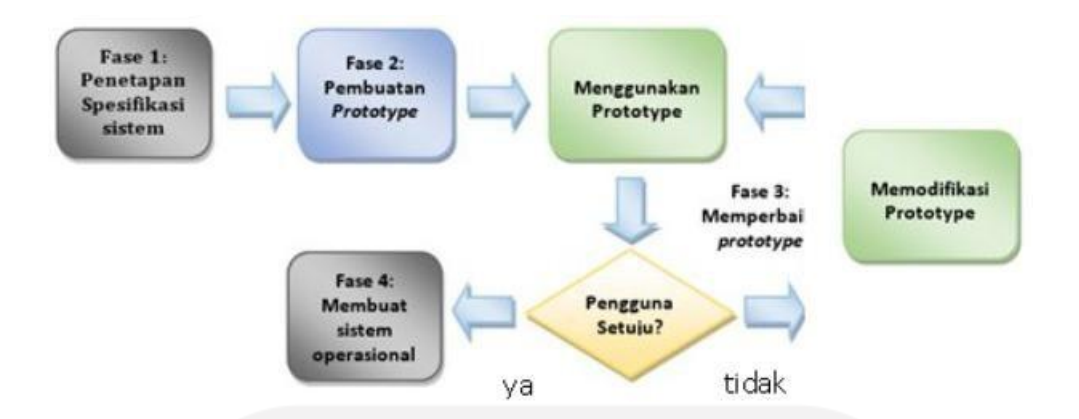

**Gambar 3.2** *Fase Prototyping* Aplikasi *Dashboard* Bappeda Kota Probolinggo

Seluruh *programmer* pada proyek *Dashboard* Bappeda Probolinggo akan terlibat pada tiga fase, yaitu fase dua, fase tiga, dan fase empat. Fase pertama hanya dikerjakan oleh analis proyek *Dashboard* Bappeda Probolinggo. Pada masa uji coba *prototype* baik oleh perusahaan atau klien sudah sesuai dengan ekpektasi maka akan masuk ke tahap keempat, yaitu membuat sistem operasional. Namun, bila hasil uji coba tidak sesuai dengan ekspektasi maka akan dilakukan modifikasi atau perbaikan ulang hingga sesuai dengan ekspektasi yang diharapkan.

#### **3.1.5 Pemantauan dan Pengendalian Proyek**

Perusahaan menyediakan alat bantu guna memfasilitasi pemantauan dan pengendalian proyek, antara lain:

#### *a. Active Collab*

*Active Collab* digunakan untuk mengelola tugas-tugas pada sebuah proyek. Klien dan *developer* dapat memantau keseluruhan tugas darilabel masing-masing tugas, seperti tugas yang telah dikerjakan, tugas yang belum selesai, tugas yang sedang dalam proses, dan tugas yang sedang direviu. Gambaran ActiveCollab dapat dilihat pada Gambar 3.3.

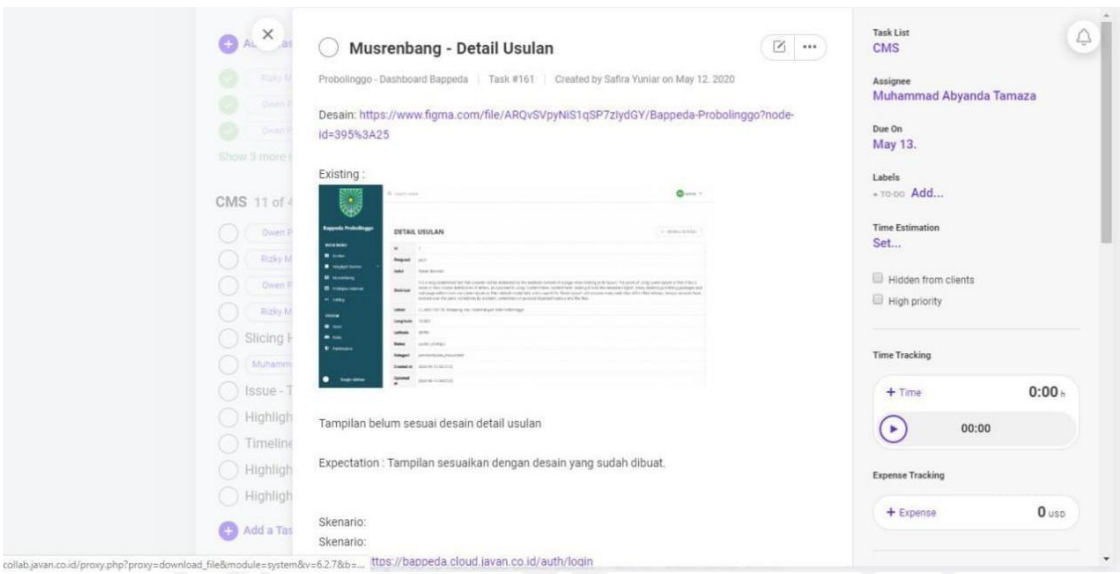

**Gambar 3.3** Tampilan Antarmuka *Active Collab*

#### *b. Gitlab*

*GitLab* merupakan aplikasi *sistem verison control* berbasis *web* yang diciptakan oleh Linus Torvalds. *GitLab* digunakan untuk mencatat seluruh perubahan yang terjadi pada sebuah proyek. *GitLab* dapat digunakan sendiri atau berkolaborasi untuk mengembangkan sebuah proyek (Hidayatullah. A, 2016). Tampilan *Gitlab* dapat dilihat pada Gambar 3.4. Beberapa fitur *GitLab* adalah (Hidayatullah. A, 2016):

- a. *Issue tracking* berfungsi untuk melaporkan jika ada *bug* pada kode.
- b. Wiki digunakan sebagai dokumentasi berbagai dokumen proyek.
- c. Otentikasi yang membantu dalam membagi akses antar anggota tim.
- d. Komentar sebagai bentuk kode reviu terhadap *commit*.

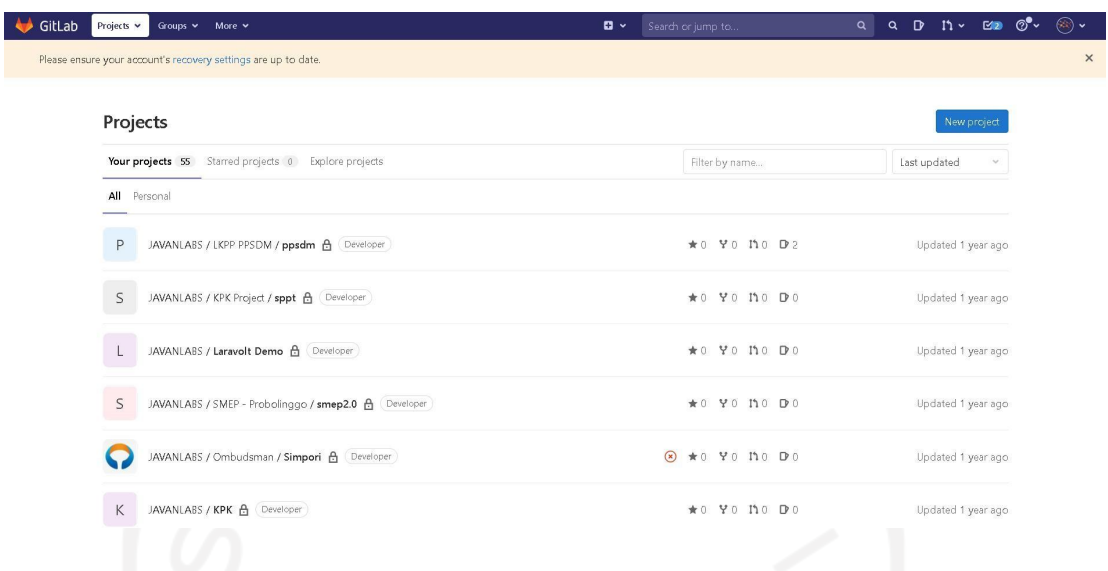

#### **Gambar 3.4** Tampilan Antarmuka *GitLab*

#### *3.2* **Implementasi** *Laravolt*

Sebelum melakukan *install Laravolt* pada sebuah proyek, pastikan sudah mempunyai aplikasi *Laravel* karena *Laravolt* merupakan sebuah *package*. Ada beberapa *server requirements* yang harus dipastikan sebelum melakukan instalasi *Laravolt* menurut PT Javan Cipta Solusi (*Laravolt Documentation*, 2021). *Server requirements* dapat dilihat pada **Tabel 3.2.**

| Aspek                 | Spesifikasi                     |
|-----------------------|---------------------------------|
| PHP                   | $>= 8.0$                        |
| Laravel               | $>= 8.0$                        |
| Database              | MySQL, MariaDB, atau PostgreSQL |
| <b>PHP</b> Extentions | BCMath, Ctype, GD, JSON,        |
|                       | Mbstring, OpenSSL, PDO,         |
|                       | Tokenizer, XML                  |

**Tabel 3.2** *Server Requirements* **Instalasi** *Laravolt*

#### *3.2.1* **Instalasi** *Laravolt*

Proses instalasi *Laravolt* (*Laravolt Documentation*, 2021) memiliki lima tahapan yang dilakukan pada sistem operasi *Linux*, sebagai berikut:

#### *1. Install Package*

Pada versi terbaru Dokumentasi *Laravolt*, yaitu versi 5.x. Perintah *install package* ditambahkan *dev-master* pada akhir perintah. Menurut Winata, B dalam pesan teks (PT Javan Cipta Solusi, 2020) hal itu karena perintah yang telah ditambahkan *dev master* sudah berisi seluruh fitur yang ada pada *Laravolt*. Berikut perintah *install package Laravolt* (*Laravolt Documentation*, 2021).

#### Composer require laravolt/laravolt:dev-master

Apabila telah menjalankan perintah pada terminal akan mendapatkan pesan sukses tanpa error seperti Gambar 3.5.

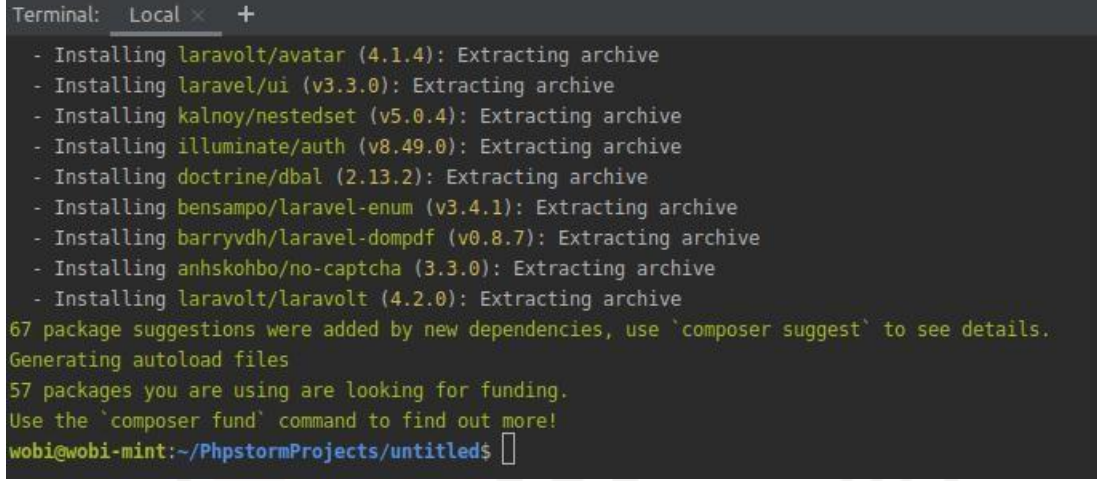

**Gambar 3.5** Tampilan Terminal Pada Proyek Saat Selesai Melakukan *Install*

*Package*

#### *2. Setup Laravolt*

*Laravolt* akan berjalan dengan baik saat beberapa file telah di-generate dan disesuaikan. Jalankan perintah di bawah agar *Laravolt* dapat berjalan dengan baik (*Laravolt Documentation*, 2021):

#### Php artisan laravolt:install

#### *3.* **Migrasi** *Database*

Pada tahap ketiga jalankan perintah untuk melakukan migrasi *database* (*Laravolt Documentation*, 2021). Tampilan migrasi *database* yang berhasil dapat dilihat pada Gambar 3.6.

Php artisan migrate

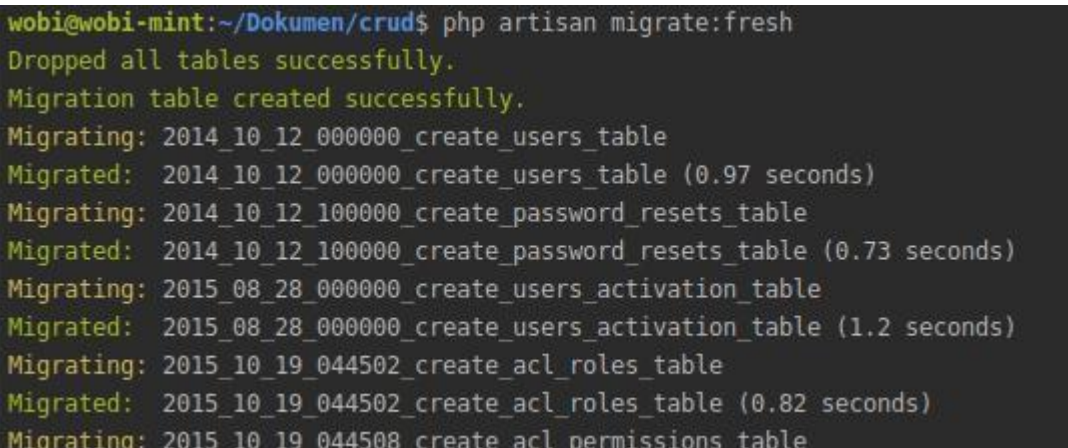

**Gambar 3.6** Tampilan Informasi pada Terminal Saat Berhasil Melakukan

Migrasi *Database*

#### *4.* **Menambahkan** *Admin*

Perintah interaktif di bawah dapat dilakukan untuk menambahkan *user* dengan *role admin* (*Laravolt Documentation*, 2021).

#### Php artisan laravolt:admin

Atau, menjalankan perintah yang lebih singkat tanpa perlu menjawab pertanyaan satu persatu. Hasil dari perintah singkat untuk menambahkan *admin* dapat dilihat pada Gambar 3.7**.** Saat terminal menampilkan informasiseperti Gambar 3.7, artinya *user* dengan *role admin* telah berhasil didaftarkan.

Php artisan laravolt:admin Administrator [admin@laravolt.dev](mailto:admin@laravolt.dev) secret

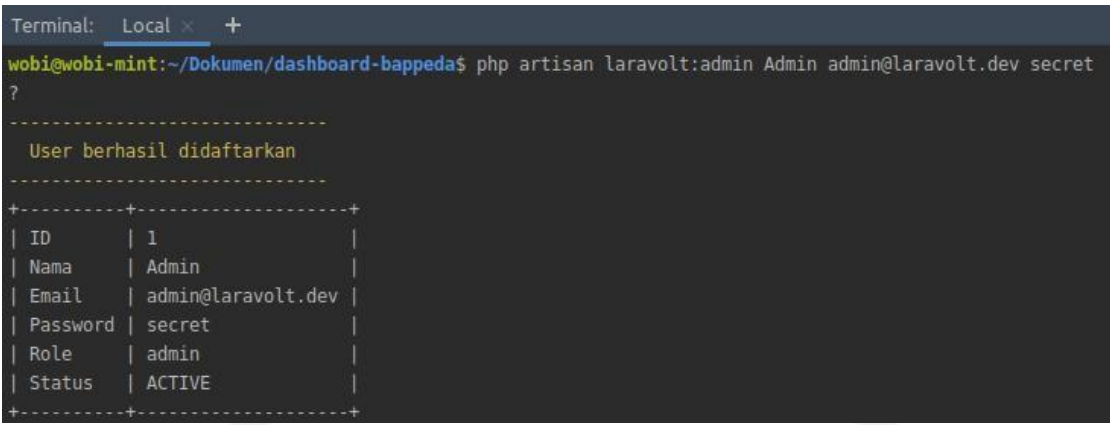

**Gambar 3.7** Tampilan Terminal Saat Selesai Menambahkan *User* dengan Role Admin

#### *5. Local Development*

*Web server* dibutuhkan untuk menjalankan aplikasi PHP. Perintah bawaan PHP dapat dijalankan untuk melihat *Laravolt* sudah bisa bekerja dengan baik. Pastikan PHP sudah di-*install*, lalu jalankan perintah (*Laravolt Documentation*, 2021).

Php artisan serve

Masukkan alamat ip ke *browser* lokal bila perintah berhasil dijalankan. Tampilan halaman utama saat berhasil melakukan instalasi *package Laravolt* dapat dilihat pada Gambar 3.8.

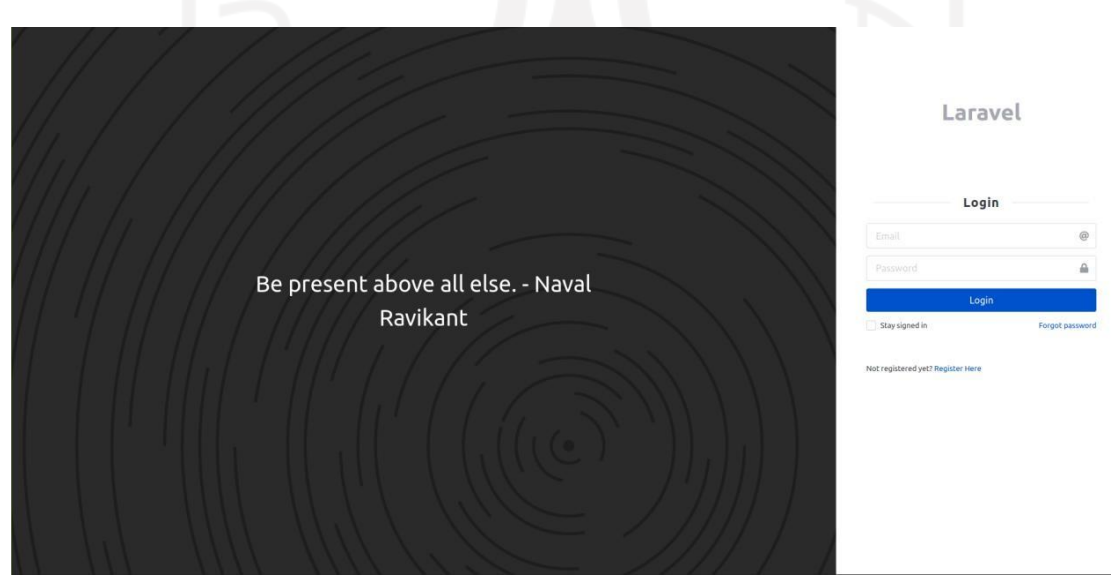

**Gambar 3.8** Tampilan Halaman *Laravel* Saat Berhasil Melakukan Instalasi *Package Laravolt*.

#### *3.2.2* **Manajemen** *Database* **dengan** *Datagrip*

Menurut K. Harianto (Konsep dan Perancangan *Database*, 1994) *Database* adalah kumpulan file yang saling berkaitan. *Database* yang telah ada pada *Dashboard* Bappeda Kota Probolinggo kemudian dikelola melalui aplikasi manajemen *database*, yaitu *Datagrip*. *Datagrip* adalah sebuah aplikasi manajemen *database* untuk pengembang yang dirancang untuk *query*, membuat dan mengelola *database* (*Datagrip Introduction*, 2021).

Terdapat empat tahapan untuk menyambungkan *database* pada *Datagrip*. Pertama, menambahkan *data source* sesuai dengan *database* yang digunakan. Aplikasi *Dashboard* Bappeda Kota Probolinggo sendiri menggunakan MySQL. Tampilan menambahkan *data source* dapat dilihat pada Gambar 3.9.

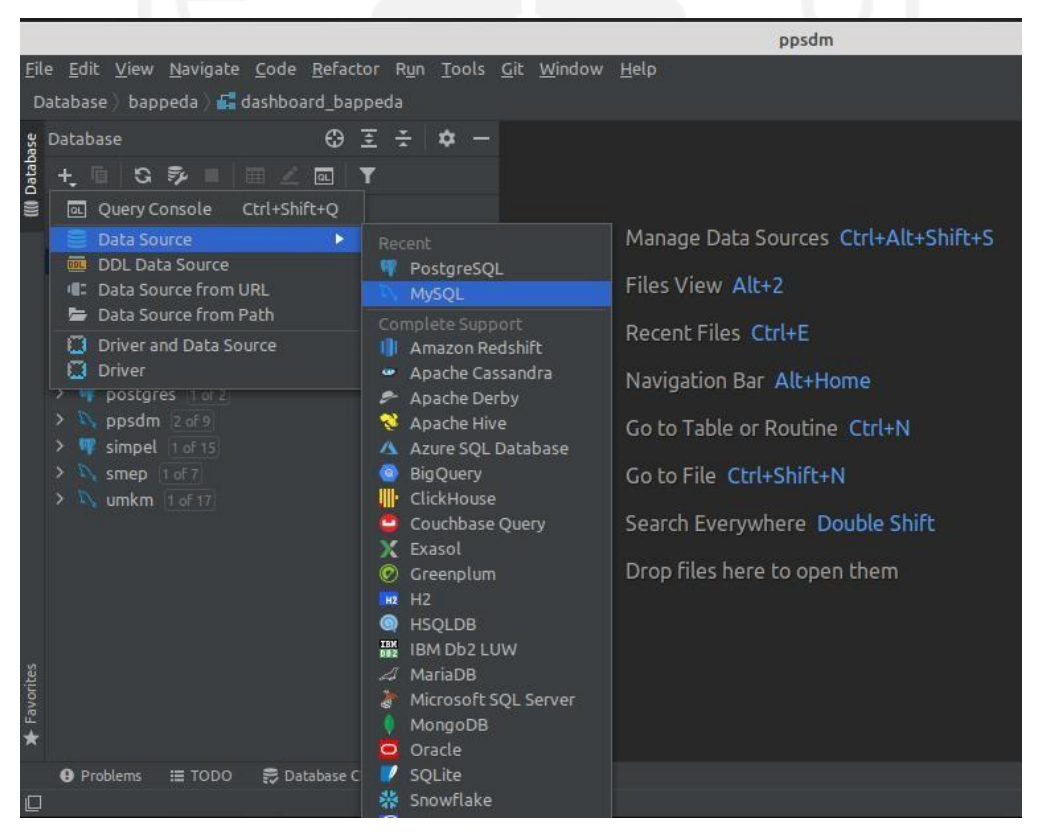

**Gambar 3.9** Tampilan Menambahkan *Data Source* pada Aplikasi Manajemen *Database Datagrip*

Kedua, perlu dilakukan penyesuaian umum tentang *database* yang akan disambungkan seperti *user, password* dan *database* yang ada pada file **.env** didalam proyek yang dikerjakan. Tampilan penyesuaian informasi umum dapat dilihat pada Gambar 3.10.

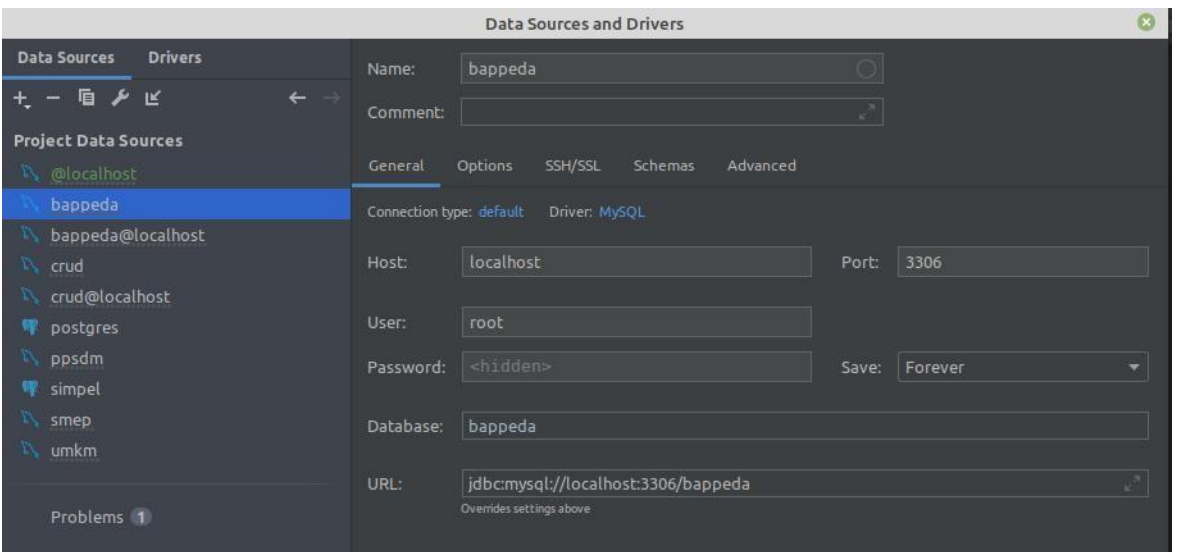

**Gambar 3.10** Tampilan *Datagrip* saat Melakukan Penyesuaian Informasi Umum *Database*

Ketiga, masuk ke dalam tab lanjutan pada halaman yang sama. Kemudian, dilanjutkan memilih zona waktu *server (serverTimezone)* dan diisi dengan **UTC**. Tampilan *tab* lanjutan dapat dilihat pada Gambar 3.11.

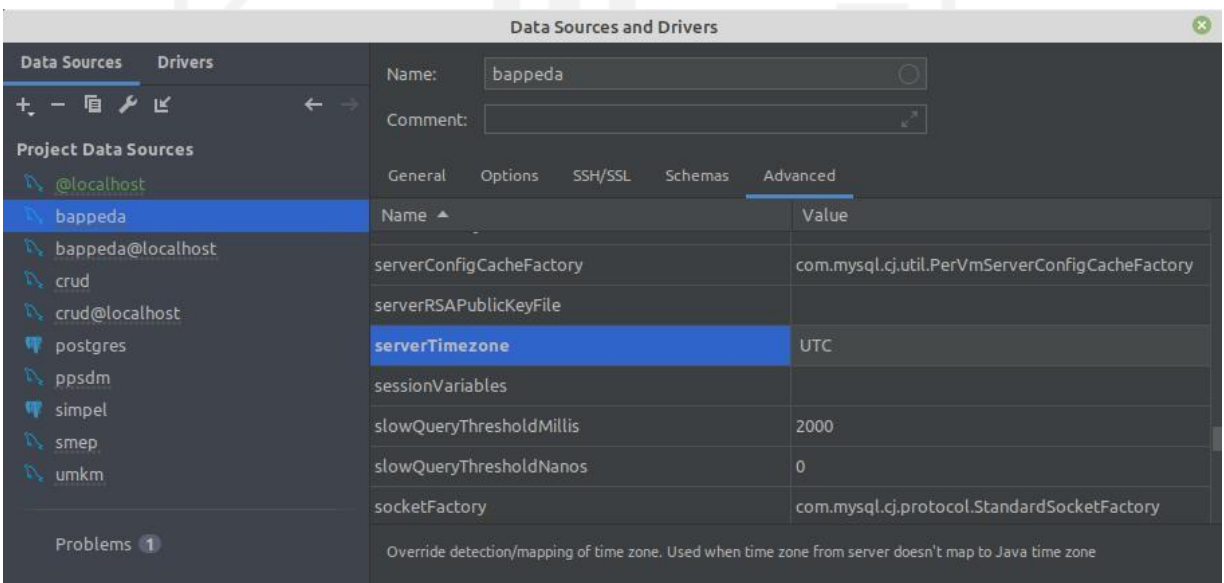

**Gambar 3.11** Tampilan *Tab* Lanjutan saat Menyesuaikan *serverTimezone* pada

*Datagrip*

Keempat, lakukan pengecekan koneksi dengan menekan *Test Connection* pada pojok kiri bawah. Jika, *database* berhasil disambungkan *Datagrip* akan memberikan informasi sukses seperti Gambar 3.12 dan *database* telah bisa digunakan pada *Datagrip*.

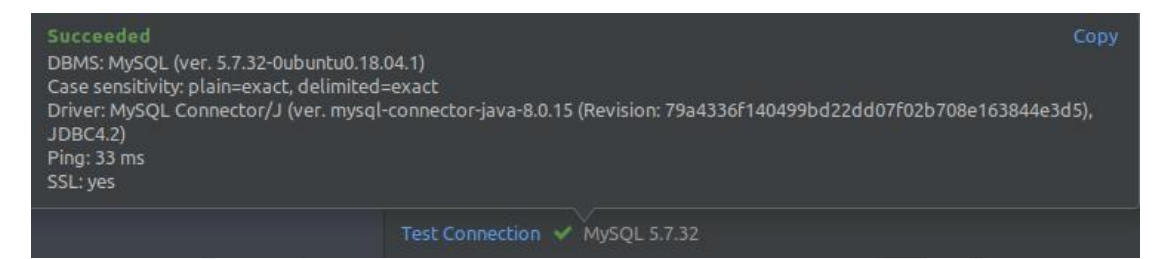

**Gambar 3.12** Tampilan Informasi Sukses Menyambungkan *Database* pada *Datagrip*

#### **3.2.3 Hasil Implementasi** *Laravolt* **pada Aplikasi** *Dashboard* **Bappeda**

*Laravolt* merupakan *platform opem source* sehingga dapat digunakan oleh semua orang. *Laravolt* pada aplikasi *Dashboard* Bappeda Probolinggo diimplementasikan setelah menyesuaikan kebutuhan aplikasi. Sistem pada aplikasi ini menggunakan *tools* yang ada pada Tabel 3.1. Fitur-fitur yang didesain pada aplikasi dibuat untuk menyelesaikan kebutuhan fungsional yang memiliki batas hak akses pengguna. Hak akses pengguna di sini membedakan antara masyarakat dan admin. Masyarakat hanya mendapatkan akses untuk memantau dan memberikan usulan, sedangkan admin dapat mengakses keselurahan halaman hingga melakukan penyuntingan pada konten yang ada pada aplikasi.Pada metode sebelumnya *stakeholder* mendapatkan kendala dalam mengambil

kesimpulan karena data yang ditampilkan masih dalam bentuk tabel. Tabel dapat dilihat pada Gambar 3.1 dan hasil visualisasi pada aplikasi *Dashboard* Bappeda Probolinggo saat ini dapat dilihat pada Gambar 3.13.

|                             | Q Search Global |                          |                   |                                                               |                            |                       |           |                  | Ad Admin *     |  |  |
|-----------------------------|-----------------|--------------------------|-------------------|---------------------------------------------------------------|----------------------------|-----------------------|-----------|------------------|----------------|--|--|
|                             |                 |                          |                   |                                                               |                            |                       |           |                  |                |  |  |
| <b>Bappeda Probolinggo</b>  |                 | <b>DAFTAR USULAN</b>     |                   |                                                               |                            |                       |           | + Tambah Usulan  |                |  |  |
| <b>MAIN MENU</b>            |                 |                          |                   |                                                               |                            |                       |           |                  |                |  |  |
| <b>H</b> Konten             |                 |                          |                   |                                                               |                            |                       |           | Search           | $\mathsf Q$    |  |  |
| Highlight Konten<br>v       |                 | <b>PENGUSUL</b><br>NIK ¢ | JUDUL +           | LOKASI ÷                                                      | <b>KATEGORI ¢</b>          | LONGTITUDE LATITUDE . | ANGGARAN  | STATUS 0         | <b>ACTION</b>  |  |  |
| Musrenbang                  |                 |                          |                   |                                                               |                            |                       |           |                  |                |  |  |
| <b>II</b> Pratinjau Halaman | $\circ$         | Justin                   | Penanaman Pohon   | Jl, KH, Abdul Hamid No.03.<br>Jrebeng Lor, Kec. Kedopak, Kota | LINGKUNGAN<br><b>HIDUP</b> | 113.218099,-7.766857  | 7000000   | usulan_disetujui | $\mathbf x$    |  |  |
| *** Setting                 |                 |                          |                   |                                                               |                            | Probolinggo,          |           |                  |                |  |  |
| SYSTEM                      |                 |                          |                   | Jl, KH, Abdul Hamid No.03.                                    |                            |                       |           |                  |                |  |  |
| <sup>28</sup> Users         |                 | Aby                      | Pengaspalan Jalan | Jrebeng Lor, Kec. Kedopak, Kota<br>Probolinggo,               | LINGKUNGAN<br><b>HIDUP</b> | 113.218099,-7.766857  | 200000000 | usulan_disetujui | $\pmb{\times}$ |  |  |
| <b>CO</b> Roles             |                 |                          |                   |                                                               |                            |                       |           |                  |                |  |  |
| <b>D</b> Permissions        |                 |                          |                   | Jl. KH. Abdul Hamid 161-123,                                  |                            |                       |           |                  |                |  |  |
|                             | $\circ$         | Xabiru                   | Pembangunan SD    | Jrebeng Lor, Kec. Kedopak                                     | PENDIDIKAN                 | 113,218123, 7,764092  | 7000000   | usulan_disetujui | $\pmb{\times}$ |  |  |
| Toogle sidebar              |                 |                          |                   | Jl. Mayor Jenderal DJ. Panjaitan                              | LINGKUNGAN                 |                       |           |                  |                |  |  |
|                             |                 | Xapinky                  | Penanaman Pohon   | 41-31, Sukabumi, Kec. Mayangan,                               | <b>HIDUP</b>               | 113.209991,-7.749446  | 5000000   | usulan_disetujui | $\mathbf{x}$   |  |  |

**Gambar 3.13** Tampilan Data *Dashboard* Bappeda Kota Probolinggo

Terdapat perbedaan yang sangat besar pada versi sebelumnya dan versi saat ini. Pada versi sebelumnya dalam bentuk tabel sulit untuk menarik kesimpulan karena tidak dapat melakukan aksi apakah usulan itu diterima, ditolak, atau dihapus. Visualisasi daftar usulan pada aplikasi saat ini menawarkan kemudahan karena dapat menampilkan aksi pada setiap daftar usulan. Hal itu memungkinkan *stakeholder* lebih mudah dalam mengambil kesimpulan atau tindakan berdasarkan prioritas atau anggaran daerah yang ada.

Halaman awal aplikasi *Dashboard* Bappeda Kota Probolinggo akan menampilkan peta Kota Probolinggo yang dibuat dengan *API Google Maps* dan terdapat juga fitur musrenbang. Masyarakat dapat mengkategorikan usulan kegiatan yang mereka masukkan ketika menambah usulan kegiatan yang berguna untuk menklasifikasi jenis usulan kegiatan berdasarkan kategori. Pada fitur*search* masyarakat dapat memonitor usulan kegiatan berdasarkan kategori yang terdapat pada fitur musrenbang. Hal itu semakin memudahkan masyarakat atau badan pemerintah daerah untuk mengawasi seluruh usulan kegiatan. Transparansi usulan kegiatan pada aplikasi *Dashboard* Bappeda dapat semakin menunjukkan integritas badan pemerintahan tersebut. Berikut tampilan Halaman Awal dan tampilan Daftar Usulan halaman *admin Dashboard* Bappeda Kota Probolinggo dapat dilihat pada Gambar 3.14 dan Gambar 3.15.

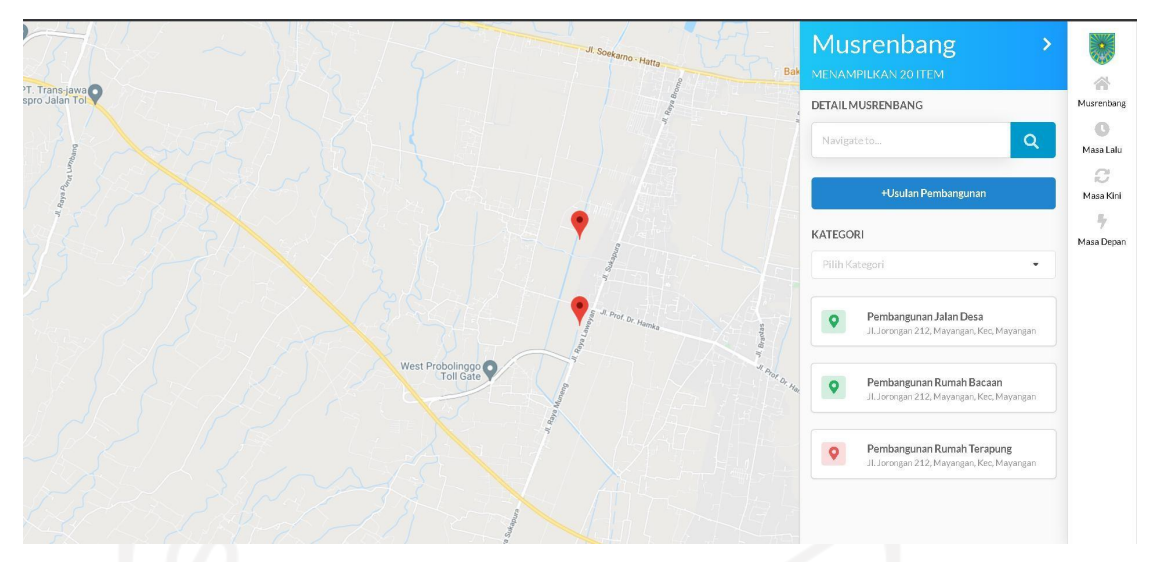

**Gambar 3.14** Tampilan Awal Aplikasi *Dashboard* Bappeda Kota Probolinggo

|                                                                  | Q Search Global      |                          |                   |                                                                               |                            |                       |           |                  | Ad Admin -     |  |
|------------------------------------------------------------------|----------------------|--------------------------|-------------------|-------------------------------------------------------------------------------|----------------------------|-----------------------|-----------|------------------|----------------|--|
|                                                                  | <b>DAFTAR USULAN</b> |                          |                   |                                                                               |                            |                       |           | + Tambah Usulan  |                |  |
| Bappeda Probolinggo                                              |                      |                          |                   |                                                                               |                            |                       |           | Search.          | $\mathsf Q$    |  |
| <b>MAIN MENU</b><br><b>III</b> Konten                            |                      | <b>PENGUSUL</b><br>NIK O | JUDUL ¢           | LOKASI A                                                                      | <b>KATEGORI ¢</b>          | LONGTITUDE LATITUDE . | ANGGARAN  | <b>STATUS #</b>  | <b>ACTION</b>  |  |
| Highlight Konten<br>$\checkmark$<br>Musrenbang                   | $\circ$              | Justin                   | Penanaman Pohon   | Jl, KH, Abdul Hamid No.03.<br>Jrebeng Lor, Kec. Kedopak, Kota<br>Probolinggo, | LINGKUNGAN<br><b>HIDUP</b> | 113.218099,-7.766857  | 7000000   | usulan_disetujui | $\pmb{\times}$ |  |
| Fratinjau Halaman<br>** Setting<br><b>SYSTEM</b>                 | $\circ$              | Aby                      | Pengaspalan Jalan | Jl, KH, Abdul Hamid No.03.<br>Jrebeng Lor, Kec. Kedopak, Kota<br>Probolinggo, | LINGKUNGAN<br><b>HIDUP</b> | 113.218099,-7.766857  | 200000000 | usulan_disetujui | ×              |  |
| <b>恐</b> Users<br>$\bullet$ Roles<br><b><i>O</i></b> Permissions |                      | Xabiru                   | Pembangunan SD    | Jl. KH. Abdul Hamid 161-123.<br>Jrebeng Lor, Kec. Kedopak                     | PENDIDIKAN                 | 113.218123,-7.764092  | 7000000   | usulan disetujui | $\mathbf{x}$   |  |
|                                                                  |                      | Xapinky                  | Penanaman Pohon   | Jl. Mayor Jenderal D.I. Panjaitan<br>41-31, Sukabumi, Kec. Mayangan,          | LINGKUNGAN<br>HIDUP.       | 113,209991, 7,749446  | 5000000   | usulan_disetujui | $\pmb{\times}$ |  |
| Toogle sidebar                                                   |                      |                          |                   |                                                                               |                            |                       |           |                  |                |  |

**Gambar 3.15**Tampilan *Admin* Aplikasi *Dashboard* Bappeda Kota Probolinggo

Aplikasi *Dashboard* Bappeda Probolinggo juga memiliki fitur konten. Konten pada aplikasi ini memiliki tiga jenis, antara lain masa lalu, masa kini, dan masa depan (Solusi, J. C., 2020). Konten-konten tersebut berisi artikel sesuai dengan jenis konten. Tujuan ditambahkannya tiga jenis konten tersebut untuk mengetahui perkembangan Kota Probolinggo dalam masa ke masa dan dapat menentukan prioritas pembangunan. Pada halaman konten admin dapat menambahkan konten, mengedit konten, dan menghapus konten. Halaman Konten dapat dilihat pada Gambar 3.16.

|                                  | Q Search Global         |                | Ad Admin *          |                   |                     |                        |
|----------------------------------|-------------------------|----------------|---------------------|-------------------|---------------------|------------------------|
|                                  |                         |                |                     |                   |                     |                        |
| <b>Bappeda Probolinggo</b>       | Konten                  |                |                     |                   |                     | + Tambah Konten        |
| <b>MAIN MENU</b>                 |                         |                |                     |                   |                     |                        |
| <b>El</b> Konten                 |                         |                |                     |                   |                     | $\mathsf Q$<br>Search. |
| Highlight Konten<br>$\checkmark$ | NO.                     | <b>JUDUL ¢</b> | <b>NAMEAUTHOR :</b> | <b>KATEGORI ¢</b> | TANGGAL #           | AKSI                   |
| Musrenbang                       | $\mathbf{1}$            | Artikel 1      | Admin               | masa_depan        | 2020-05-28 07:48:04 | 000                    |
| Pratinjau Halaman                | $\overline{2}$          | Artikel 2      | Admin               | masa_depan        | 2020-05-28 14:07:03 | 000                    |
| *** Setting                      | $\overline{\mathbf{3}}$ | Artikel 3      | Admin               | masa Jalu         | 2020-05-28 07:49:38 | 000                    |
| SYSTEM                           |                         |                |                     |                   |                     |                        |
| 45 Users                         | a.                      | Artikel 6      | Admin               | masa_depan        | 2020-05-29 03:14:33 | 000                    |
| $\bullet$ Roles                  |                         |                |                     |                   |                     |                        |
| <b><i>Q</i></b> Permissions      |                         |                |                     |                   |                     |                        |
|                                  |                         |                |                     |                   |                     |                        |
|                                  |                         |                |                     |                   |                     |                        |

**Gambar 3.16** Tampilan Halaman Konten Aplikasi *Dashboard* Bappeda Kota Probolinggo

### **1. Tambah Konten**

●<br>● Toogle sidebar

Tambah konten dapat dilakukan oleh admin setelah masuk ke dalam *dashboard*. Saat telah berada dihalaman *dashboard*, klik menu *sidebar* dan klik menu Konten. Setelah berada di menu Konten, klik tombol Tambah Konten. Lalu, isi *form* konten. *Form* yang diisi dapat di-*publish* untuk menyimpan dan menampilkan pada *website*.Apabila *form* belum siap untuk ditampilkan, Admin dapat menekan tombol *draft* untuk menyimpan konten. Proses Tambah Konten dapat dilihat pada Gambar 3.17.

|                             | ______               | __                                                                                                    | $\sim$                       |                 |
|-----------------------------|----------------------|----------------------------------------------------------------------------------------------------|------------------------------|-----------------|
|                             | Q search Global      |                                                                                                    |                              | Admin +         |
|                             |                      |                                                                                                    |                              |                 |
| <b>Bappeda Probolinggo</b>  |                      |                                                                                                    |                              |                 |
|                             | <b>Tambah Konten</b> |                                                                                                    |                              | « Back to index |
| <b>MAIN MENU</b>            |                      | Masukan Judul Disini                                                                                                    | Publish                      |                 |
| <b>H</b> Konten             |                      |                                                                                                    |                              |                 |
| <b>Highlight Konten</b>     |                      | $\begin{array}{ccccc}\n\textbf{1} & \textbf{3} & \textbf{1} & \textbf{5} & \textbf{3} & \textbf{3} & \textbf{8}\n\end{array}$<br>$\bullet$ | Draft<br>Pratinjau           |                 |
| <b>El</b> Musrenbang        |                      |                                                                                                    | Publish                      |                 |
| <b>D</b> Pratinjau Halaman  |                      |                                                                                                    | Kategori                     |                 |
| ** Setting                  |                      |                                                                                                    | Masa Lalu                    |                 |
| <b>SYSTEM</b>               |                      |                                                                                                    | Masa Kini<br>Masa Depan      |                 |
| <b>Users</b>                |                      |                                                                                                    |                              |                 |
| <b>co</b> Roles             |                      |                                                                                                    | <b>Upload Gambar</b>         |                 |
| <b><i>Q</i></b> Permissions |                      |                                                                                                    | Choose File   No File chosen |                 |
|                             |                      |                                                                                                    |                              |                 |
|                             |                      |                                                                                                    |                              |                 |
|                             |                      |                                                                                                    |                              |                 |
|                             |                      |                                                                                                    |                              |                 |
|                             |                      |                                                                                                    |                              |                 |
|                             |                      |                                                                                                    |                              |                 |
|                             |                      |                                                                                                    |                              |                 |
|                             |                      |                                                                                                    |                              |                 |
| ٠<br>Toogle sidebar         |                      |                                                                                                    |                              |                 |
|                             |                      |                                                                                                    |                              |                 |

**Gambar 3.17** Tampilan Halaman Tambah Konten Aplikasi *Dashboard* Bappeda Kota Probolinggo

#### **2. Edit Konten**

Edit konten dapat dilakukan oleh admin setelah masuk ke dalam *dashboard*. Saat telah berada di halaman *dashboard*, klik menu *sidebar* dan klik menu Konten. Pada halaman konten klik ikon kuning berbentuk pensil untuk melakukan Edit Konten. Klik *Update* untuk menyimpan dan menampilkan konten yang telah diperbaharui. Proses Edit Konten dapat dilihat pada Gambar 3.18.

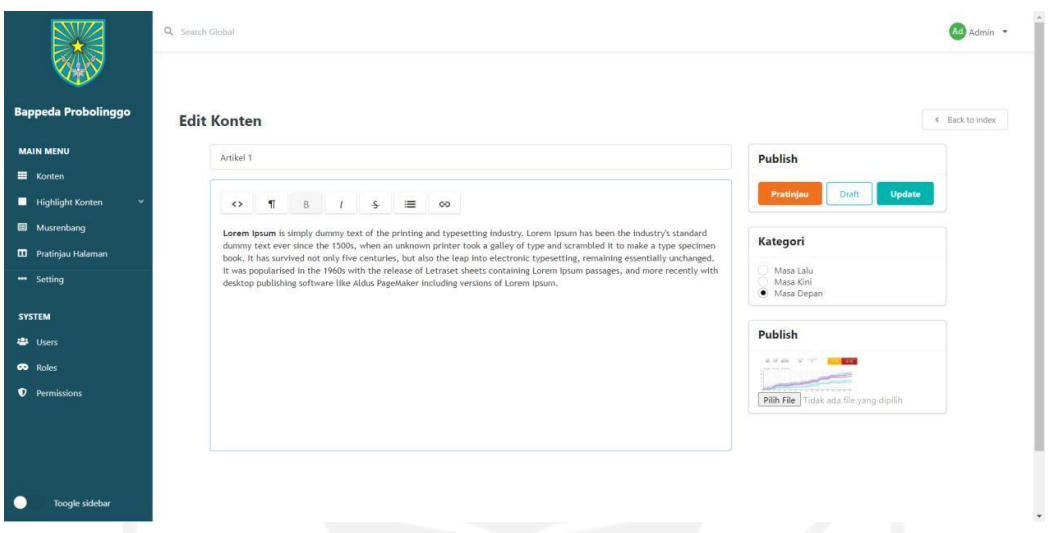

**Gambar 3.18** Tampilan Halaman Edit Konten Aplikasi *Dashboard* Bappeda Kota Probolinggo

#### **3. Hapus Konten**

Hapus konten dapat dilakukan oleh admin setelah masuk ke dalam *dashboard*. Saat telah berada dihalaman *dashboard*, klik menu *sidebar* dan klik menu Konten. Pada halaman konten klik ikon merah berbentuk tempat sampah untuk melakukan Hapus Konten. Klik OK pada *pop up* untuk menghapus konten. Tampilan Hapus Konten dapat dilihat pada Gambar 3.19.

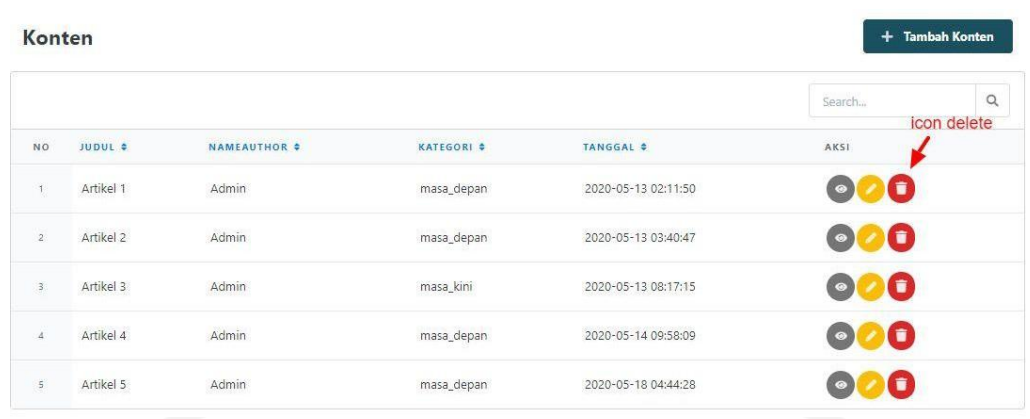

**Gambar 3.19** Tampilan Halaman Hapus Konten Aplikasi *Dashboard* Bappeda Kota Probolinggo

# *3.3* **Evaluasi Implementasi** *Laravolt* **pada** *Dashboard* **Bappeda dengan metode** *Black Box Testing*

Selama membuat *prototype* aplikasi *Dashboard* Bappeda Kota Probolinggo juga dilakukan pengecekan fungsi-fungsi pada aplikasi. Pengujian kotak hitam atau *black box* dilakukan oleh analis dari proyek aplikasi *Dashboard* Bappeda Kota Probolinggo. Menurut Sriwahyuni (2017) Pengujian kotak hitam merupakan salah satu metode pengujian fungsi pada program agar berjalan dengan baik. Pengujian kotak hitam atau *black box* adalah penguji tidak mengetahui bagaimana program beroperasi sehingga penguji hanya mengetahui apa yang harus dilakukan oleh program (Subiyakto , 2017). Beberapa hal yang diuji menggunakan metode kotak hitam seperti fungsi yang tidak sesuai, *interface*, struktur data atau akses ke basis data, dan kinerja program. Total ada 30 skenario yang telah dilakukan oleh analis yang dapat dilihat pada Gambar 3.20 dengan keterangan 28 skenario baik, dua skenario tidak baik dan nol skenario tidak diuji. Pengujian belum dilakukan oleh klien pada waktu itu, sehingga laporan uji pada klien masih 30 skenario belum diuji. Skenario uji dilakukan pada halaman Musrenbang, halaman *Dashboard*, halaman Masa Lalu, halaman Masa Kini, halaman Masa Depan, dan CMS. Selengkapnya dapat dilihat dalam halaman lampiran.

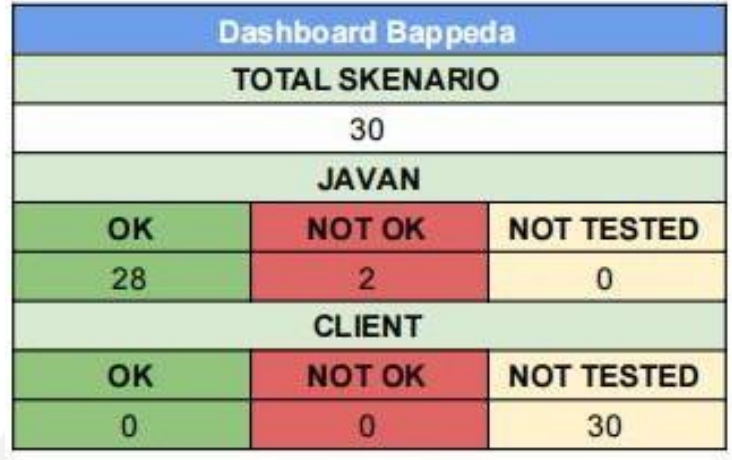

**Gambar 3.20** Tampilan Tabel Total Skenario Pengujian Kotak Hitam untuk Aplikasi

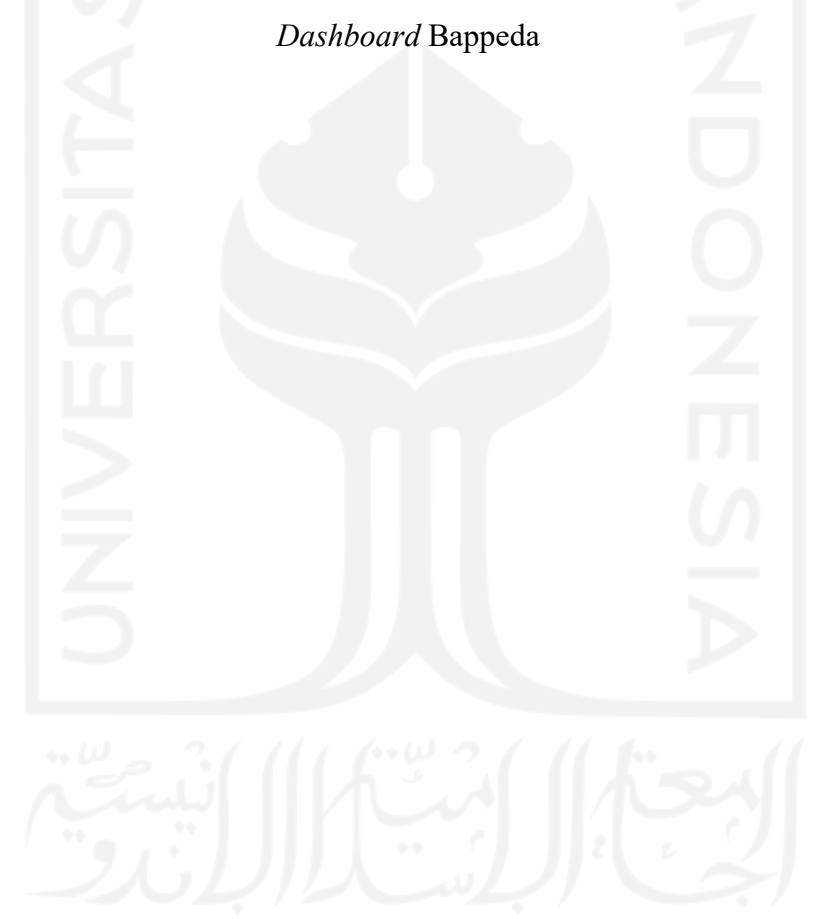

#### **BAB IV**

#### **REFLEKSI PELAKSANAAN MAGANG**

#### **4.1 Teknis**

*Laravolt* sebagai ilmu baru selama melakukan kegiatan magang. Penggunaan *Laravolt* secara penuh baru dilakukan pada proyek *Dashboard* Bappeda Kota Probolinggo. *Laravolt* dikatakan sebagai ilmu baru karena pada masa perkuliahan tidak dikenalkan *Laravolt*. Pengenalan *Laravolt* dilakukan pada waktu kegiatan magang, karena *Laravolt* merupakan sebuah modul yang dikembangkan langsung oleh PT Javan Cipta Solusi. Hal tersebutlah yang menjadi alasan kenapa *Laravolt* baru digunakan selama kegiatan magang. Pada awal pengerjaan tidak lepas dari banyak kendala yang ditemukan tentang pemanfaatan *Laravolt* pada proyek.

Kendala tersebut berdampak terhadap waktu pengerjaan dan penyelesaian proyek. Pihak perusahaan memberikan solusi, yaitu melakukan sesi *sharing* di setiap minggunya untuk membahas segala kendala yang ditemukan untuk diselesaikan bersama-sama. Kegiatan sesi *sharing* membantu *junior programmer* untuk menyelesaikan tugas yang ada. Semakin cepat tugas diselesaikan, semakin baik untuk proyek yang dikerjakan.

Tahap pertama dalam implementasi *Laravolt* adalah dengan menyesuaikan *requirements* di perangkat, kemudian melakukan instalasi pada proyek yang dikerjakan. Kemudian, tahap kedua membuat halaman-halaman yang dibutuhkan proyek menggunakan modul *Laravolt*. Salah satu contohnya adalah pembuatan *CRUD* menggunakan satu baris perintah seperti penjelasan pada BAB II. Pemanfaatan modul yang disediakan *Laravolt* memberi kemudahan pada pengembang dalam menyelesaikan pembuatan *CRUD* lebih cepat. Hal itu membantu pengembang untuk lebih fokus ke hal lain yang tidak kalah penting dalam proyek tersebut. Tampilan *CRUD* dari modul *Laravolt* sudah disesuaikan dengan pengguna yang ada di Indonesia, sehingga pengguna dapat lebih mudah memahami penggunaan aplikasi tanpa perlu *tutorial* penggunaan.

Ilmu yang diterapkan pada saat kegiatan magang juga didukung oleh ilmu yang diajarkan selama masa kuliah. Salah satunya adalah teori *prototyping* yang diajarkan pada mata kuliah rekayasa perangkat lunak. Sistem *prototyping* yang dijelaskan pada modul saat kuliah adalah perkembangan sistem yang cepat dan dapat menekan atau

mengurangi risiko saat pengembangan aplikasi. Sesuai dengan penjelasan pada subbab pelaksanaan proyek, di mana metode *prototyping* dipilih karena waktu dan kompleksitas aplikasi. Metode *prototyping* memungkinkan klien mendapatkan gambaran awal aplikasi tanpa harus menunggu keseluruhan aplikasi selesai dikerjakan. Pengetahuan dasar yang telah dipahami saat masa kuliah memudahkan penerapannya pada kegiatan magang. Metode *prototyping* yang diterapkan pada proyek disebut *evolutionary prototyping* di dalam modul mata kuliah rekayasa perangkat lunak. Kelebihan dari *evolutionary prototyping* yang dituliskan pada modul ada dua, yaitu mempercepat pengiriman sistem dan klien dapat terlibat dalam pengerjaan sistem, karena tidak harus menunggu sampai keseluruhan sistem selesai. Kekurangan juga dimiliki pada metode *evolutionary prototyping*, ada tiga kekurangan, yaitu masalah manajemen yang di mana manajemen prosesnya dapat diasumsikan sebagai model pengembangan *waterfall* dan membutuhkan orang dengan spesialisasi khusus yang belum tentu ada pada seluruh anggota tim pengembang; masalah *maintenance* yang mahal bila melakukan *maintenance* berkelanjutan; dan masalah kontrak yang bisa jadi selesai dan perlu diperpanjang bila aplikasi belum selesai karena banyaknya perubahan atau *maintenance*.

#### **4.2 Non-Teknis**

#### **4.2.1 Manajemen Waktu**

Manajemen waktu adalah tindakan atau proses perencanaan dan pelaksanaan pantauan sadar atas sejumlah waktu yang digunakan untuk aktivitas khusus, terutama untuk meningkatkan efektivitas, efisiensi, dan produktivitas (Gea, 2014). Selama melaksanakan program magang diajarkan cara melakukan manajemen waktu ketika bergabung lebih dari satu buah proyek. Ketika bergabung lebih dari satu buah proyek, diperlukan manajemen waktu yang baik agar semua tugas dapat diselesaikan. Manajemen waktu yang diberitahukan pada sesi *sharing* setiap minggunya adalah melakukan pembagian waktu pengerjaan proyek. Cara pembagian waktu proyek adalah dengan mengalokasikan jam kerja untuk tiap-tiap proyek. Sebagai contoh pada jam kerja pagi hingga siang adalah waktu untuk mengerjakan proyek A. Sedangkan jam siang hingga hingga berakhirnya jam kerja dialokasikan sebagai waktu pengerjaan proyek B.Pembagian jam kerja tiap proyek dilakukan sesuai jumlah proyek dan kemampuan masing-masing individu.

#### **4.2.2 Pengetahuan**

Perusahaan tempat magang rutin mengadakan agenda semacam pelatihan setiap minggunya. Pelatihan dibagi sesuai dengan posisi di dalam perusahaan. Contoh pelatihan untuk pengembang yang dilakukan seperti pelatihan *Laravolt*, pelatihan *TIBCO Jaspersoft*, dan ilmu *Leadership*. Selama pelatihan juga melatih sosialisasi antar individu melalui komunikasi. Tujuan dari pelatihan ini sendiri adalah sebagai usaha untuk mengembangkan kemampuan individu di perusahaan. Pelatihan *Laravolt* dilakukan karena *Laravolt* merupakan modul yang dikembangkan oleh PT Javan Cipta Solusi dan sering digunakan saat pengembangan proyek. Implementasi *Laravolt* pada proyek pun pernah dilakukan pada proyek *Dashboard* Bappeda Kota Probolinggo. Menampilkan surat dalam jumlah banyak sesuai dengan data yang dimasukkan pada sistem dilakukan menggunakan aplikasi *TIBCO Jaspersoft*. Pelatihan *TIBCO Jaspersoft* dilakukan untuk membuat *template* surat dan menyesuaikan *query* pada setiap surat sesuai dengan yang ada pada basis data, sehingga hasil luaran surat yang diterima klien sesuai dengan ekspektasi yang diinginkan. Implementasi aplikasi *TIBCO Jaspersoft* ini digunakan saat mengerjakan proyek SIMPeL (Sistem Informasi Penyelesaian Laporan) milik Ombudsman RI. Ilmu Leadership juga diajarkan selama masa magang, di mana setiap individu diharapkan mempunyai jiwa seorang pemimpin.Salah satu ilmu kepemimpinan yang diajarkan selama magang adalah kepekaan. Kepekaan yang diajarkan ada tiga jenis, yaitu kepekaan terhadap krisis yang dapat memitigasi risiko agar dapat segera diantisipasi sebaik mungkin, kepekaan terhadap kualitas yang mengajarkan agar tidak cepat puas terhadap suatu target dan diharapkan dapat memberi hasil yang paling optimal terhadap sesuatu, dan kepekaan terhadap analisis yang bertujuan membantu dalam menguraikan masalah untuk mendapatkan solusi terbaik dan mudah dipahami.

#### <span id="page-51-0"></span>**4.3 Manfaat Magang**

#### <span id="page-51-1"></span>**4.3.1 Profesionalitas**

Profesionalitas diperlukan untuk mencapaisebuah tujuan yang dilakukan secara bersama. Bekerja secara profesional tidak hanya diperlukan sebagai individu, namun juga diperlukan saat melakukan bersama tim. Profesionalitas membantu sebuah tim untuk mencapai hasil yang maksimal dengan berbagai tuntutan yang ada. Beberapa hal yang dilakukan secara profesional sebagai sebuah tim adalah menyelesaikan sebuah masalah, mempelajari ilmu baru, serta etika dalam berkomunikasi di dalam

sebuah tim. Profesionalitas sendiri menjadi pengalaman yang sangat baik selama bekerja.

#### <span id="page-52-0"></span>**4.3.2 Penyesuaian Diri pada lingkungan baru**

Penyesuaian diri yang cepat diperlukan pada lingkungan baru. Hal itu bertujuan agar tidak menjadi sebuah hambatan. Pada sebuah perusahaan sangat diperlukan penyesuaian diri yang cepat, jika tidak dapat melakukan penyesuaian diri dengan segera itu dapat menjadi sebuah kendala saat bekerja. Contohnya adalah saat menemukan kendala dalam menyelesaikan tugas, namun tidak terbiasa berkomunikasi dengan rekan kerja. Hal itu akan membebankan diri dan membuat tugas menumpuk karena terlambat diselesaikan.

Penyesuaian diri pada budaya perusahaan sangat diperlukan, seperti mengikuti jam kerja perusahaan dan melakukan hal sederhana sepertimemberi sapaan atau memberikan semangat pada rekan kerja. PT Javan Cipta Solusi juga memiliki budaya untuk menceritakan hal-hal yang dirasakan selama menyesaikan pekerjaan selama sesi *sharing*. Pada sesi sharing juga dapat menceritakan hal di luar pekerjaan jika masih ada waktu dan hal-hal yang perlu dibahas telah terselesaikan.

#### <span id="page-52-1"></span>**4.3.3 Pengalaman Kerja**

Kegiatan magang memberikan pengalaman kerja yang baik untuk semua peserta magang. Hal itu karena peserta magang bisa terjun langsung ke dalam tim pengembang profesional yang sudah terbiasa mengerjakan banyak proyek dengan berbagai macam klien. Pengalaman kerja tersebut sangat berguna bagi seorang *fresh graduate* karena dapat menjadi pertimbangan bagi perusahaan-perusahaan saat melamar pekerjaan.

Kesempatan itu diberikan oleh PT Javan Cipta Solusi bagi seluruh peserta magang. Seluruh peserta magang dapat terus belajar dan melakukan improvisasi diri untuk meningkatkan nilai diri. Pengalaman kerja ini juga memberikan kesempatan bagi seluruh peserta magang untuk mempelajari hal baru yang tidak ditemukan saat masa kuliah. Hal baru tersebut dapat berupa pengetahuan atau alatbantu kerja. Pengetahuan baru saat magang, seperti manajemen tugas, manajemen diri, dan manajemen proyek. Alat bantu kerja baru yang ditemukan selama magang, seperti alat bantu yang dikembangkan oleh perusahaan dan alat bantu yang biasa digunakan oleh para senior pada tempat magang yang diperkenalkan kepada peserta magang untuk

mengerjakan proyek. Alat bantu yang dikembangkan PT Javan Cipta Solusi yang paling sering digunakan untuk setiap proyek adalah *Laravolt*.

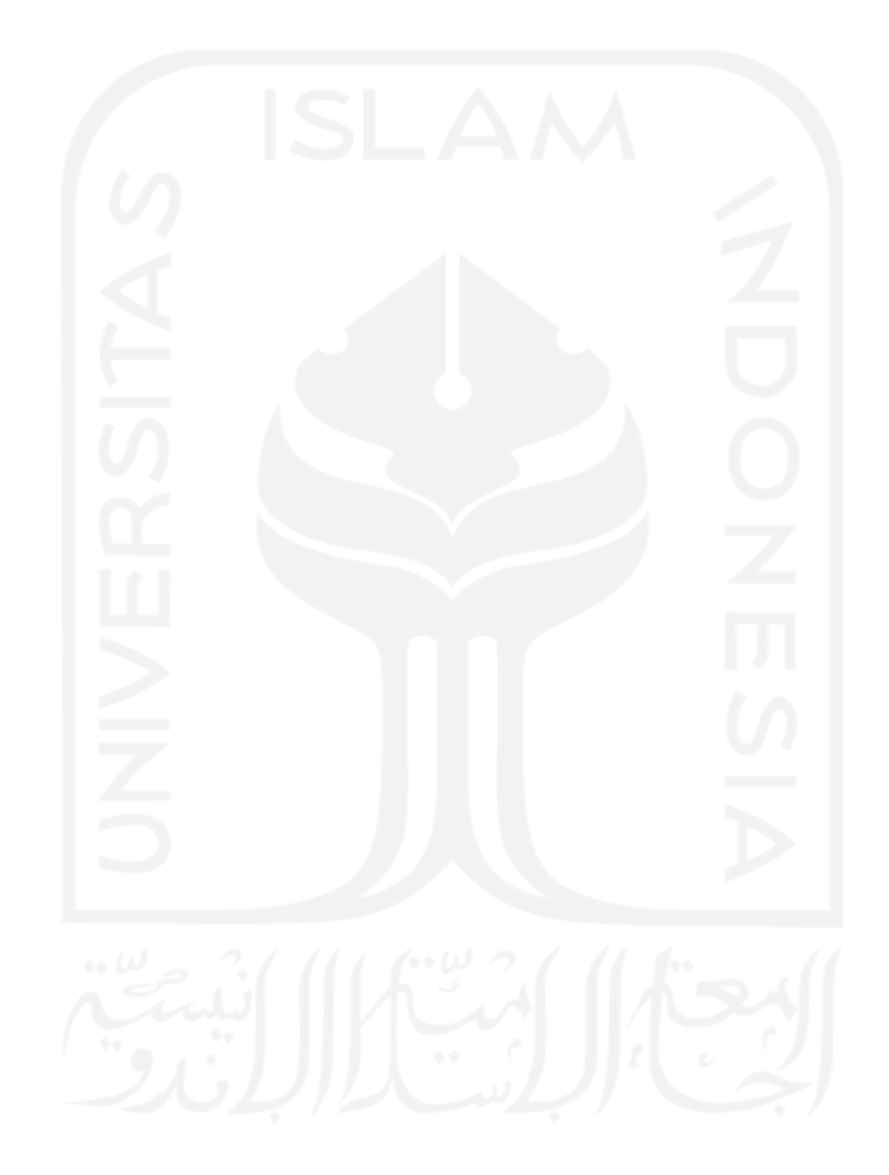

#### <span id="page-54-0"></span>**BAB V**

#### **KESIMPULAN DAN SARAN**

#### <span id="page-54-1"></span>**5.1 Kesimpulan**

Hasil dari implemetasi *Laravolt* pada aplikasi *Dashboard* Bappeda Probolinggo, dapat disimpulkan bahwa:

- a. Proses pembuatan *CRUD* dapat lebih cepat karena dipersingkat menjadi beberapa baris perintah saja menggunakan *package* yang sudah tersedia pada *Laravolt*.
- b. Penerapan *SemanticForm* dapat mempersingkat waktu dalam pembuatan *form*. *SemanticForm* sudah memiliki standar *style Fomantic UI*.
- c. Visualisasi data menggunakan *Laravolt* pada *Dashboard* Bappeda Kota Probolinggo membantu dalam mengkategorisasikan usulan kegiatan, sehingga membantu *stakeholder* untuk memonitor dan mengambil keputusan atau kesimpulan.

#### <span id="page-54-2"></span>**5.2 Saran**

Selama waktu pengembangan *Dashboard* Bappeda Probolinggo, disadari bahwa aplikasi masih dikembangkan lebih mendalam dengan mengeksplorasi *Laravolt* lebih jauh, antara lain:

- a. Menambahkan fitur ekspor data ke PDF, CSV, XLS, XLSX yang dapat digunakan jika data diperlukan untuk dikirim atau dicetak.
- b. Menambahkan fitur notifikasi *email* yang berfungsi membantu masyarakat yang telah memberikan usulan untuk memantau atau memonitor usulannya.

#### <span id="page-55-0"></span>**DAFTAR PUSTAKA**

- Afnis, T. (2018, October 11). *HUBUNGAN TINGKAT PENGETAHUAN MASYARAKAT DENGAN PERILAKU MASYARAKAT DALAM MANAJEMEN STRES Di Dukuh Tengah Desa Nambangrejo Kecamatan Sukorejo Kabupaten Ponorogo*. Umpo Repository. [http://eprints.umpo.ac.id/4458/.](http://eprints.umpo.ac.id/4458/)
- Alexander G. Mirnig University of Salzburg, Mirnig, dkk (2015, April 1). *A Formal Analysis of the ISO 9241-210 Definition of User Experience*. A Formal Analysis of the ISO 9241-210 Definition of *User Experience* | Proceedings ofthe 33rd Annual ACM Conference Extended Abstracts on Human Factors in Computing Systems. https://dl.acm.org/doi/pdf/10.1145/2702613.2732511.
- *DataGrip* Help. (2021). *Introduction: DataGrip.* https://[www.jetbrains.com/help/datagrip/meet-the-product.html.](http://www.jetbrains.com/help/datagrip/meet-the-product.html)
- Estaswara, H. (2020). *Defining Communication Problems in Stakeholder Relations Based on Stakeholder Theory*. Jurnal ASPIKOM. [http://jurnalaspikom.org/index.php/aspikom/article/view/540.](http://jurnalaspikom.org/index.php/aspikom/article/view/540)
- Gea, A. A. (2014). Time Management: Menggunakan Waktu Secara Efektif dan Efisien. *Humaniora*, *5*(2), 777. https://doi.org/10.21512/humaniora.v5i2.3133
- Hidayatullah, A. (2016). *TUTORIAL PENGGUNAAN GIT DAN GITLAB*. Google Scholar. [http://ilkom.unsri.ac.id/wp-content/uploads/2016/04/gitlab-tutorial.pdf.](http://ilkom.unsri.ac.id/wp-content/uploads/2016/04/gitlab-tutorial.pdf)
- Kristanto, I. H. (1994). *Konsep & Perancangan Database*. Google Books. https://books.google.co.id/books?hl=en&lr=&id=tW0MAPGoaVAC&oi=fnd&p g=PA1&ots=Qiq6TiMgRJ&sig=t8lDaUQMiogCTI\_Jxegj-frx0Zc&redir\_esc=y #v=onepage&q&f=false.
- Mardiani, G. T. (2019). *Perencanaan Proyek*. Unikom Repository . https://repository.unikom.ac.id/60239/1/Pertemuan%204%20PERENCANAAN %20PROYEK.pdf.
- Maryanto, R. (n.d.). *Definisi dan Sejarah Open Source*. Academia.edu. https:/[/www.academia.edu/5833668/Definisi\\_dan\\_Sejarah\\_Open\\_Source.](http://www.academia.edu/5833668/Definisi_dan_Sejarah_Open_Source)
- Pebriantono, P. (1970, January 1). *TA : Rancang Bangun Aplikasi Workflow Pelaporan Pemakaian Spare Part Kapal Berbasis Web pada PT. Rukina Sukses Abadi*. Repositori Universitas Dinamika. https://repository.dinamika.ac.id/id/eprint/1896/.
- Rahayuda, S. (1970, January 1). *Evaluasi Penggunaan Framework Laravel pada E-government Menggunakan ISO/IEC 25010:2011*. Jurnal Ilmu Pengetahuan dan Teknologi Komunikasi.

https://[www.neliti.com/id/publications/228142/evaluasi-penggunaan-framework](http://www.neliti.com/id/publications/228142/evaluasi-penggunaan-framework) -*laravel*-pada-e-government-menggunakan-isoiec-25010. .

- Solusi, J. C. (2020). *Laravolt | Introduction*. (n.d.). Retrieved August 20, 2021, from https://laravolt.dev/docs/v4/introduction/
- Solusi, J. C. (2020). *Project Charter* Dashboard Bappeda Probolinggo Google Dokumen. (n.d.). Retrieved August 20, 2021, from https://docs.google.com/document/d/1Vmf50tdYhrtb4mgS61Ic9BLEwHiHr4qs 1SFJAqc9DYM/edit
- Solusi, J. C. (2020). *Technical Document* Dashboard Bappeda Probolinggo Google Dokumen. (n.d.). Retrieved August 20, 2021, from https://docs.google.com/document/d/17\_ijHrmfDS8OFoXDuNAg9fPnofdvVd- F3RvaD7l5ytI/edit
- Solusi, J. C. (2020). *User Guide Document Admin* Bappeda Google Docs. (n.d.). Retrieved August 20, 2021, from https://docs.google.com/document/d/1qBXNW1Od7\_eOdKofEzv86Eorb7fN5j XrY51bAS-rKZc/edit
- Wibowo, R. A. (2017). *Analisis User experience dan User interface dengan Pendekatan GOMS Analysis (Studi Kasus pada Tokopedia)*. Digital Library STMIKAKAKOM Yogyakarta. https://eprints.akakom.ac.id/3750/.

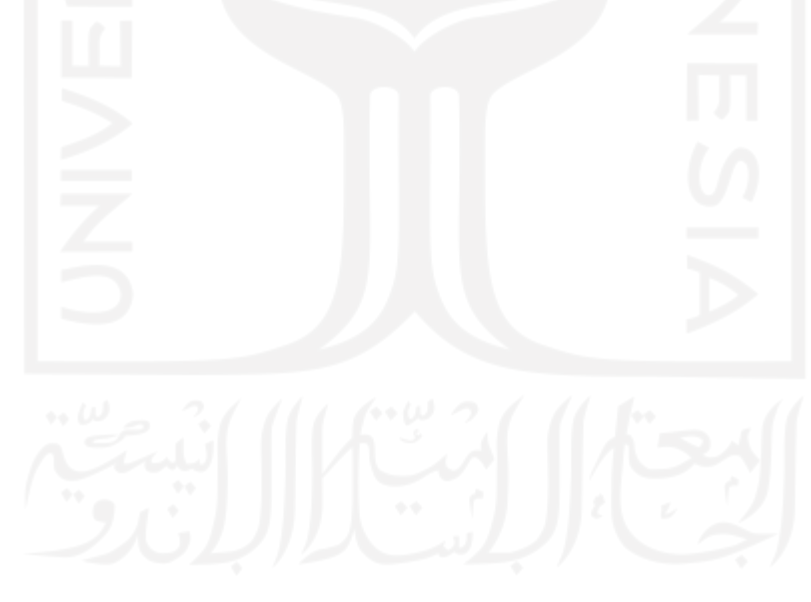

# <span id="page-57-0"></span>LAMPIRAN

## a. Musrenbang

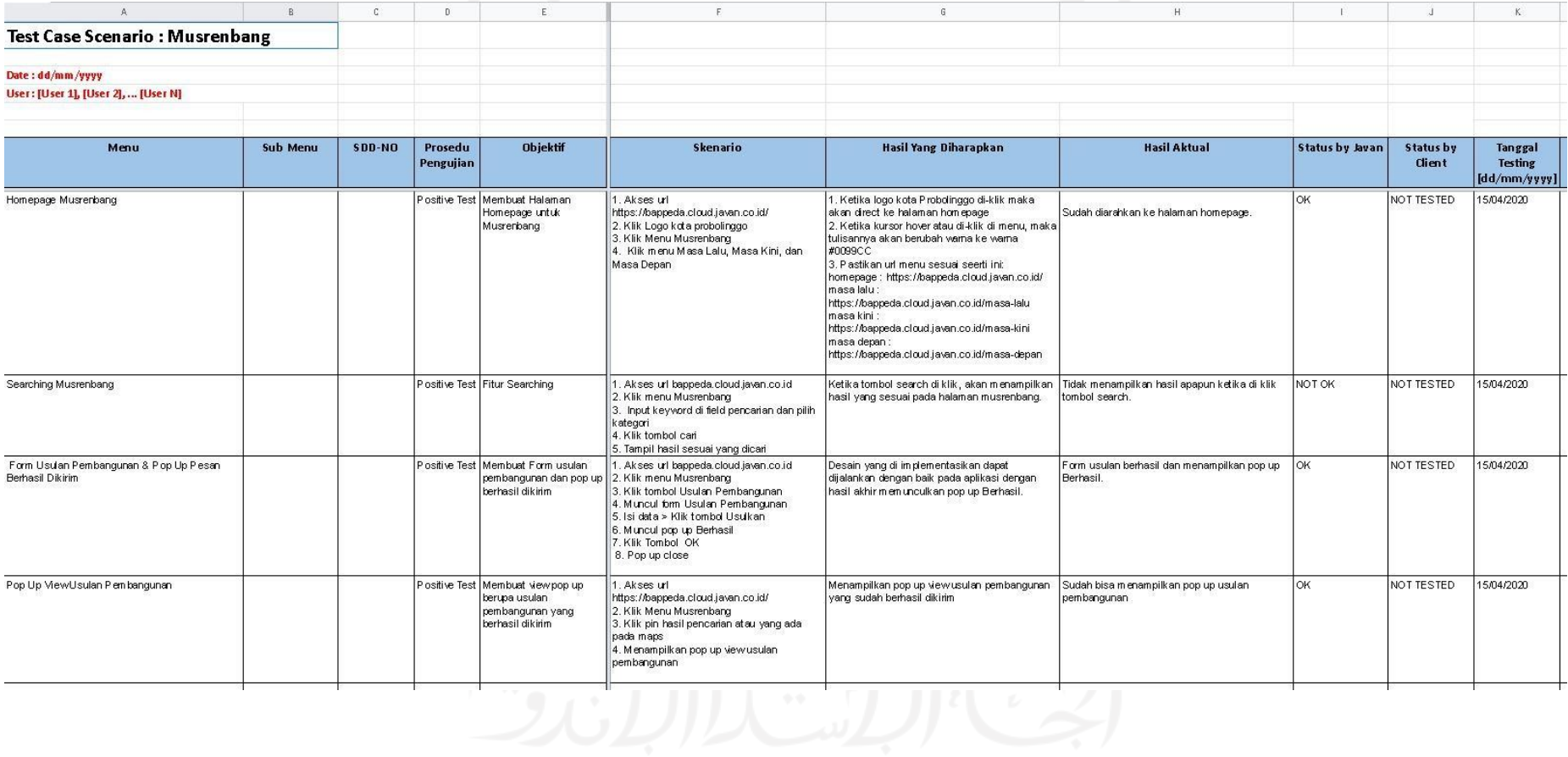

## *b. Dashboard*

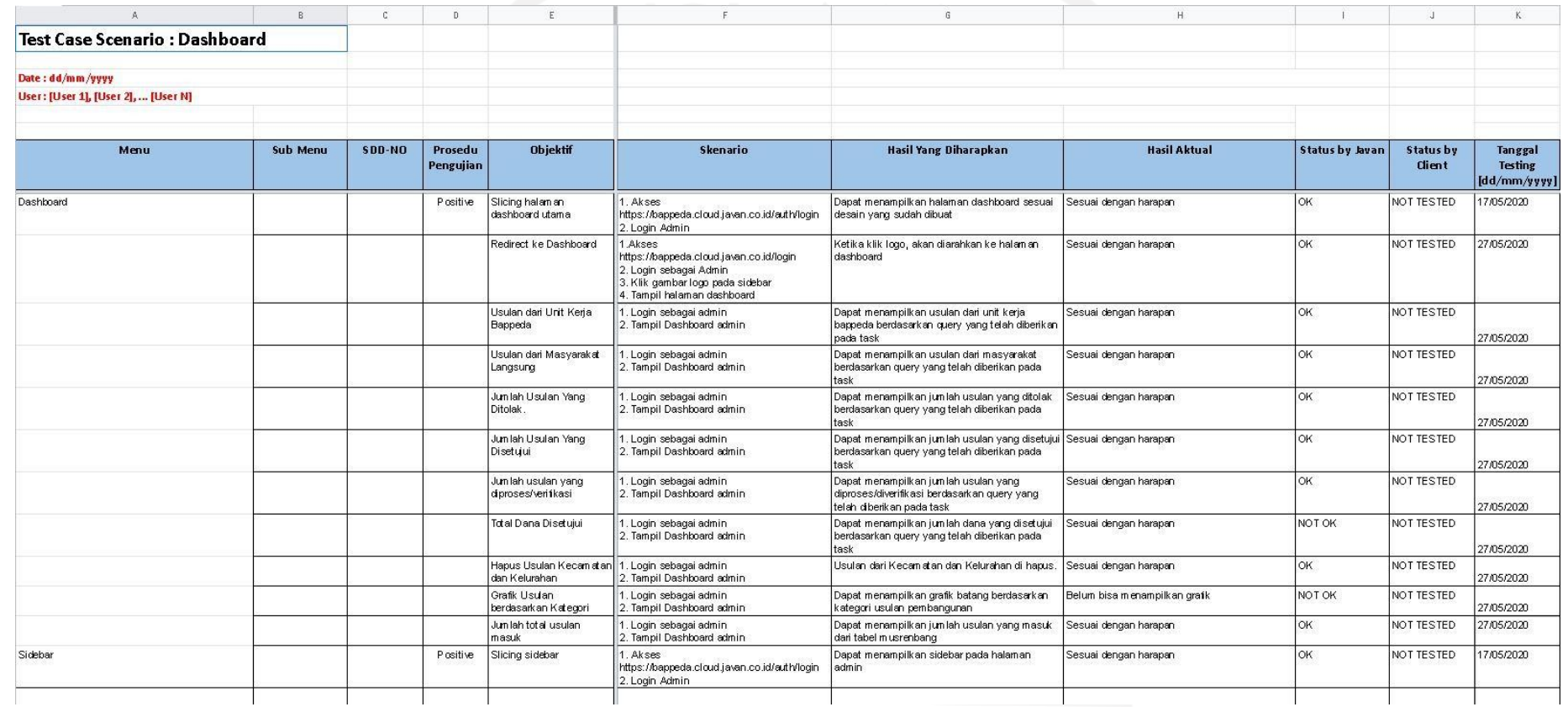

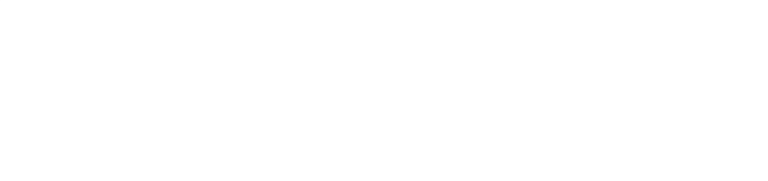

#### c. Masa Lalu

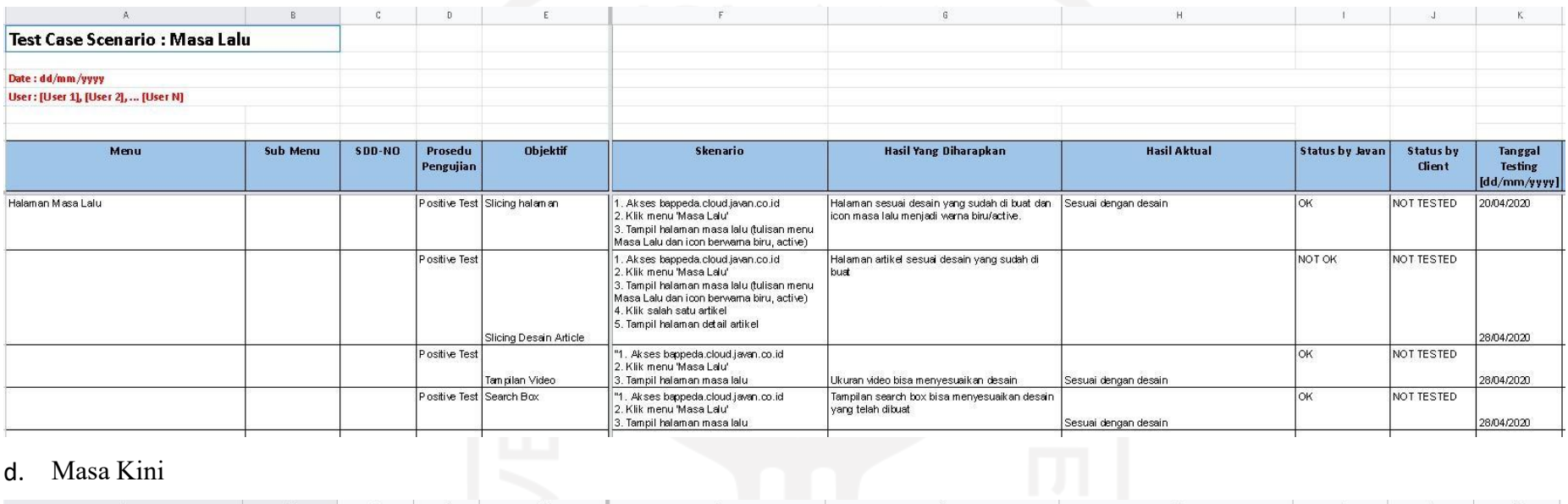

# d. Masa Kini

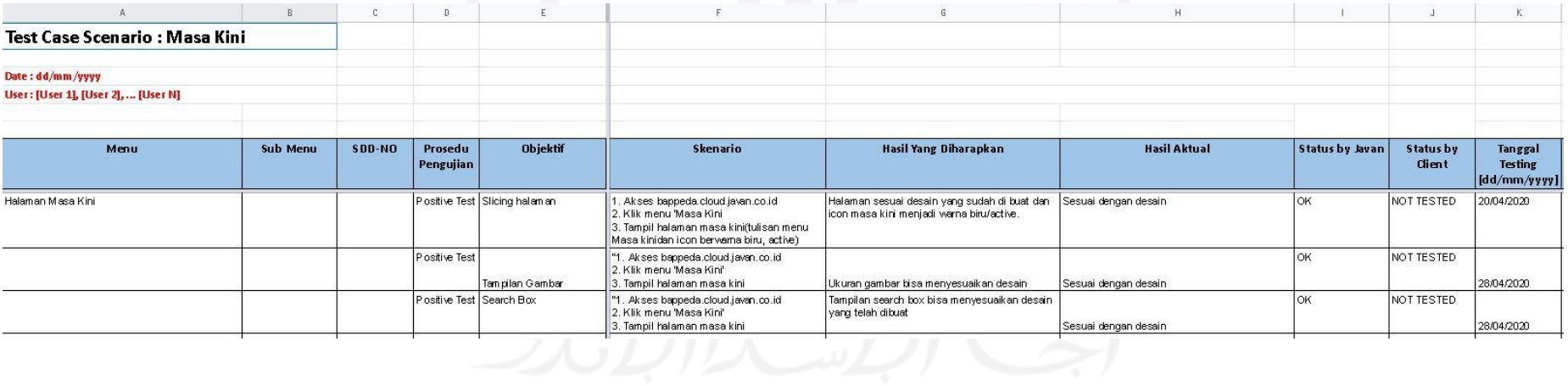

# e. Masa Depan

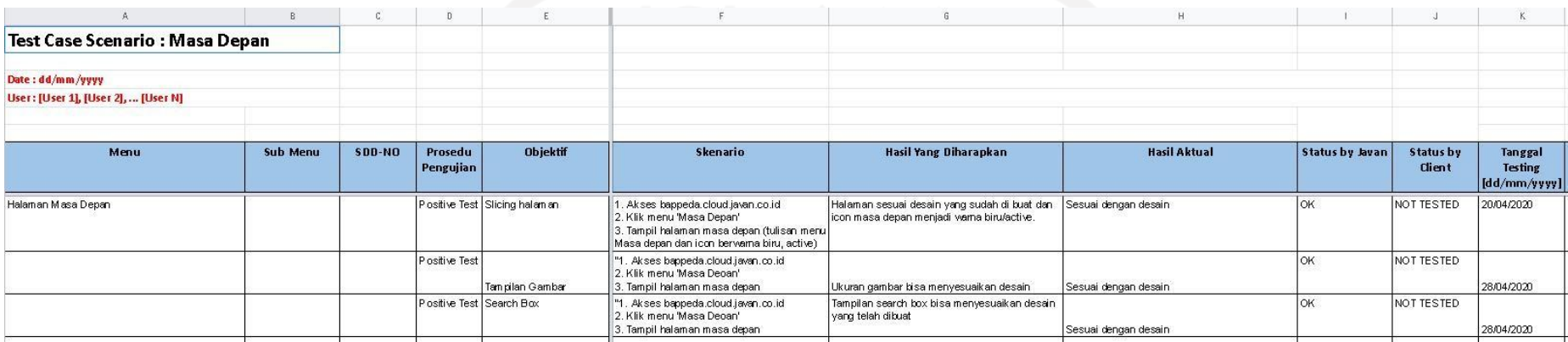

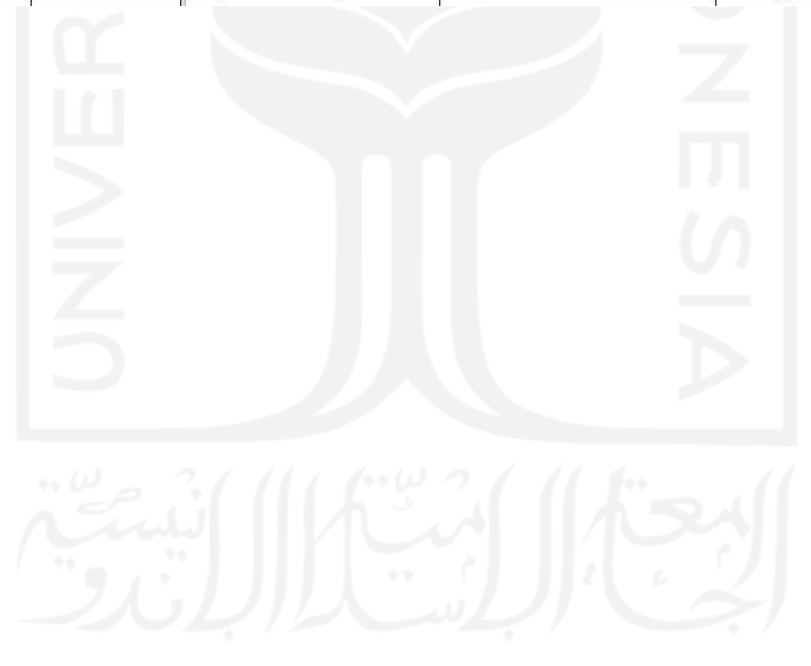

# f. CMS

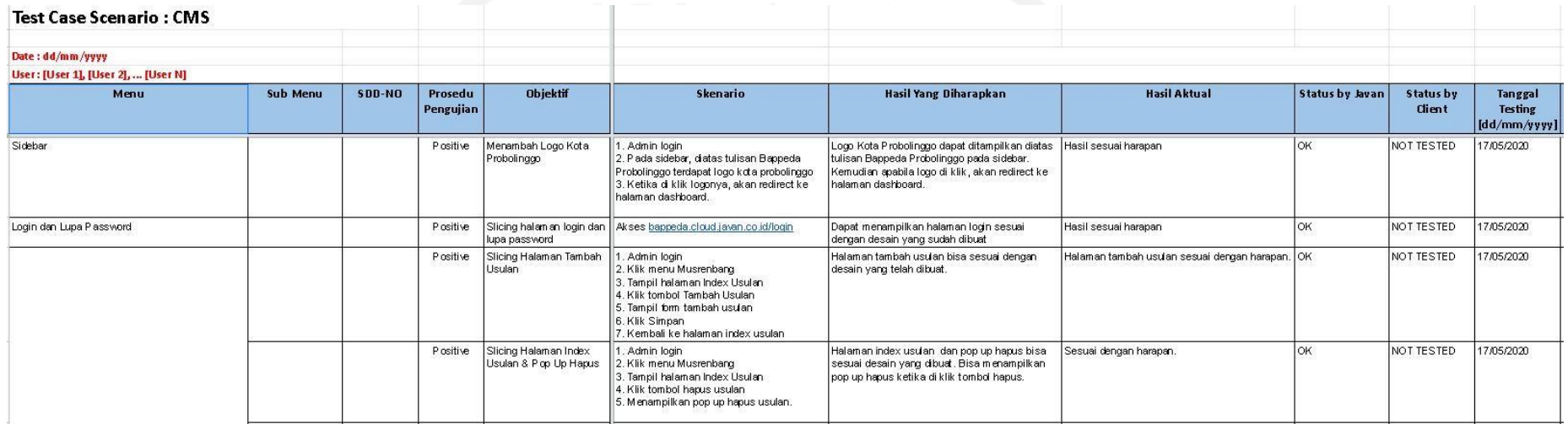

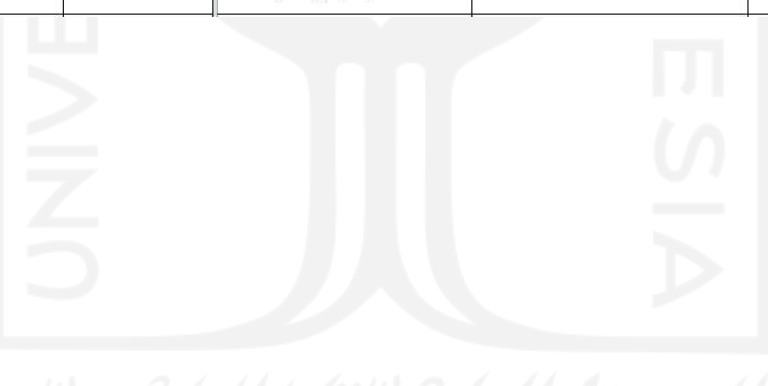

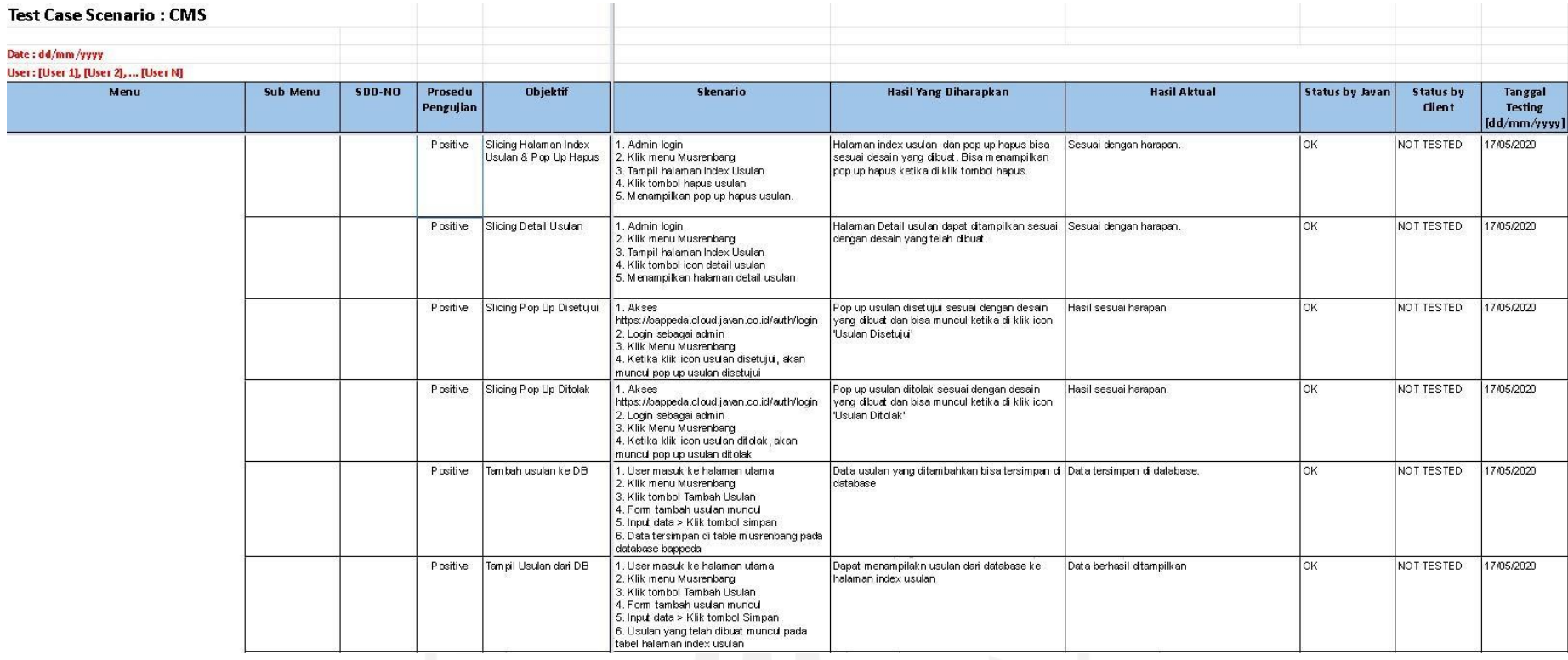

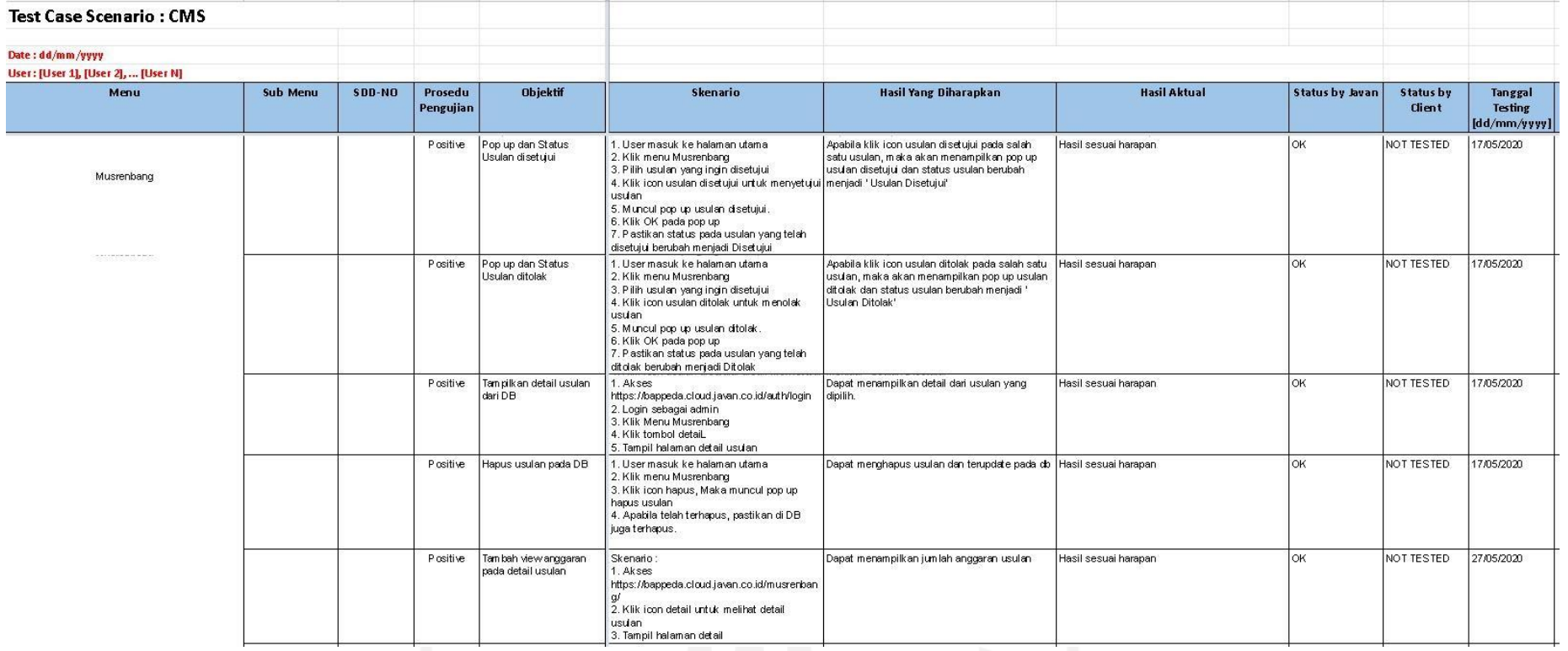

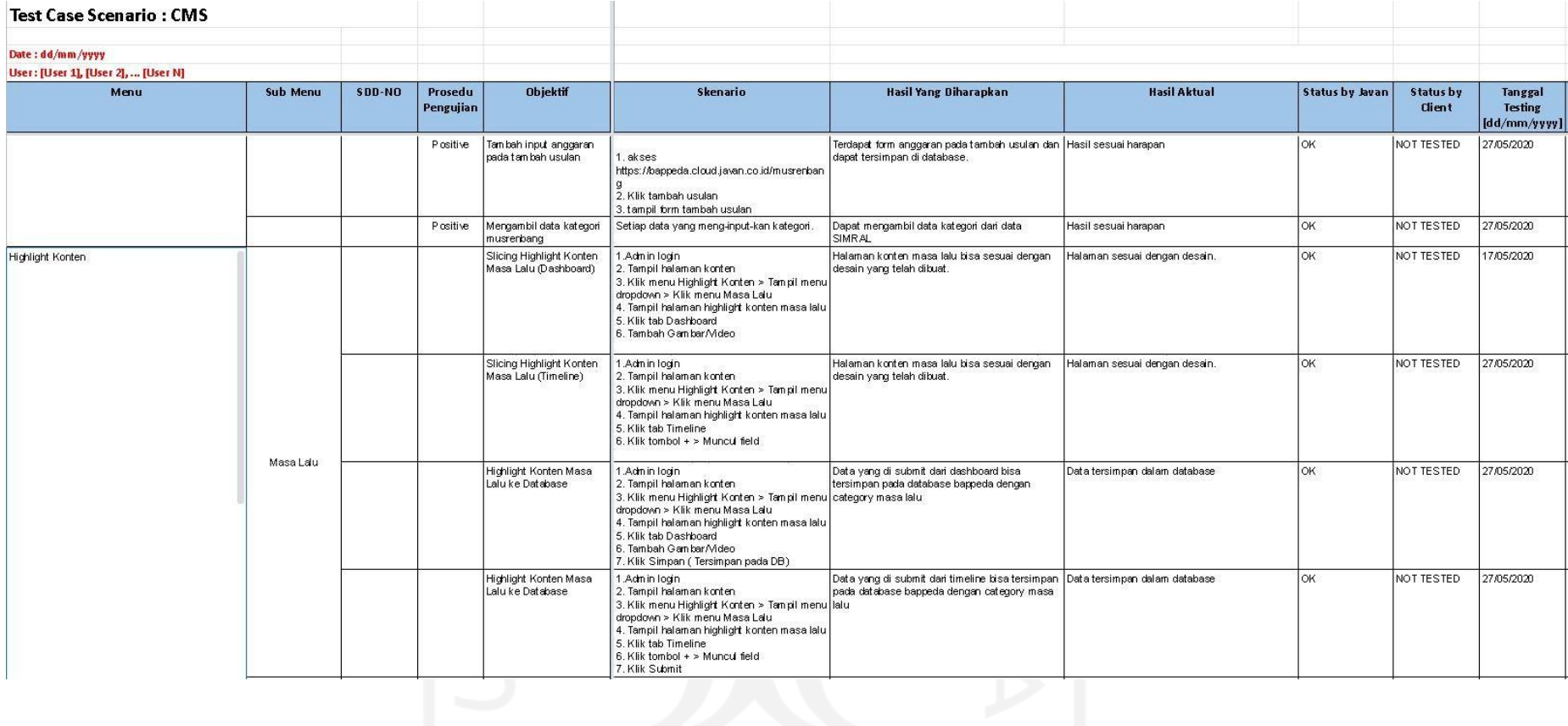

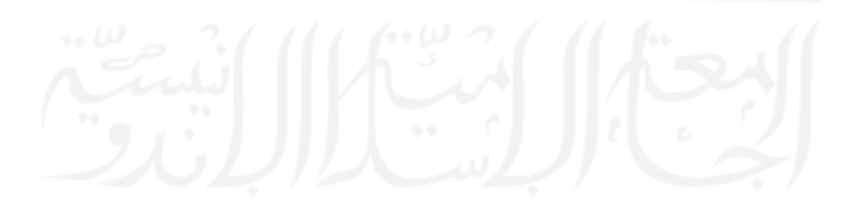

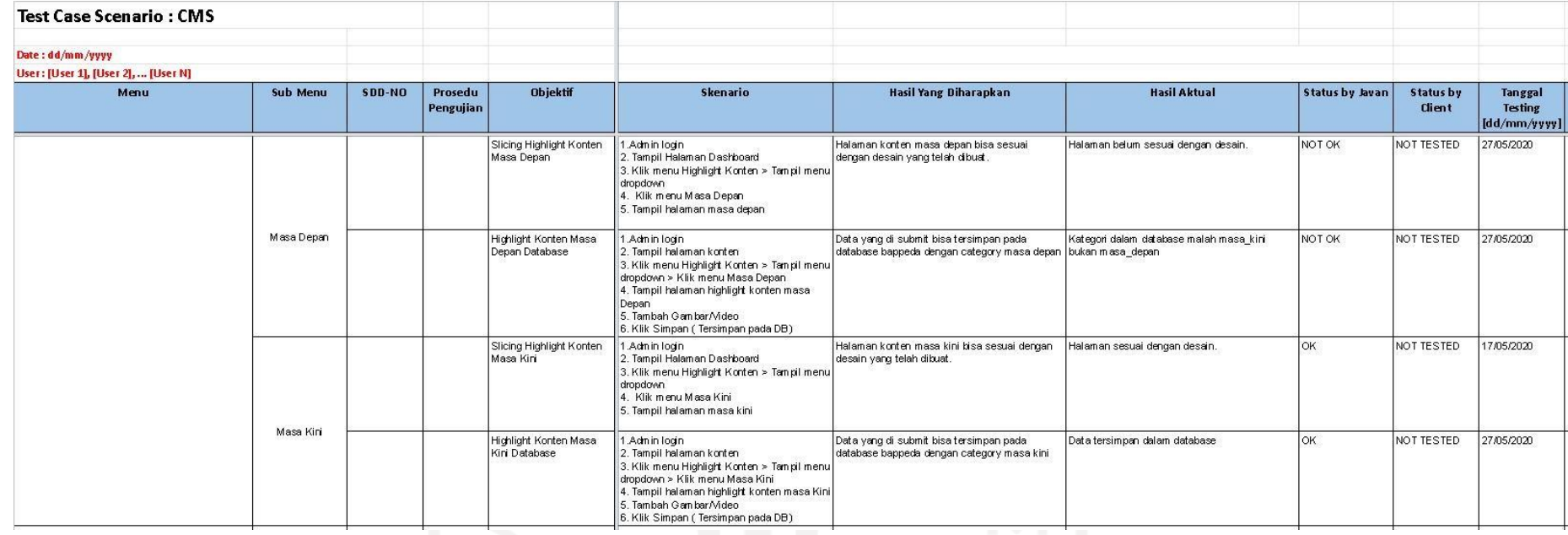

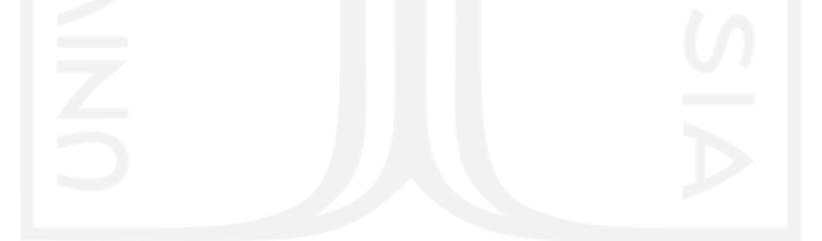

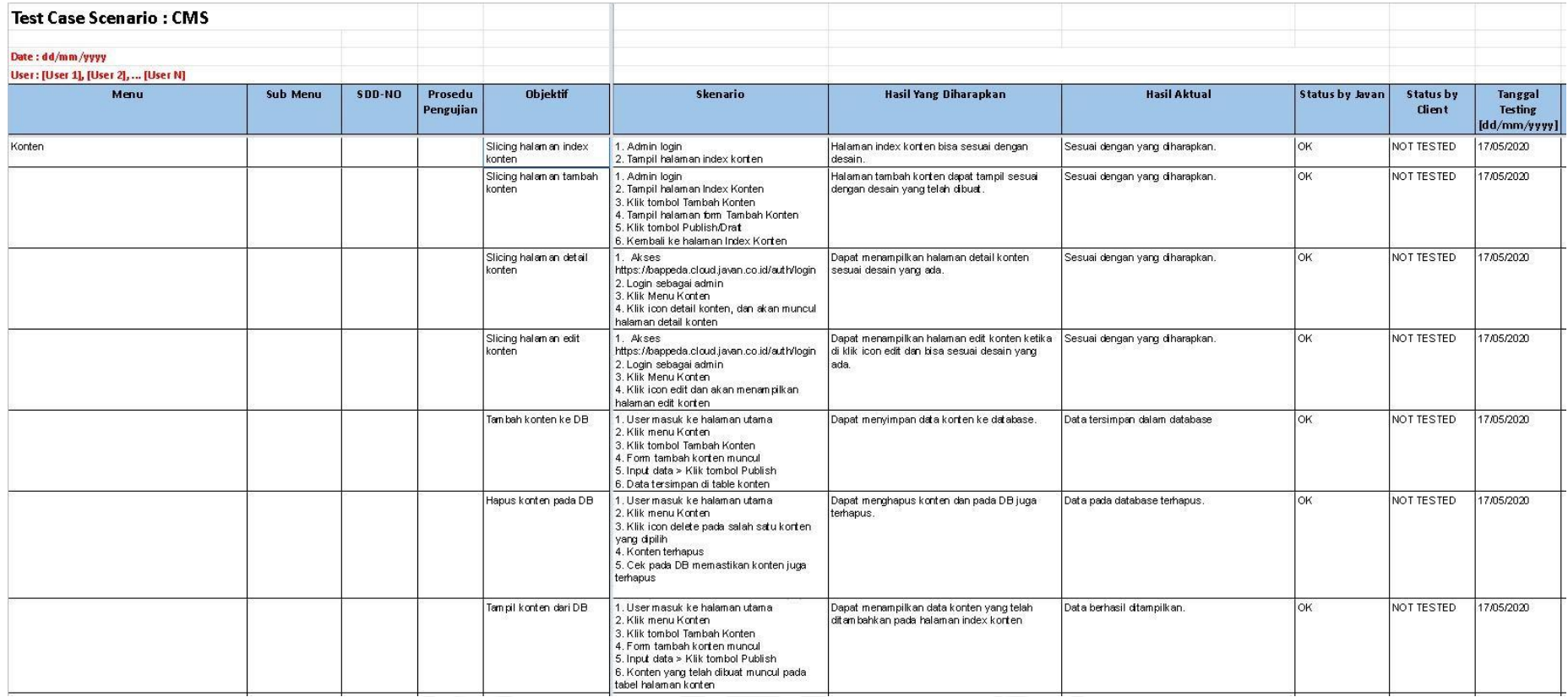

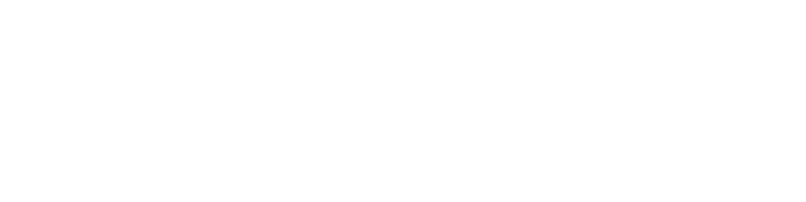